<span id="page-0-0"></span>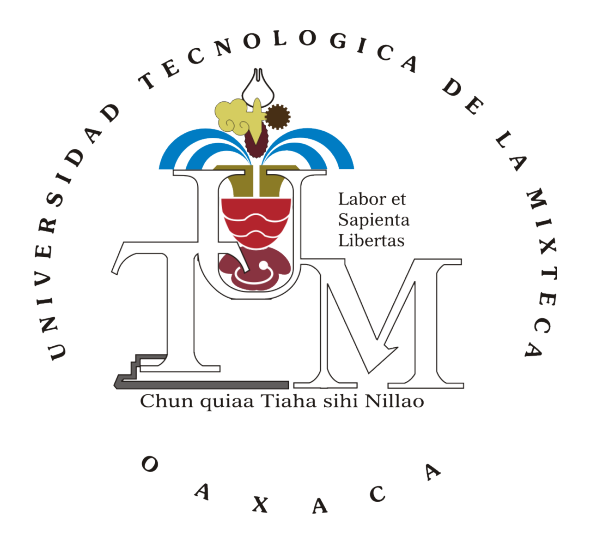

# UNIVERSIDAD TECNOLÓGICA DE LA MIXTECA

"SISTEMA PARA LA TRANSMISIÓN UNIDIRECCIONAL DE MENSAJES CORTOS DE TEXTO A TRAVÉS DE LA RED GSM MEDIANTE EL MÓDEM LBGSMMODEM31 MANEJADO POR UN MICROCONTROLADOR ATMEGA16"

> TESIS: PARA OBTENER EL TÍTULO DE INGENIERO EN MECATRÓNICA

PRESENTA: FRANCISCO JESÚS LÓPEZ ZURITA GARCÍA

DIRECTOR DE TESIS: M.C. FELIPE SANTIAGO ESPINOSA

HUAJUAPAN DE LEÓN, OAXACA, ABRIL DE 2013

Tesis presentada el 26 de Abril de 2013 ante los siguientes sinodales:

Dr. Carlos García Rodríguez Dr. Felipe de Jesús Rivera López Ing. Heriberto Ildefonso Hernández Martínez

Director de tesis:

M.C Felipe Santiago Espinosa

# Resumen

La aparición del servicio de mensajes cortos (SMS, *Short Message Service* por sus siglas en inglés), da una alternativa a la comunicación entre personas mediante mensajes de 160 caracteres alfanuméricos a un costo accesible, en comparación a una conversación telefónica. Por otro lado, también han surgido aplicaciones que permiten el monitoreo y control de sistemas de manera remota, teniendo como medio de comunicación entre usuario-sistema los mensajes de texto.

En el presente documento se aborda el desarrollo de un sistema para la transmisión de mensajes cortos a través de la red GSM como un servicio a usuarios de telefonía celular que no cuenten con el saldo requerido para el envío de un mensaje, además de servir como un sistema de alarma haciendo uso de un sensor SWAN1000.

Dado que el sistema propuesto tiene componentes de hardware y software, se planteó la solución a éste haciendo uso de la metodología de sistemas empotrados.

Para el desarrollo de la aplicación de este proyecto se hizo uso de la interfaz AVR Studio que proporciona ATMEL y el compilador WinAVR distribuido por Sourceforge, se desarrolló la aplicación en lenguaje C para el microcontrolador ATMega16, el cual se comunicará con el modem LBGSMModem31 mediante el protocolo RS-232 y así de manera conjunta llevar a cabo el envío de mensajes de texto a través de la red GSM.

# Abstract

The emergence of the Short Message Service (SMS) provides an alternative to personal communication, using messages of 160 alphanumeric characters at a cost more accessible than a phone conversation. In addition, the rise of applications for the remote monitoring and control of systems use texting as a means of communication between user and system.

This document discusses the development of a system for transmitting short messages by the GSM network as a service to mobile users who do not have the necessary credit to send a message, as well as serving as an alarm system with a SWAN1000 sensor.

Since the proposed system has hardware and software components, the proposed solution is based on the methodology of embedded systems.

The implementation of this project made use of the AVR Studio interface provided by ATMEL and the WinAVR compiler distributed by SourceForge. The application was developed in C language for microcontroller ATMega16 which will communicate with the modem LBGMSModem31 using RS-232 protocol to send text messages by the GSM network.

# Dedicatoria

A mi familia que ha sido fuente de motivación, admiración y superación: Eduardo Tobías López Zurita. Lucina García Rendón. Clara Donají López Zurita García. Orlando Daniel López Zurita García.

# Agradecimientos

A Dios, que durante estos cinco años me ha colmado de bendiciones, amor, compañía y sobre todo por el don de la vida.

A las abuelitas: Conchita y Fide que siempre con ese amor de abuelas en su momento dieron un sabio consejo o una llama de atención cuando fue necesario.

A mis padres: Lalo y Lucy, quienes han luchado incansablemente para estar en los buenos y no tan buenos momentos de la vida.

A mis hermanos: Clarilla y Nano que me han brindado ese cariño fraternal que me motiva a ser cada día mejor.

Sin olvidar a los que hoy ya no están, pero que en su momento tuvieron una palabra de aliento a los buenos momentos y otras de ánimo a los tropiezos Tia Cholita (†) y Tío Pancho (†) muchas gracias.

A los tíos Vidal, Sergio, Gabriel, Adolfo, Alfredo y tías Ame, Gaby, Irlanda, Paty por los buenos deseos que hoy se hacen realidad; a los primos que aconsejaron y alentaron: Mary, Brenda, Fredy, Andrea, Paty, Gustavo, Aranda, Alex y Fer.

A la familia Vásquez Báez por el apoyo y cariño: José Roberto, Mercedes, Rachel, Irving y Ruth.

A la Universidad Tecnológica de la Mixteca, ya que en sus instalaciones recibí horas de clases y de práctica que han servido para adquirir conocimiento y desarrollar habilidades que me servirán en un futuro no muy lejano.

A Felipe Santiago Espinosa por la oportunidad de trabajar con él y sin ser menos importantes: La confianza brindada para realizar este trabajo de tesis y el tiempo que ha dedicado para las revisiones de este trabajo.

A los sinodales Heriberto, Carlos y Felipe que también han dedicado de su tiempo para la revisión del trabajo y en su momento dieron su punto de vista para nutrir más este proyecto.

A mis compañeros con los que conviví horas de clase, trabajo y relajo: Emmanuel, Adrián, Roberto, Josué, José Miguel, Manuel, Óscar, James, Alejandro, Wilfrido, Jorge, Andrés, Ulises, Uriel, Gerardo, Rocío, Asaf, Cristóbal, Humberto, Rogelio, Levid, Yukio y Ángel. Mucho éxito en lo que realicen.

# <span id="page-12-0"></span>Índice

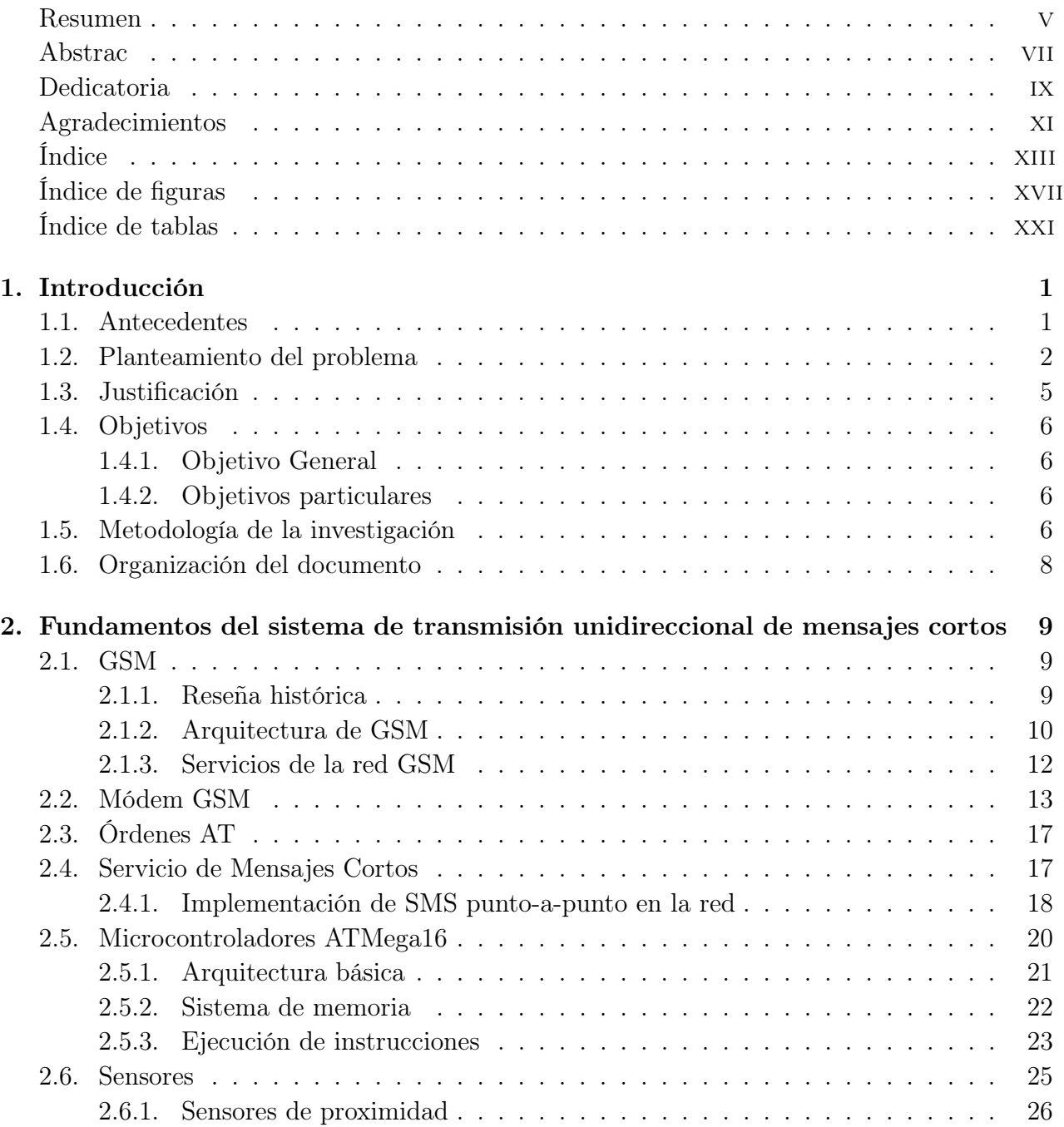

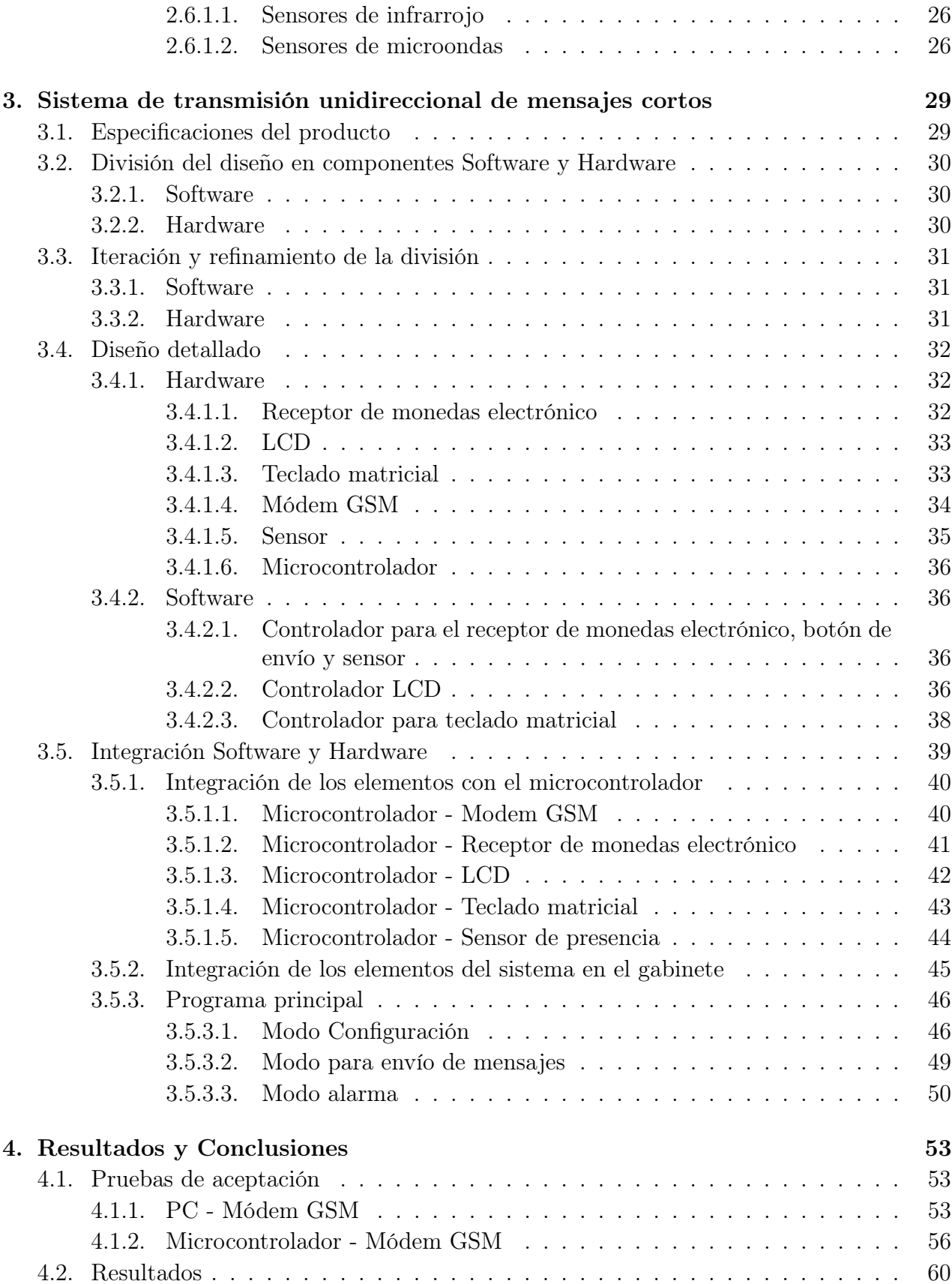

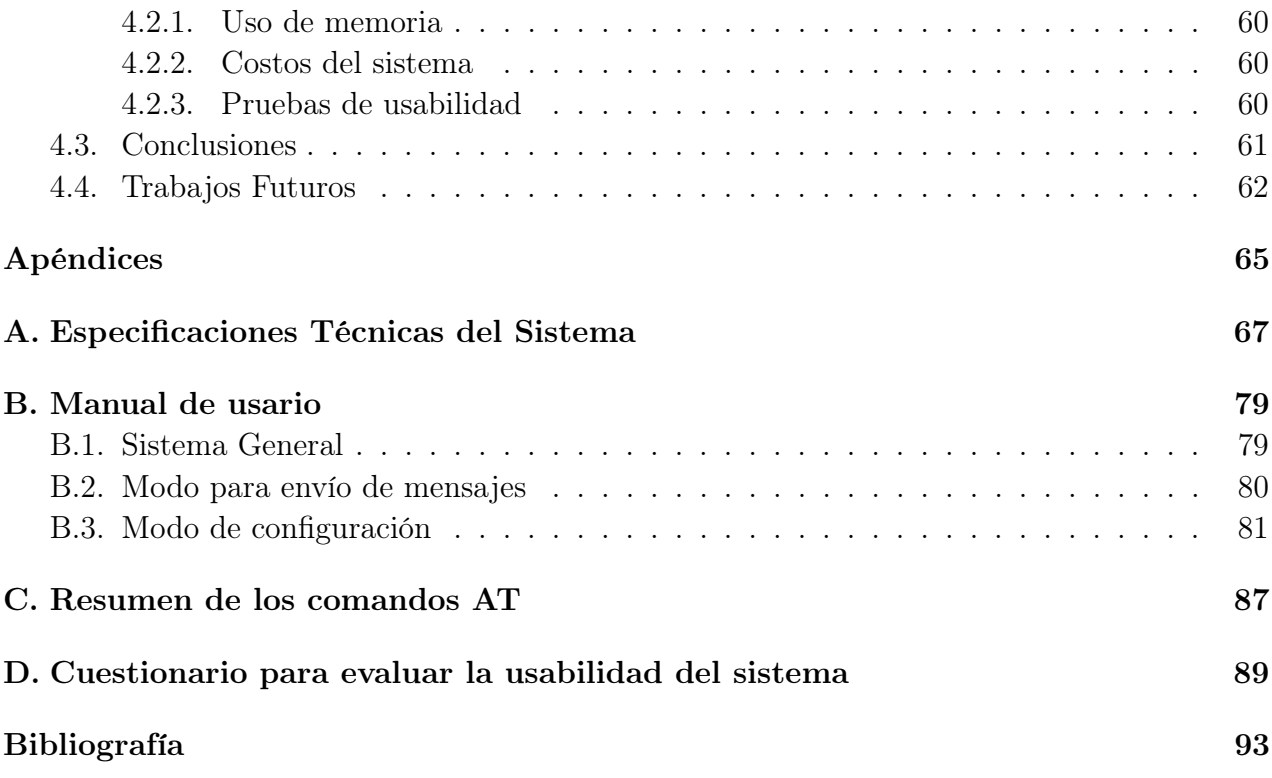

# <span id="page-16-0"></span>Índice de figuras

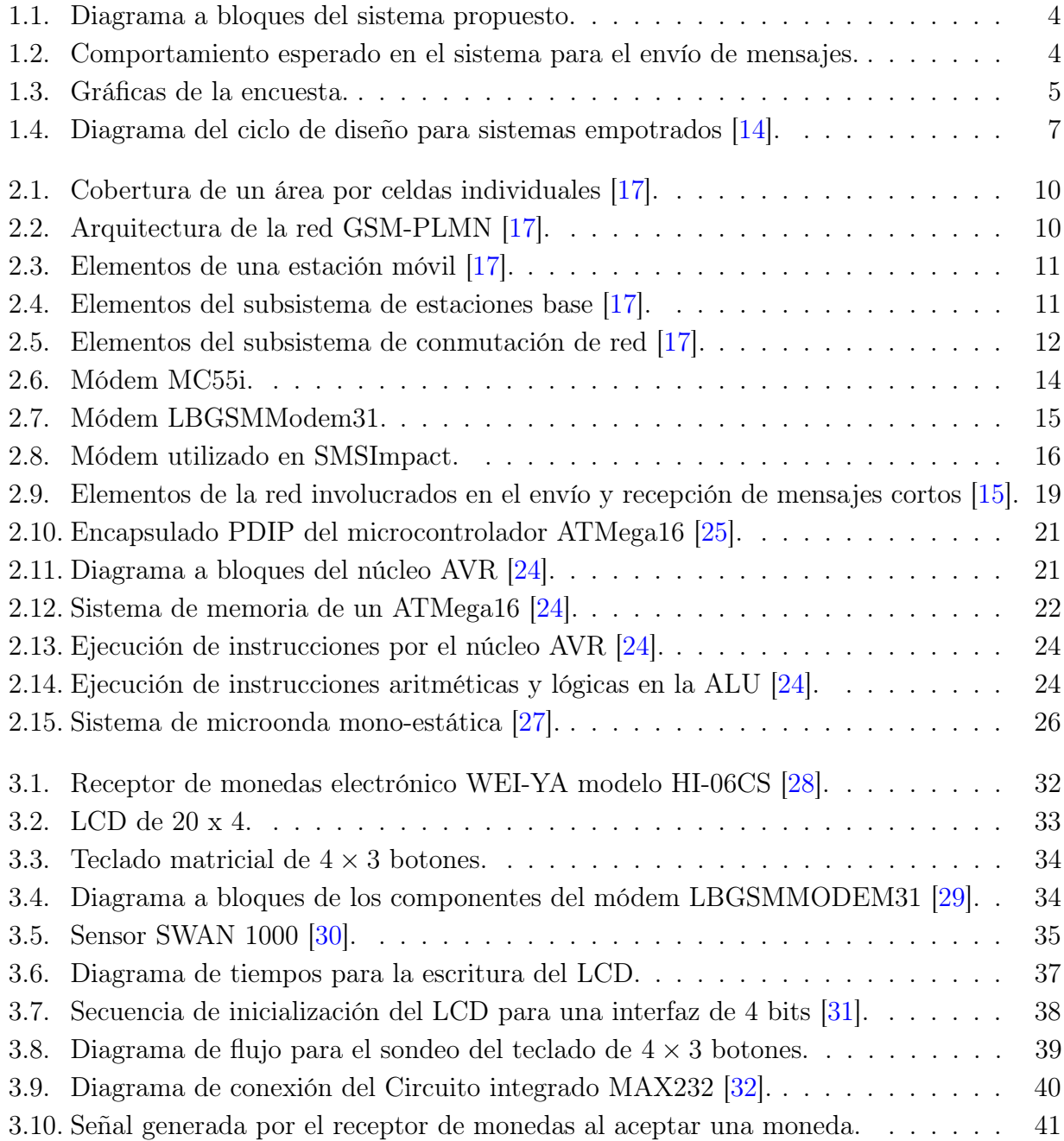

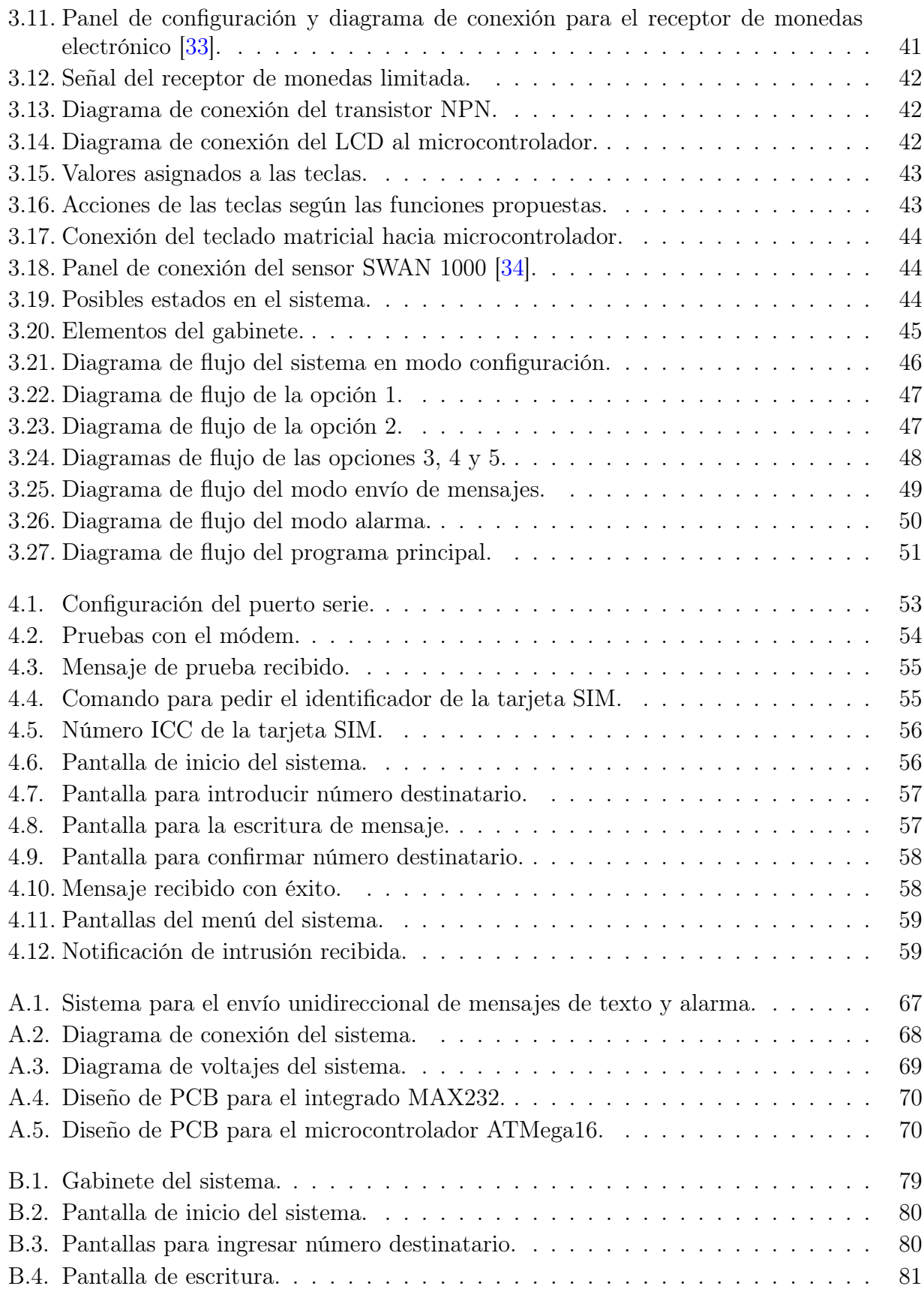

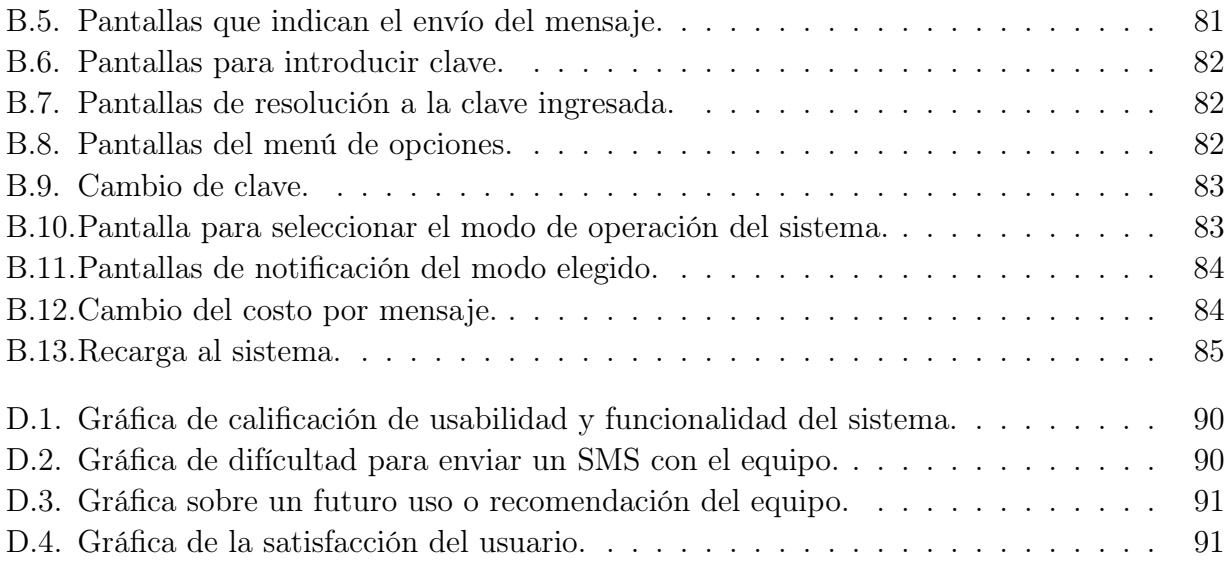

# Índice de Tablas

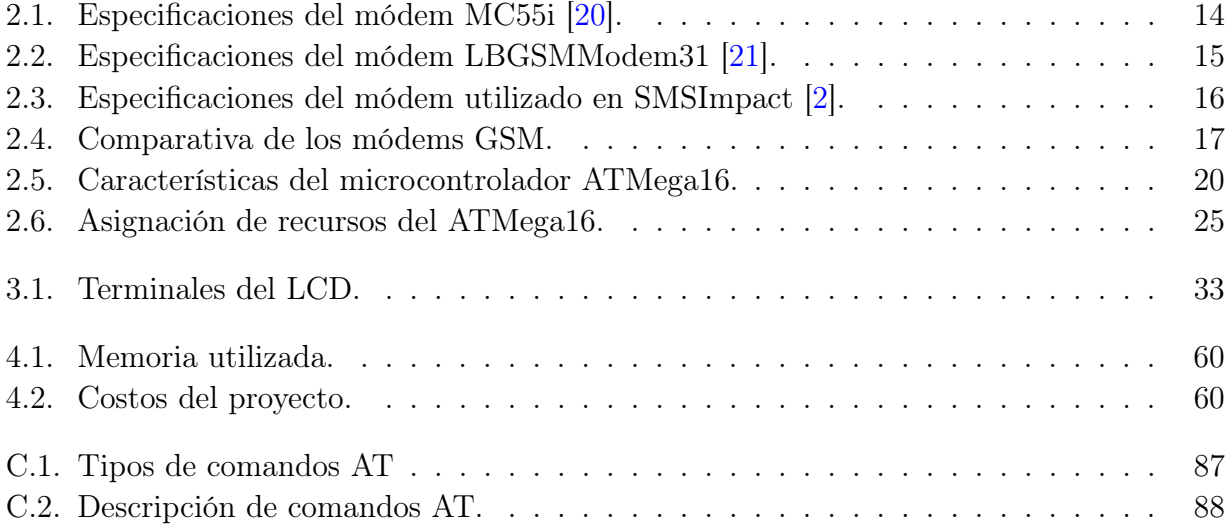

# <span id="page-22-0"></span>Capítulo 1 Introducción

Hoy en día los medios de comunicación juegan un papel importante en la vida de los seres humanos, ya que con ellos se diversifican las formas de mantener contacto con el resto del mundo, sin embargo, también han servido para desarrollar diversas soluciones para el monitoreo y control de procesos de manera remota u ofrecer nuevas alternativas para el intercambio de información. Un claro ejemplo está en la telefonía celular al introducir el servicio de mensajes cortos o SMS por sus siglas en inglés.

### <span id="page-22-1"></span>1.1. Antecedentes

En [\[1\]](#page-114-1) la empresa mexicana "Soluciones Inteligentes TAE" ofrece aplicaciones orientadas a telefonía celular, entre las que destaca el envío de mensajes SMS a dispositivos de cualquier empresa de telefonía celular al costo de \$1.00 por mensaje. Es necesario registrarse para adquirir una cuenta de usuario y contraseña, lo cual no tiene costo, sin embargo el usuario debe depositar un saldo mínimo de \$500.00 para tener crédito y llevar a cabo la transmisión de mensajes desde un portal de internet, por lo que se debe considerar el uso de servicio de internet y una computadora como componentes extras para dar el servicio.

En [\[2\]](#page-114-0) la empresa "Max4 Technologies" ofrece diversas soluciones mediante el uso de mensajes SMS como: SMS Impact, E-Motion, Más Mensajes y TaxSYS. Cada solución con un software incluido según su aplicación; SMS Impact permite enviar y recibir mensajes de manera masiva, E-Motion agrega un módulo a la solución anterior permitiendo la visualización del mensaje en una banda en cualquier pantalla, Más Mensajes hace uso de un portal web asignando cuentas a los usuarios, y finalmente TaxSYS es una solución orientada a sitios de taxis; todas estas alternativas con el objetivo de generar mayor publicidad a quienes contraten el servicio, mejorar su rendimiento en el cobro de deudas y hacer más eficiente el manejo de altos volúmenes de envío de mensajes, lo cual hace de éste un servicio costoso, las licencias de SMS Impact tienen un precio comercial de \$9,900.00 y \$12,900.00 según el software que se utilice; se debe considerar una computadora para ofrecer el servicio al público.

En [\[3\]](#page-114-2) se ofrece a la venta una máquina para el envío de mensajes a celular, el producto es

hecho en México y ofrece un servicio de envío de mensajes diferente a los anteriores, orientado a un usuario final que interactúa con la máquina para realizar el envío de mensajes SMS con un fin personal. El costo de la máquina asciende a un total de \$10,300.00 incluyendo gastos de envío, otra ventaja sobre los servicios anteriores es que el propietario controla el monto de crédito para que la máquina se encuentre en funcionamiento.

En [\[4\]](#page-114-3) mencionan desarrollos con módems GSM como:

- $\sqrt{\ }$  Aplicación que utiliza los mensajes SMS para transferir la información de la anulación de multas desde un parquímetro a un centro de control.
- $\sqrt{E}$  El sistema en el observatorio BOTEES (*Burst Observer and Optical Transient Exploring* System) localizado en España, en el cual se introduce un control remoto automático, basado en llamadas telefónicas y mensajes de texto SMS.
- $\checkmark$  Sistema de control de bombeo de agua, compuesto por varios autómatas, cada uno de ellos conectado a un módem GSM, el cual permite la comunicación entre el centro de control y sistemas de telefonía móvil; en caso de detectarse una incidencia el sistema enviará mensajes de texto o voz a los números telefónicos prefijados en una base de datos.

En [\[4\]](#page-114-3) se desarrolló el trabajo de tesis "Diseño de un sistema de propósito general para la gestión de recursos remotos mediante el Sistema Global para las Comunicaciones Móviles", el cual se presentó en esta institución en el 2010, el sistema fue probado para el control remoto de un robot móvil mediante la red GSM; el móvil fue manipulado desde un teléfono celular conectado a la red GSM.

En [\[5\]](#page-114-4) se desarrolló una aplicación para llevar a cabo el mantenimiento y diagnóstico remoto de un equipo Mecatrónico haciendo uso de un módem GSM para la empresa CECAT-TEC (Centro de Capacitación y Transferencia Tecnológica) de la ciudad de Ambato, Ecuador.

En [\[6\]](#page-114-5) se presenta un sistema de seguridad para automóvil, "alarma GSM", la cual hace uso del módem GSM GM28, un microcontrolador de gama alta, un grupo de sensores y unas interfaces que le permiten al propietario: bloquear las puertas, sonar la sirena y lo más importante, detener la marcha del automóvil con sólo hacer una llamada desde su celular.

# <span id="page-23-0"></span>1.2. Planteamiento del problema

La telefonía celular revolucionó el mundo de las telecomunicaciones en 1982 cuando inició la segunda generación (2G) de tecnología móvil (tecnología digital); hoy en día GSM hace uso de las bandas de 900 MHz, 1 800 MHz y 1 900 MHz [\[7\]](#page-114-6). De acuerdo con las cifras del organismo regulador de las telecomunicaciones en México (COFETEL) al término del 2010 se tenían más de 91 millones de teléfonos celulares en servicio [\[8\]](#page-114-7).

El SMS revolucionó la telefonía móvil y actualmente es uno de los servicios más utilizados, ya que tiene bastantes ventajas sobre las llamadas telefónicas vía celular, dentro de las que destacan: menor costo, uso discreto, fácil manejo y respuestas rápidas [\[9\]](#page-114-8).

La popularidad del servicio ha permitido que diferentes sectores de la población lleven a cabo una interacción con las personas que conviven o trabajan, compartiendo ideas, realizando negocios, etc., sin embargo, puede llegar un momento en el cual el usuario requiera comunicarse mediante este servicio y no cuente con saldo para llevar a cabo la operación, por lo que las posibilidades que se muestran ante él son: llamar por teléfono, comprar saldo (en cualquiera de las presentaciones) o pedir un dispositivo prestado; en ocasiones no se cuenta con el dinero suficiente para llevar a cabo una de las dos primeras opciones, ni la suerte para que ocurra la tercera.

Debe considerarse que a partir del surgimiento de los *smartphones*, los cuales cuentan con más aplicaciones y recursos, los usuarios cuentan con nuevas maneras de comunicación, como las aplicaciones WhatsApp, Voxer, entre otras, las cuales permiten el envío y recepción de mensajes haciendo uso de una conexión a internet, ya sea proveniente de una red wi-fi o la que proporcionan las compañías celulares, cabe mencionar que también hay portales como el de ideas web SMS [\[10\]](#page-114-9), desde donde es posible el envío de mensajes, siempre y cuando el destinatario tenga contratado el servicio, mientras que desde el sitio Jaguaryou [\[11\]](#page-115-6) se pueden enviar mensajes de manera gratuita cuando el portal no está saturado.

A pesar de la introducción de los smartphones, con alternativas para la comunicación mediante mensajes de texto, el uso del SMS sigue siendo alto, ya que estos nuevos teléfonos tienen un costo alto y por lo tanto hay pocos usuarios con dispositivos de estas características, para muchos el acceso a internet no está bajo políticas de prepago y el servicio es caro, además de que la gama de aplicaciones para personas que no son de la era del celular es poco conocido  $[12]$ ,  $[13]$ .

Teniendo en cuenta la gran aceptación que tiene el servicio SMS y aunado a las dificultades que se presentan con las opciones de comunicación que ofrecen los smartphones, se busca desarrollar un sistema que permita el envío de mensajes de texto a través de la red GSM de una manera diferente a la que los usuarios conocen y permita el desarrollo de sistemas similares para diversas aplicaciones.

El sistema se fundamentará en cuatro elementos que deben interactuar para generar una solución integral, como se observa en la figura 1.1. El primer elemento corresponde al usuario que requiere enviar un mensaje, quien tiene que realizar una tarea similar a la que hace con el móvil; el segundo es el elemento principal, basado en el microcontrolador ATMega16, encargado de recibir la información del usuario e interpretarla para el módem GSM; el tercer elemento es el módem, el cual se encargará de llevar el mensaje a la red GSM; y finalmente, el cuarto elemento es un sensor pasivo infrarrojo, con el que el sistema también podrá funcionar como un sistema de alarma, el cual será habilitada por el usuario. Para lograr esa interacción, el usuario escribe un mensaje en la memoria del MCU con el apoyo de un teclado de 4x3 y un LCD, el MCU se comunica con el módem GSM utilizando las órdenes (commands) AT en conjunto con la USART y la transmisión del mensaje escrito en la red GSM es la tarea del módem.

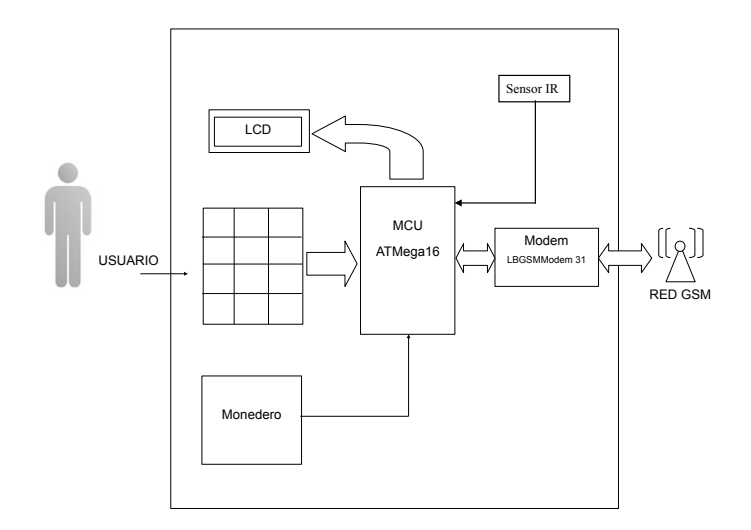

<span id="page-25-0"></span>Figura 1.1: Diagrama a bloques del sistema propuesto.

En la figura 1.2 se muestra el diagrama de flujo de cómo se comportará el sistema. El sistema tendrá dos modos de operación, en el modo principal los mensajes se enviarán a petición de un usuario, en el modo secundario se enviarán automáticamente en respuesta a un sensor de movimiento, indicando una posible intrusión, así como un modo auxiliar de configuración de algunos parámetros del sistema. Cabe destacar que cuando el sistema se encuentra operando en el modo SMS no se envian notificaciones de alarma.

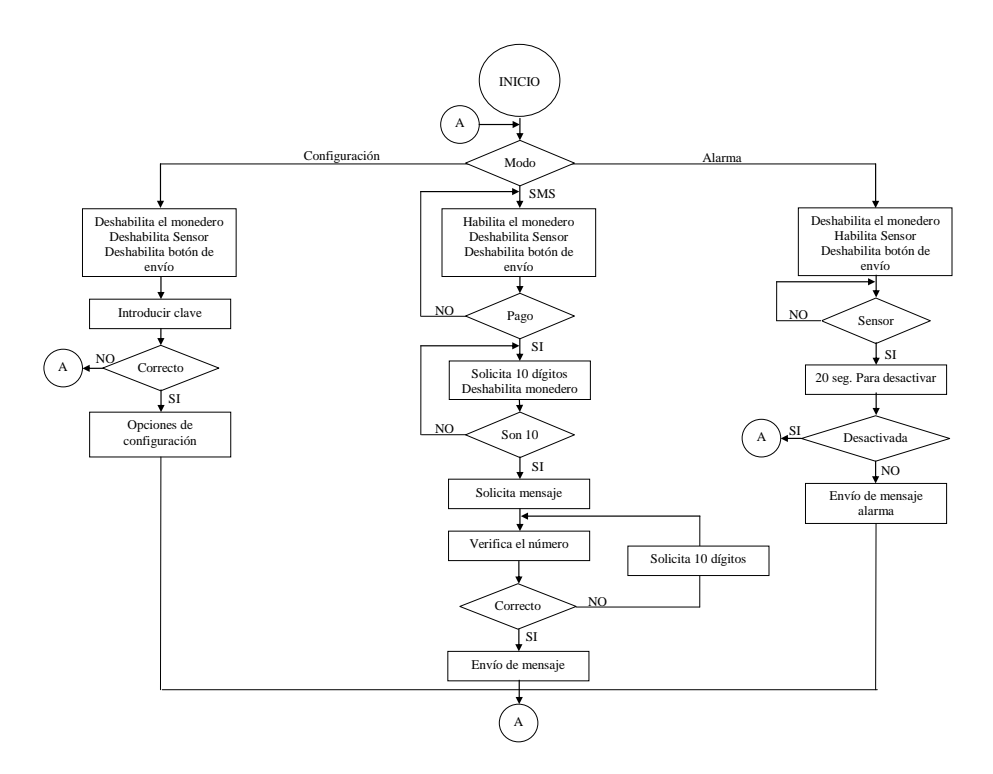

<span id="page-25-1"></span>Figura 1.2: Comportamiento esperado en el sistema para el envío de mensajes.

# <span id="page-26-0"></span>1.3. Justificación

En los últimos años, el uso del SMS se ha incrementado significativamente, sin embargo, en ocasiones los usuarios no tienen saldo suficiente y se ven obligados a llamar por teléfono, comprar tiempo aire o en el último de los casos, solicitar prestado un celular; esta problemática se refleja en los resultados de una encuesta que se llevó a cabo en el mes de diciembre de 2011 en la ciudad de Miahuatlán de Porfirio Díaz, Oaxaca, en la que se consultó a 100 personas 26% que acudieron a realizar recargas de \$20.00.  $\ddot{\phantom{1}}$ 

En la figura [1.3](#page-26-1) se muestran las gráficas de la distribución de los usuarios por edad (izq) y el número de mensajes envíados al día (der).

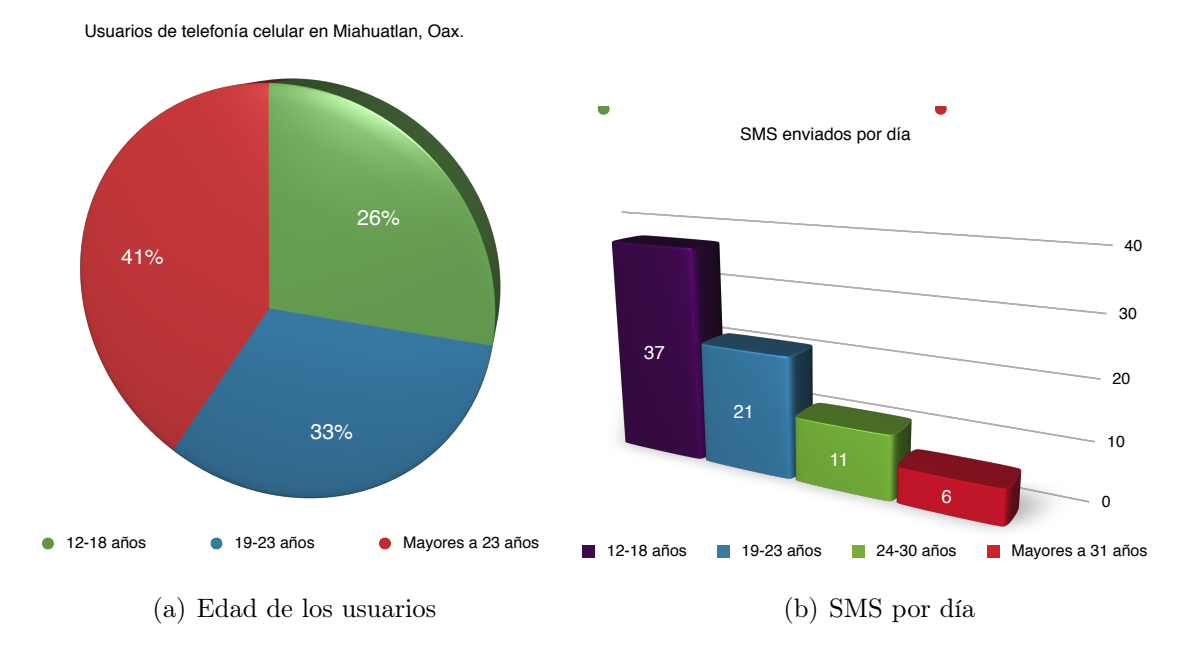

<span id="page-26-1"></span>40 Figura 1.3: Gráficas de la encuesta.

0 6 años son los que utilizan más el SMS al enviar 37 mensajes en promedio por día, mientras  $\overline{a}$ corresponde a aquellos que tienen entre 19 y 23 años de edad, de los cuales algunos aún tie-30 El 97 % hace uso de la telefonía celular de manera más frecuente, de los cuales el 26 % 37 son usuarios entre 12 y 18 años quienes aún dependen económicamente de sus padres. El 33 % nen dependencia económica, mientras que el 41 % restante es gente que se encuentra en edad 11 productiva y solventa sus gastos; también se puede observar que los usuarios entre 12 y 18 que los de 19 y 23 años envían 21 mensajes en promedio, usuarios entre 24 y 30 años solo envían 11 mensajes y la gente mayor a 31 años su promedio es de 6 mensajes, por lo que es fácil observar que los usuarios que tienen una dependencia económica tienden a quedarse sin crédito rápidamente, también cabe mencionar que al 96 % les agrada la idea de contar con una máquina que ofrezca el servicio de envío de SMS cuando no tienen crédito.

Los resultados obtenidos de la encuesta demuestran el interés de la gente por contar con opciones alternas. Por otra parte, el estudio del módem LBGSMModem31 es una contribución importante del presente trabajo, dado que el desarrollo de esta aplicación demuestra el camino a seguir para el diseño e implementación de aplicaciones diferentes con el mismo dispositivo.

# <span id="page-27-0"></span>1.4. Objetivos

#### <span id="page-27-1"></span>1.4.1. Objetivo General

El objetivo general del trabajo consiste en implementar un sistema para la transmisión unidireccional de mensajes cortos de texto a través de la red GSM. El sistema contará con dos modos de operación; el primero será el que ofrece el servicio de envío de mensajes de texto a través de la red GSM, mientras que el segundo funcionará como un sistema de alarma apoyado en un sensor infrarrojo,el cual si detecta movimiento en el espacio donde se localiza el sistema, enviará un mensaje al nùmero telefónico previamente configurado, esto sucederá siempre y cuando el sistema no se encuentre en el primer modo.

#### <span id="page-27-2"></span>1.4.2. Objetivos particulares

Para alcanzar este objetivo se proponen los siguientes objetivos particulares:

- X Comprender el funcionamiento del módem GSM LBGSMMODEM31.
- $\checkmark$  Establecer comunicación MCU Módem GSM a través del protocolo RS-232.
- $\sqrt{ }$  Diseñar la interfaz de usuario para el sistema:

Envío de mensajes.

Alarma.

- $\sqrt{ }$  Diseñar el prototipo.
- $\checkmark$  Implementar y evaluar el prototipo del sistema.
- $\sqrt{\phantom{a}}$  Documentar los resultados alcanzados.

### <span id="page-27-3"></span>1.5. Metodología de la investigación

Para llevar a cabo el desarrollo de este trabajo se utilizará la metodología de sistemas empotrados, la cual ya se ha estudiado y aplicado en diferentes trabajos de tesis dentro de la Universidad.

Como se menciona en [\[4\]](#page-114-3), un sistema empotrado, también llamado sistema embebido, es una combinación de hardware, software y, eventualmente, componentes mecánicos diseñados para realizar una función determinada.

En la figura [1.4](#page-28-0) se muestra el flujo de diseño de sistemas empotrados.

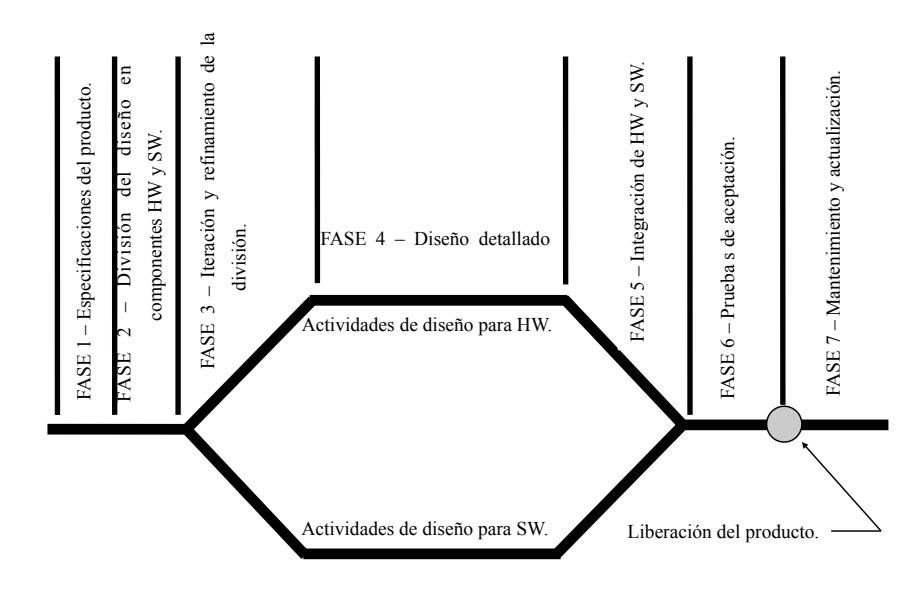

<span id="page-28-0"></span>Figura 1.4: Diagrama del ciclo de diseño para sistemas empotrados [\[14\]](#page-115-0).

El proceso de diseño de sistemas empotrados no es tan simple como se observa en la figura [1.4,](#page-28-0) ya que intrínsecamente incluye un proceso de iteración y optimización en cada una de las fases y entre ellas [\[14\]](#page-115-0):

- $\checkmark$  Especificaciones del producto.- Fase importante, en la que se dedica tiempo y recursos para conocer las expectativas del cliente acerca del producto final, se analiza la viabilidad de estas propuestas y a partir de ellas elaborar el diseño del sistema y así obtener el producto adecuado.
- $\sqrt{\phantom{a}}$  División del diseño en componentes HW y SW.- Partiendo de las especificaciones, el equipo de diseño debe decidir cuáles serán las partes físicas (hardware) que serán necesarias para la construcción de la solución, mientras que también se deben idear las soluciones de programación (software) debiendo guardar una relación entre ellas.
- $\checkmark$  Iteración y refinamiento de la división.- En esta fase se deben observar las soluciones propuestas en los componentes de Hardware (HW) y Software (SW) para detectar los puntos en los cuales estos divergen y darles solución.
- $\checkmark$  Diseño detallado del HW y SW.- En esta fase se desglosan las propuestas generales obtenidas en la fase anterior para saber de manera detallada como construir cada una de ellas, por lo que esta etapa se lleva de manera paralela y especializada tanto por el equipo de diseño de Hardware como el de Software. Los equipos deben llevar a cabo una documentación para depurar posibles errores en la siguiente fase.
- $\checkmark$  Integración de HW y SW.- Después de que los equipos de diseño han terminado sus actividades, es momento de llevar a cabo la integración de sus trabajos bajo herramientas especiales y métodos de administración para eliminar cualquier tipo de error al

momento de realizar la unión. Durante esta integración se hacen pruebas para depurar el funcionamiento y asegurar que es correcto.

- $\checkmark$  Pruebas y liberación del producto.- Se pone al sistema a una serie de pruebas para corroborar que cumple con su objetivo, que las partes de Hardware funcionan a la perfección y el Software opera bien bajo condiciones inesperadas, acto seguido, cuando los resultados son satisfactorios se lleva a cabo la liberación del producto (capacitación, manuales y refacciones).
- $\checkmark$  Mantenimiento y actualizaciones del producto.- La información dejada por los diseñadores del producto será útil en esta fase, ya que será otro grupo de personas quienes deben definir el escenario y pruebas para llevar a cabo el mantenimiento o actualizaciones a partir de que se agreguen nuevas funciones o se corrijan errores que han aparecido durante el funcionamiento del equipo.

# <span id="page-29-0"></span>1.6. Organización del documento

Además de este capítulo introductorio, el documento de tesis está conformado por tres capítulos y cuatro apéndices.

En el capítulo dos se describen los elementos que conforman una red GSM y los servicios que ésta ofrece, en especial del servicio de mensajes cortos; así también se describen de los elementos principales de este trabajo: El módem GSM y el microcontrolador ATMega16. Para el capítulo tres se aborda el desarrollo del sistema siguiendo las fases que establece la metodología de sistemas empotrados, para después finalizar con el capítulo cuatro donde se detallan las pruebas realizadas en el prototipo, los resultados obtenidos y trabajos futuros que se pueden realizar haciendo uso de los componentes principales de este trabajo.

Los apéndices servirán para abundar la documentación del prototipo en el aspecto de especificaciones técnicas y manual de usuario.

La telefonía móvil además de permitirnos estar en contacto con la gente que nos rodea, da la oportunidad de desarrollar aplicaciones con las cuales se pueden realizar tareas de manera remota, en este caso, dar un servicio.

Las opciones de aplicaciones y servicios que hacen uso de la red celular son varias, es por eso que en este proyecto se busca ofrecer el servicio para el envío unidireccional de mensajes de texto a través de la red GSM, además de funcionar como un sistema de alarma que notificara de posibles intrusiones mediante mensajes de texto.

En el siguiente capítulo se detallan aspectos importantes sobre la selección del módem GSM, las ordenes AT y características del ATMega16, los cuales sirvieron como base durante el desarrollo del proyecto.

# <span id="page-30-0"></span>Capítulo 2

# Fundamentos del sistema de transmisión unidireccional de mensajes cortos

En el presente capítulo se describen los aspectos teóricos de los elementos relacionados con el desarrollo de esta propuesta de tesis, justificando la toma de algunas decisiones.

### <span id="page-30-1"></span>2.1. GSM

Después de de la aparición de los sistemas analógicos de radio que a la postre se unificaron para resolver sus problemas de compatibilidad dieron origen a lo que hoy conocemos como GSM. A continuacón se muestran algunos detalles de interés para el desarrollo del trabajo.

#### <span id="page-30-2"></span>2.1.1. Reseña histórica

En la década de los años ochenta se incrementó la aparición de los sistemas analógicos de radio móvil en Europa, tal fue el caso del TACS en el Reino Unido, el NMT en los países nórdicos, el Radiocom 2000 Francés, el C Alemán, etc. El inconveniente de estos sistemas emergentes fue que no eran compatibles entre sí, por lo que la CEPT (Conférence Européenne des Postes et Télécommunications: Conferencia Europea de Correos y Telecomunicaciones) en el año de 1982 creó el Groupe Spécial Mobile (GSM, que después pasó a ser Global System for Mobile Communication) para diseñar un estándar del sistema de comunicaciones móviles Europeo debido a las grandes diferencias entre los sistemas ya mencionados. En el año de 1985 el grupo definió los requisitos para el estándar en el cual trabajaban, los que se dividieron en cinco categorías: Servicios, Calidad de servicio y Seguridad, utilización de espectro radioeléctrico, aspectos de red y aspectos de coste. Los requisitos principales referentes al servicio fueron que las terminales pudieran ser utilizadas en cualquier país y dar los servicios que ya prestaba la red RDSI (Red Digital de Servicios Integrados). En cuanto a la calidad y seguridad del servicio se enfocó a la fidelidad de la voz en la banda de 900 MHz y en permitir la encriptación de la información del usuario. Para el uso del espectro se buscó la máxima eficiencia espectral considerando áreas rurales y urbanas sin afectar a los sistemas anteriores en esta banda. Fue hasta el año de 1991 cuando se activó el primer celular GSM comercial [\[7\]](#page-114-6).

#### <span id="page-31-0"></span>2.1.2. Arquitectura de GSM

La red GSM hace uso de una estructura celular como se muestra en la figura [2.1,](#page-31-1) la idea básica de una red celular es dividir la gama de frecuencias disponibles, para asignar partes del espectro de frecuencias a cualquier estación sin generar interferencia entre las mismas.

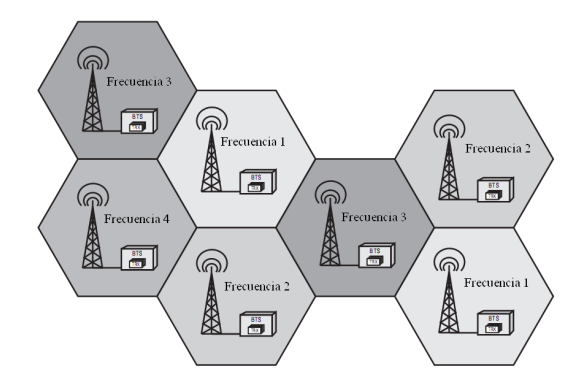

<span id="page-31-1"></span>Figura 2.1: Cobertura de un área por celdas individuales [\[17\]](#page-115-1).

La red GSM comprende diversos elementos, los cuales interactúan entre ellos y con el exterior de la red, formando lo que se conoce como red pública celular (PLMN: Public Land Mobile Network), en la cual existen tres grandes grupos mostrados en la figura [2.2:](#page-31-2)

- $\checkmark$  Estaciones móviles (MS: Mobile Station)
- $\checkmark$  Subsistema de estaciones base (BSS: Base Station Subsystem).
- $\checkmark$  Subsistema de conmutación de red (NSS: Network Switching Subsystem) [\[16\]](#page-115-9), [\[17\]](#page-115-1).

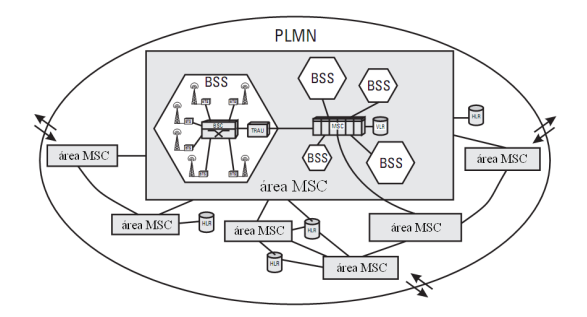

<span id="page-31-2"></span>Figura 2.2: Arquitectura de la red GSM-PLMN [\[17\]](#page-115-1).

Las estaciones móviles se conforman de dos elementos, el equipo terminal y el módulo de identidad de subscriptor; el subsistema de estaciones de base se conforma de la estación base transmisora/receptora y el controlador de las estaciones base, mientras que el subsistema de conmutación de red se compone del centro de conmutación móvil, el registro de localización del visitante y el local.

A continuación se describen los diferentes elementos que conforman una red PLMN:

Estaciones Móviles (MS: Mobil Station) En la red GSM-PLMN hay tantas estaciones móviles como sea posible (ME: Mobile Equipment), estas estaciones tienen características diferentes dependiendo del fabricante, sin embargo, dentro de la red es necesario que cada una de ellas se distinga entre si.

Módulo de Identidad de Subscriptor (SIM: Subscriber Identity Module) GSM distingue entre la identidad del subscriptor y el equipo celular mediante el SIM, también sirve como base de datos al guardar información de sus contactos, así como las llamadas entrantes y salientes. Físicamente es un chip, el cual debe ser insertado por el usuario en su equipo móvil y así tener acceso a la red GSM, ver figura [2.3.](#page-32-0) El SIM se comunica de manera directa con el Registro de Localizaciones Visitantes y Locales (VLR y HLR).

<span id="page-32-0"></span>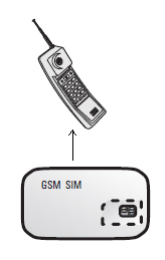

Figura 2.3: Elementos de una estación móvil [\[17\]](#page-115-1).

Estación Base Transmisora/Receptora (BTS: Base Transceiver Station) Un gran número de estaciones base transmiten y reciben la información de los celulares a través de la red GSM y se encargan de las tareas relacionadas con la señal de radio.

Controlador de Estaciones Base (BSC: Base Station Controller) Las estaciones de base transmisoras/receptoras de un área se conectan al controlador de estaciones base a través de la interfaz  $A-bis<sup>1</sup>$  $A-bis<sup>1</sup>$  $A-bis<sup>1</sup>$ . El controlador se hace cargo de que todas las funciones centrales y del control del subsistema de estaciones base como se muestra en la figura [2.4.](#page-32-1)

<span id="page-32-1"></span>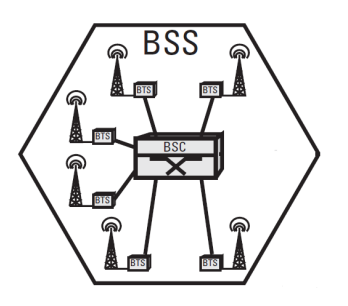

Figura 2.4: Elementos del subsistema de estaciones base [\[17\]](#page-115-1).

<span id="page-32-2"></span><sup>1</sup> Interfaz utilizada en el sistema GMS de telefonía móvil mediante la cual se comunican las BTS con el BSC.

Centro de Conmutación Móvil (MSC: Mobile Services Switching Center) Los controladores de estaciones base de la red GSM se conectan al centro de conmutación móvil a través de la interfaz  $A^2$  $A^2$ , el MSC es muy parecido a una central telefónica digital. Las tareas principales de un MSC son el enrutamiento de llamadas entrantes y salientes, así como la asignación de canales de usuario en la interfaz A.

Registro de Localización Local (HLR: Home Location Register) El HLR se puede considerar como un depósito que almacena los datos de un gran número de usuarios o como una gran base de datos que administra los datos de los subscriptores de la red GSM. Cada PLMN requiere al menos un HLR [\[17\]](#page-115-1).

Registro de Localización del Visitante (VLR: Visitor Location Register) El VLR fue diseñado para no sobrecargar al HLR de información de los subscriptores. Al igual que el HLR, el VLR contiene información de los usuarios de la red, pero sólo de aquellos usuarios que se encuentran en el área del VLR correspondiente, por lo que cuando el usuario sale de la cobertura del VLR, automáticamente el HLR solicitará borrar la información del usuario de su base de datos. El área geográfica de cobertura del VLR corresponde a la cubierta por las BTS relacionadas al MSC a la cual el VLR presta servicio [\[17\]](#page-115-1).

En la figura [2.5](#page-33-1) se muestra la distribución y conexión de los elementos que conforman el subsistema de conmutación de red GSM.

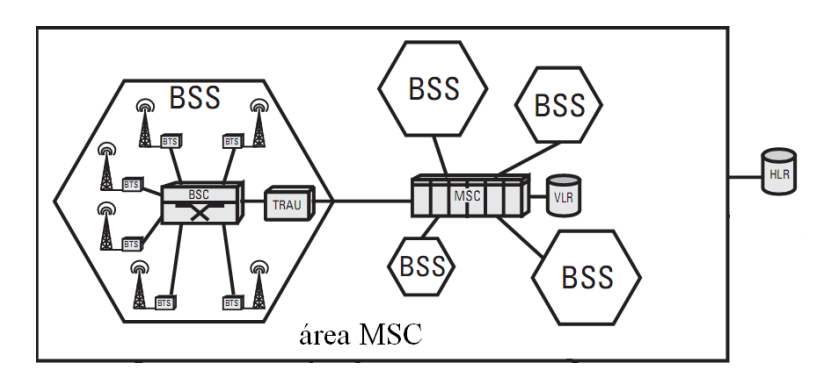

<span id="page-33-1"></span>Figura 2.5: Elementos del subsistema de conmutación de red [\[17\]](#page-115-1).

#### <span id="page-33-0"></span>2.1.3. Servicios de la red GSM

Los servicios que prestaba la telefonía fija a través de la RDSI fueron parte fundamental para definir los servicios de la red GSM, siendo estos muy semejantes a los de la RDSI, clasificándose en tres categorías:

 $\checkmark$  Servicios portadores.

<span id="page-33-2"></span><sup>2</sup> Interfaz utilizada en el sistema GMS de telefonía móvil mediante la cual se comunican el BSS con el MSC.

- $\sqrt{\phantom{a}}$  Teleservicios.
- $\checkmark$  Servicios Suplementarios.

Los servicios portadores son aquellos establecidos de extremo a extremo, con capacidad de transportar información con independencia del contenido de la misma, como lo es la transmisión de datos de manera síncrona y asíncrona mediante la conmutación de circuitos; los teleservicios brindan al usuario la capacidad de comunicarse, incluyendo la telefonía con voz digital, llamadas de emergencia y mensajes cortos. Mientras que los servicios suplementarios son los que complementan los servicios básicos, a manera que el usuario pueda ajustar los servicios a sus necesidades, tales como la llamada en espera y desvío de llamadas, entre otros [\[15\]](#page-115-2).

# <span id="page-34-0"></span>2.2. Módem GSM

El módem es un periférico que internamente tiene un modulador y un demodulador, bloques de hardware que realizan acciones importantes para la comunicación. La modulación es el proceso por el cual una señal de información se transforma a una señal adecuada para su transmisión, mientras que la demodulación es el proceso inverso (es decir, la señal es transformada para obtener la información original) [\[18\]](#page-115-10).

Mediante un módem GSM se puede conectar cualquier sistema digital a la red GSM, para la transmisión de SMS y datos. Existen dos tipos de módems, según la aplicación a realizar:

- $\checkmark$  Módem GSM para Computadora Personal (PC).
- $\checkmark$  Módem para circuito impreso.

Los módems para PC tienen un tamaño reducido y disponen de un conector DB9 hembra para conectarse a la PC a través de un cable serie estándar, son muy útiles para el envío de mensajes SMS desde la PC.

Los módems para circuito impreso son de tamaños más reducidos, perfectamente apantallados (protegidos electromagnéticamente) y preparados para ser incorporados dentro de un circuito impreso, permitiendo desarrollar hardware especifico sin depender de una PC [\[19\]](#page-115-11).

Los módems para circuito impreso son mucho más baratos y pequeños, sin embargo, algunos modelos no cuentan con un conector DB9 o una antena, el cual es el accesorio de mayor importancia para mejorar la recepción de la señal (en algunos modelos es un accesorio extra y esto aumenta su precio), por lo cual en el presente trabajo se decidió utilizar un módem GSM para PC, en las figuras [2.6,](#page-35-0) [2.7](#page-36-0) y [2.8](#page-37-0) se muestran los modelos disponibles a nivel nacional que se consideraron al hacer la selección del módem a emplear en el presente trabajo. Las características de cada modelo se muestran en las tablas [2.1,](#page-35-1) [2.2](#page-36-1) y [2.3](#page-37-1) respectivamente.

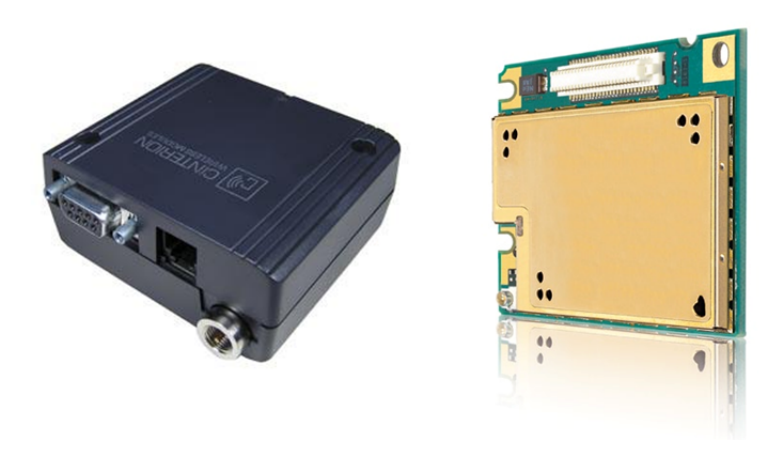

Figura 2.6: Módem MC55i.

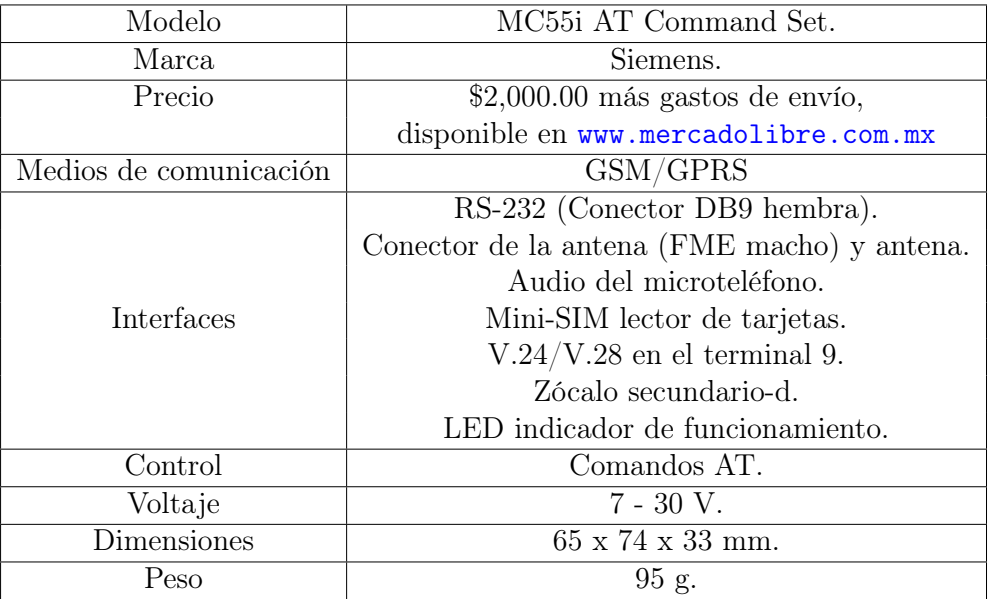

<span id="page-35-1"></span><span id="page-35-0"></span>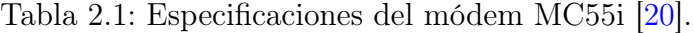
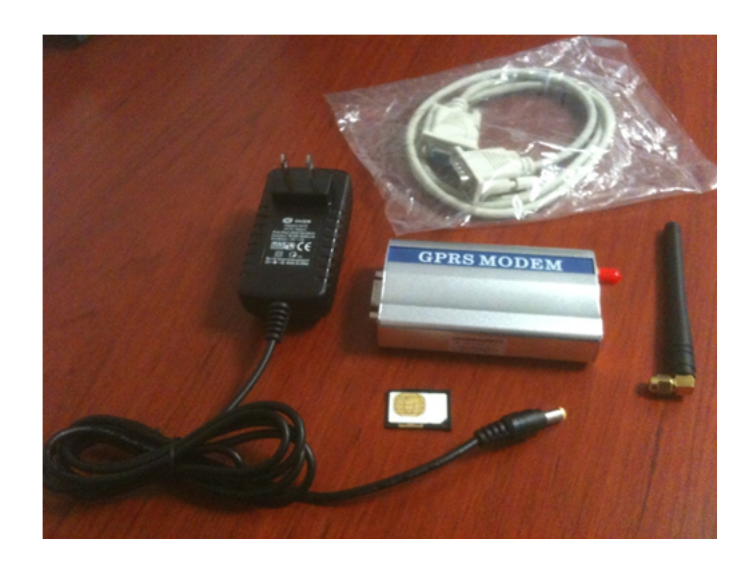

Figura 2.7: Módem LBGSMModem31.

| Modelo                 | LBGSMModem31.                                       |  |  |
|------------------------|-----------------------------------------------------|--|--|
| Marca                  | Logicbus.                                           |  |  |
| Precio                 | \$3,311.10 previa cotización en www.logicbus.com.mx |  |  |
| Medios de comunicación | <b>GSM</b>                                          |  |  |
| Bandas de transmión    | 850/900/1800/1900 MHz                               |  |  |
|                        | RS-232 (Conector DB9 hembra).                       |  |  |
| Interfaces             | Conector de la antena y antena.                     |  |  |
|                        | LED indicador de funcionamiento.                    |  |  |
|                        | Mini-SIM lector de tarjetas.                        |  |  |
| Control                | Comandos AT.                                        |  |  |
| Voltaje                | 12 V.                                               |  |  |
| Dimensiones            | $53 \times 96 \times 25$ mm.                        |  |  |
| Peso                   | 95 g.                                               |  |  |

Tabla 2.2: Especificaciones del módem LBGSMModem31 [\[21\]](#page-115-0).

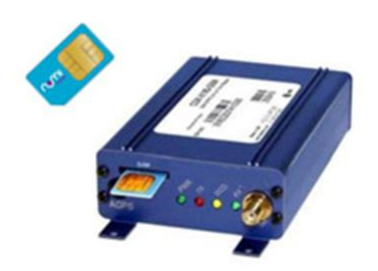

Figura 2.8: Módem utilizado en SMSImpact.

Tabla 2.3: Especificaciones del módem utilizado en SMSImpact [\[2\]](#page-114-0).

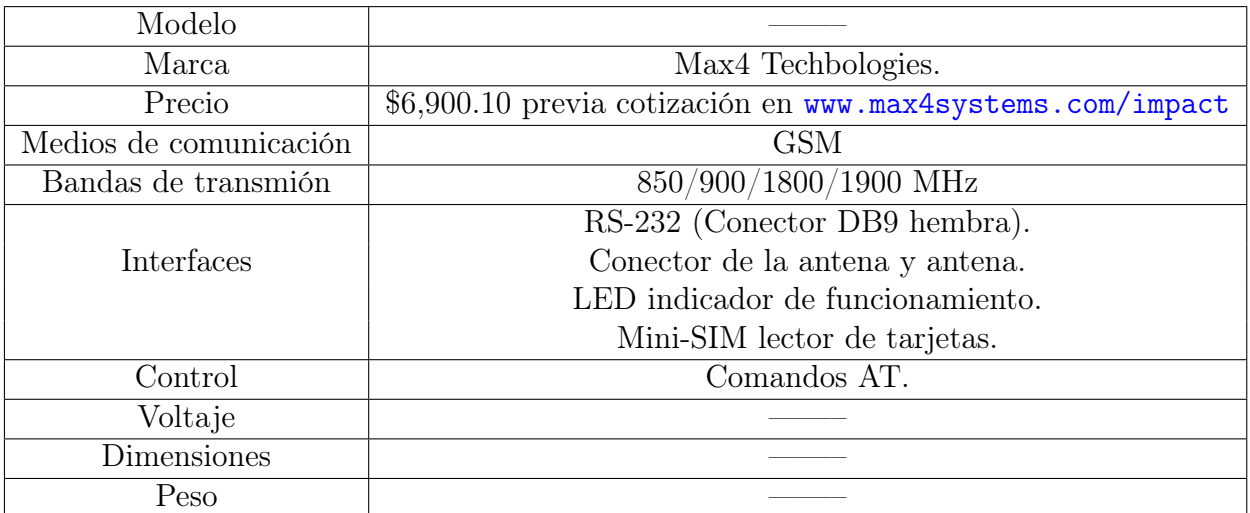

La información obtenida es escasa ya que el módem es utilizado por la empresa distribuidora, trabaja una solución completa, software y hardware.

Los aspectos más importantes que se consideraron para decidir cuál de los módems utilizar en el proyecto son:

- $\checkmark\;$ Disponibilidad en el territorio nacional.
- $\checkmark$  Costo.
- $\checkmark\,$ Información disponible.
- $\checkmark$  Accesorios.

Estos aspectos se describen en la tabla [2.4.](#page-38-0)

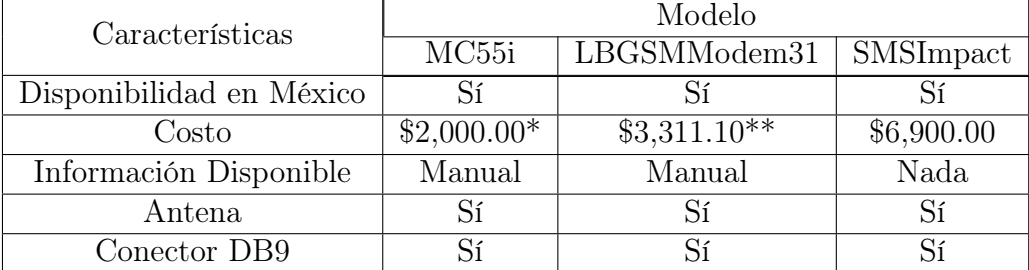

<span id="page-38-0"></span>Tabla 2.4: Comparativa de los módems GSM.

\*Más gastos de envío, \*\*Previa cotización

Como resultado de la comparación realizada en la tabla [2.4,](#page-38-0) se decidió lo siguiente: El equipo distribuido por la empresa SMSImpact tiene un precio demasiado elevado, además de contar con poca información acerca de las características del módem; el modelo MC55i es distribuido en un sitio en el que no se garantiza su disponibilidad para futuras aplicaciones, es por eso que estos módems son descartados para el desarrollo del proyecto. El módem LBGSMModem31, distribuido por logicbus tiene un precio menos costoso, se cuenta con la información del equipo y la disponibilidad del producto es garantizada.

### 2.3. Órdenes AT

Las órdenes AT son instrucciones codificadas que conforman un lenguaje de comunicación entre una persona y un módem, desarrolladas en el año de 1977 por Dennis Hayes como una interfaz para la comunicación con un módem, proporcionando un medio para configurarlo y darle instrucciones, tales como marcar un número, enviar o leer un mensaje, etc. Posteriormente, debido a los avances tecnológicos, las compañías Microcomm y US Robotics continuaron el desarrollo y expansión de los órdenes AT hasta universalizarlos. Se denominan de esta manera debido a la abreviatura de attention. A pesar de que las instrucciones están orientadas a módems, la telefonía móvil GSM adoptó este lenguaje como estándar para la comunicación con sus terminales, de manera que los teléfonos móviles con la tecnología GSM poseen un conjunto de órdenes AT específicos para llevar a cabo la configuración de la terminal y realizar tareas especificas como llamadas, envío de mensajes, lectura y escritura en la agenda de contactos, entre otros. [\[22\]](#page-115-1).

### 2.4. Servicio de Mensajes Cortos

El Servicio de Mensajes Cortos que ofrece la red GSM es de los catalogados como teleservicios, los mensajes se componen de letras, números o una combinación alfanumérica. La característica principal del servicio es que permite enviar sólo 160 caracteres. Cada red de telefonía cuenta con uno o más centros de manejo de SMS para llevar a cabo el envío de mensajes entre los usuarios, el usuario que hace el envío recibe una confirmación de que el mensaje ha sido enviado. Es posible recibir mensajes mientras la estación móvil se encuentra realizando una llamada o transmitiendo algún otro tipo de información, hoy en día se puede llevar a cabo la concatenación de SMS para mensajes que requieren más caracteres de lo permitido. Para llevar a cabo la transmisión y recepción de mensajes es necesario que el usuario tenga activado el servicio con alguna empresa de telefonía móvil y un equipo que soporte SMS [\[23\]](#page-115-2).

GSM distingue dos tipos de mensajes cortos:

- $\checkmark$  Un servicio dedicado entre dos partes, que requieren establecer un enlace punto a punto, de ahí el nombre de SMS punto-a-punto.
- $\checkmark$  Servicio de difusión entre la red (a través de una o más estaciones base) y todos los usuarios que se encuentran dentro de una celda o un área de servicio, por lo que se le conoce como punto-a-multipunto o SMS de difusión celular.

Ambos servicios son comunes en las redes de telefonía celular, pero la diferencia entre estos radica en su uso, los SMS punto-a-punto son aquellos que utilizan los usuarios para comunicarse a través de un canal de radio dúplex permitiendo el envío y recepción de mensajes, mientras que los servicios de difusión son utilizados de manera más frecuentes por empresas, para llevar a los usuarios de la red información como: noticias, deportes, clima, horóscopos, entre otros. [\[15\]](#page-115-3), [\[23\]](#page-115-2).

El alfabeto especificado para SMS soporta un total de 28 caracteres con el cual se cubren todos los lenguajes europeos, incluyendo los caracteres especiales tales como Å, å, Ä, ä, Ç, Æ, æ, Ø, ø, entre los más usados, cabe mencionar que este no es compatible por completo con el griego ya que no soporta caracteres cirílicos, ni tampoco caracteres asiáticos y árabes. Sin embargo, ante la importancia que han adquirido estas lenguas se ha considerado ponerlos en uso. El alfabeto comprende hasta 128 caracteres que pueden codificarse en arreglos de 7 bits  $(27=128)$ . Si la trama de un SMS es de 140 octetos, es posible ingresar hasta 160 caracteres, en caso de que no se cubra con este número, el espacio libre se rellenará con ceros [\[15\]](#page-115-3).

#### 2.4.1. Implementación de SMS punto-a-punto en la red

Para llevar a cabo el envío y recepción de SMS a través de la red GSM se requieren de los elementos mostrados en la figura [2.9.](#page-40-0)

La entidad de mensaje corto (SME: *Short Message Entity*), no necesariamente hace referencia a un celular, también pude ser una computadora conectada al centro de servicios o a un módem, teniendo la capacidad de enviar y recibir mensajes. El centro de servicios (SC: Service Center) maneja todas las funciones relacionadas con el servicio de SMS punto-a-punto; recibe el mensaje desde la SME y lo reenvía al destino final, en caso de que el destino final no se encuentre, éste almacenará el mensaje por el tiempo determinado por el operador, por lo cual también tiene la tarea de avisar si el mensaje se ha enviado correctamente o hubo algún error. El SC no forma parte de la red GSM-PLMN, pero se encuentra integrado en el MSC. La puerta de enlace del centro de conmutación móvil del servicio de mensajes cortos (SMS-GMSC) es una función que realiza el MSC que le permite la recepción del mensaje que

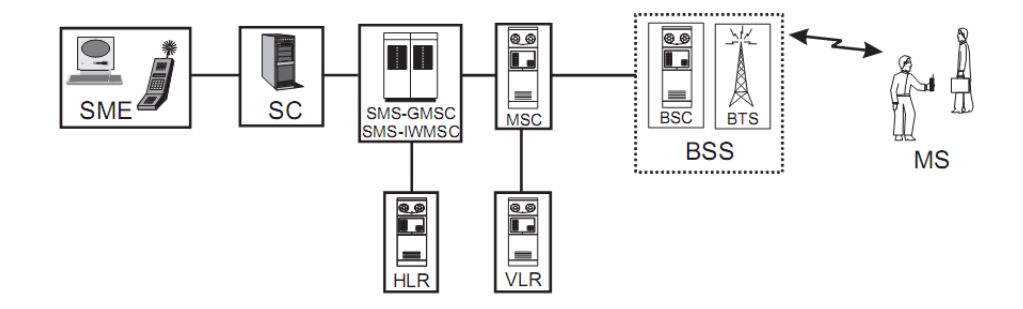

<span id="page-40-0"></span>Figura 2.9: Elementos de la red involucrados en el envío y recepción de mensajes cortos [\[15\]](#page-115-3).

proviene del SC, para verificar con el HLR la ubicación de la estación móvil (MS) y así entregar el mensaje al MSC para llevar a cabo el envío del mensaje. La interconexión de redes del centro de conmutación móvil del servicio de mensajes cortos (SMS-IWMSC) es otra función realizada por el MSC que permite al SC recibir mensajes que provienen desde el MSC. El SMS-GMSC y SMS-IWMSC no sólo son responsables del reenvío de mensajes, también se encargan del intercambio de información entre la red y el SC. El HLR almacena la información permanente de los usuarios correspondientes al área del MSC, para el SMS la información relevante aportada por este registro es: a) La ubicación de la estación móvil destinataria y b) si la estación móvil está disponible para la recepción de mensajes; el registro de visitantes (VLR) contiene información temporal de los usuarios y ésta será utilizada por el MSC para dar servicio a los usuarios que se encuentran de paso por el área de cobertura del MSC. El Centro de conmutación móvil (MSC) es un sistema de intercambio completo, capaz de encaminar llamadas a través de la red móvil a una estación en particular, su interacción con otros elementos de la red PLMN le permite reunir información referente a una estación móvil para llevar a cabo el reenvío de mensajes. Finalmente, el BSS, mediante la interfaz  $Um^3$  $Um^3$  y las BTS conectadas al BSC, lleva a cabo la transmisión del mensaje a la estación móvil destinataria [\[15\]](#page-115-3), [\[23\]](#page-115-2).

Pasos para el envío:

- 1. El mensaje corto se genera en la SME, sin importar que ésta sea una estación móvil o alguna otra entidad de la red GSM-PLMN.
- 2. El mensaje se envía desde la SME al SC, en donde éste controlará su posterior manipulación, comprueba el tiempo de validez y verifica si hay más mensajes que se envíen al mismo destinatario.
- 3. El SC notifica al SMS-GMSC que hay un mensaje en espera para una SM, si ésta no pertenece al MSC, éste notificara al MSC en el que se encuentre el destinatario.
- 4. El SMS-GMSC solicita al HLR en que área se localiza la estación móvil, en caso de que la estación móvil no esté disponible (se encuentre apagada o se deba a otro tipo de problema), entonces el SC será notificado y el HLR indica que el intento de entrega no tuvo éxito hasta que finalmente el mensaje sea enviado o expire el tiempo de validez.

<span id="page-40-1"></span><sup>3</sup> Interfaz de radio que utiliza la estación móvil para comunicarse con la red GSM.

- 5. El MSC, conociendo la ubicación del destinatario, permite que el SMS-GMSC pase el mensaje al MSC visitado.
- 6. El MSC visitado verifica con el VLR para determinar en qué zona se ubica el destinatario.
- 7. El BTS que se ubica en la zona del destinatario, establece un canal y entrega el mensaje a la estación móvil.
- 8. La estación móvil notifica al usuario que tiene un mensaje recibido mediante una alarma audible o una señal visual en la pantalla del dispositivo [\[15\]](#page-115-3).

### <span id="page-41-1"></span>2.5. Microcontroladores ATMega16

En este apartado se describen algunas características del microcontrolador ATMega16 obtenidas de  $|24|$  y  $|25|$ .

En la tabla [2.5](#page-41-0) se muestran los recursos con que cuenta el microcontrolador ATMega16 y en la figura [2.10](#page-42-0) se muestra la disposición de estos recursos en el encapsulado comercial PDIP.

| Modelo                      | ATMega16                                                                 |  |
|-----------------------------|--------------------------------------------------------------------------|--|
| Fabricante                  | <b>ATMEL</b>                                                             |  |
| Aqruitectura                | <b>RISC</b>                                                              |  |
| Memoria de código           | 16 Kbyte                                                                 |  |
| <b>EEPROM</b>               | 512 Bytes                                                                |  |
| <b>SRAM</b>                 | 1 Kbyte                                                                  |  |
| Pines $I/O$                 | $32$ (4 puertos de 8 pines)                                              |  |
| Frecuencia Máxima           | 16 MHz                                                                   |  |
| $\rm Vcc$                   | $4.5 - 5.5$ V                                                            |  |
| Timer 16 bits               | 1                                                                        |  |
| Timer 8 bits                | $\overline{2}$                                                           |  |
| Contador en tiempo real     | $\overline{1}$ con Oscilador externo                                     |  |
| Interrupciones externas     | 3                                                                        |  |
| <b>PWM</b>                  | 4                                                                        |  |
| <b>ADC</b>                  | 8 de 10 bits                                                             |  |
| USART/UART                  | 1                                                                        |  |
| Ciclos de Escritura/Borrado | $10,000$ Flash $/ 100,000$ EEPROM                                        |  |
| Retención de información    | $20$ años a $85^{\circ}\textrm{C}$ / $100$ años a $25^{\circ}\textrm{C}$ |  |
| SPI                         | Sí                                                                       |  |
| TWI                         | Sí                                                                       |  |
| <b>JTAG</b>                 | Sí                                                                       |  |
| Programación In-System      | Sí                                                                       |  |

<span id="page-41-0"></span>Tabla 2.5: Características del microcontrolador ATMega16.

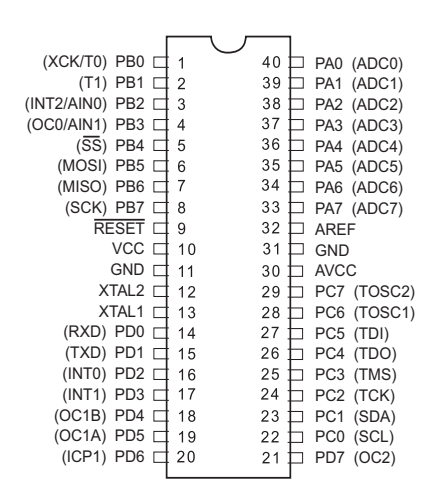

<span id="page-42-0"></span>Figura 2.10: Encapsulado PDIP del microcontrolador ATMega16 [\[25\]](#page-116-0).

#### 2.5.1. Arquitectura básica

tadoras con un Repertorio de Instrucciones Reducido) de 8 bits, su arquitectura es del tipo  $\text{register}$ iado po  $y,$ Harvard y sus operaciones se realizan bajo un esquema Registro-Registro. El núcleo de los microcontroladores AVR de la compañía ATMEL fue diseñado por Alf-Egil Bogen y Vengard Wollan, estudiantes del *Norwegian Institure of Technology*, en la figura [2.11](#page-42-1) se muestra la organización interna del núcleo. 1. Arquitectura basica<br>El microcontrolador ATMega16 es miembro de la familia AVR de ATMEL. Los micro-PB3 (AIN1/OC0) P<sub>p</sub>  $\frac{1}{n}$  $\overline{a}$  $\vec{r}$  $\overline{P}$  $\overline{ }$ controladores AVR incluyen un procesador RISC (Reduced Instruction Set Computer: Compu-

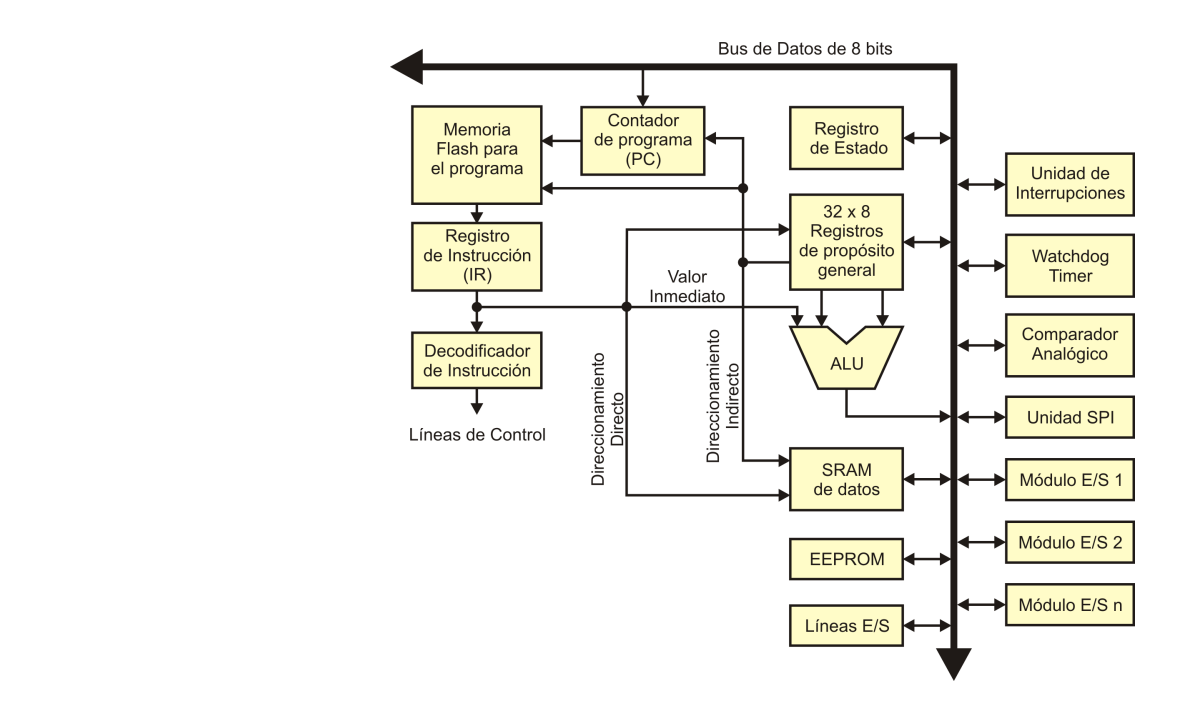

<span id="page-42-1"></span>Figura 2.11: Diagrama a bloques del núcleo AVR [\[24\]](#page-115-4).

El núcleo es la unidad central de procesamiento (CPU) cuya principal función es asegurar la correcta ejecución de programas mediante la captura, decodificación y ejecución de instrucciones. La CPU debe tener acceso a los datos, realizar cálculos, controlar periféricos y manejar interrupciones. Para maximizar el rendimiento y paralelismo, el AVR hace uso de una arquitectura Harvard con memorias y buses separados para el programa y los datos. El programa se ubica en la memoria flash mientras que los datos están separados en 3 espacios diferentes: En el archivo de registros, en la SRAM y en la EEPROM. De la memoria flash se obtiene cada instrucción del programa y se coloca en el registro de instrucción para su decodificación y ejecución. La memoria flash es direccionada por el contador de programa o por uno de los registros de propósito genera, los cuales indicarán la ubicación de la instrucción a ejecutar, cuando se direcciona con un registro de propósito general éste funciona como apuntador. La ALU soporta operaciones aritméticas y lógicas entre los 32 registros de propósito general o entre un registro y una constante, para cualquier operación, al menos uno de los operandos es uno de estos registros. Los 32 registros son la base para el procesamiento de datos debido a que la arquitectura es del tipo Registro-Registro, por lo que cualquier dato ubicado en la SRAM o EEPROM debe ser llevado a uno de los 32 registros de 8 bits antes de ser operado. El registro de estado contiene banderas que se actualizarán después de una operación aritmética, reflejando información relacionada con el resultado de dicha operación. Las banderas pueden ser utilizadas para la toma de decisiones.

#### 2.5.2. Sistema de memoria

En la figura [2.12](#page-43-0) se muestra la memoria incluida en los microcontroladores ATMega16.

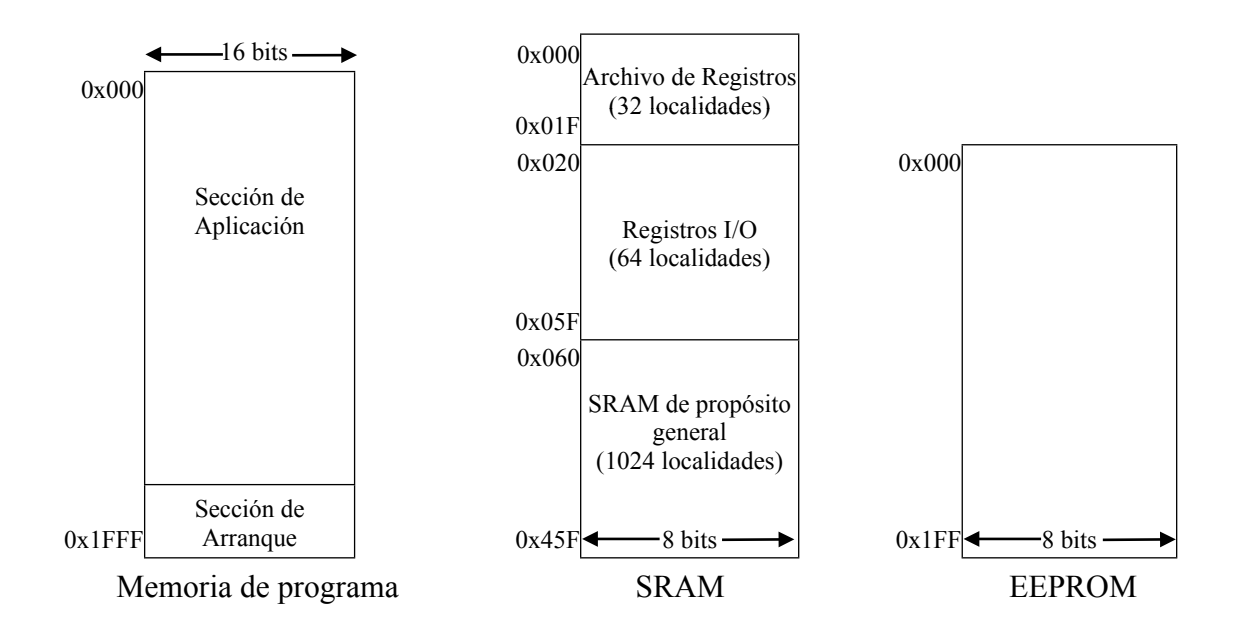

<span id="page-43-0"></span>Figura 2.12: Sistema de memoria de un ATMega16 [\[24\]](#page-115-4).

#### $\sqrt{M}$ emoria de programa

La memoria de programa es un espacio continuo de memoria Flash cuyo tamaño varía entre los miembros de la familia AVR, para el ATMega16 es de 16 Kbytes, organizada en palabras de 16 bits, por lo que el rango de direcciones es de 0x000 a 0x1FFF donde las primeras direcciones corresponden al vector de interrupciones. El vector de interrupciones contiene las direcciones que tomará el contador de programa cuando el flujo de ejecución de instrucciones bifurque a las rutinas que atenderán a los eventos que se hayan configurado, el ATMega16 tiene 21 interrupciones que se encuentran de la dirección 0x000 a la 0x028.

La memoria flash tiene dos secciones, una dedicada a la aplicación y una de arranque, en la que es posible manejar un cargador para auto-programación, pero en el caso de que esta sección no sea utilizada, todo el espacio será dedicado para la aplicación.

#### $\checkmark$  Memoria de datos

Para el almacenamiento de datos los microcontroladores incluyen dos espacios con tecnologías diferentes, un espacio de SRAM de 1120 Bytes para el almacenamiento de variables o datos volátiles y un espacio de EEPROM de 512 bytes para datos que se requieren preservar aun en ausencia de energía.

#### $\sqrt{\}$  SRAM

La SRAM contiene tres espacios diferentes: El archivo de registros  $(0x000 - 0x01F)$ , los registros de entrada/salida  $(0x020 - 0x05F)$  y la SRAM de propósito general  $(0x060 -$ 0x45F) Los registros de propósito general son utilizados para las operaciones aritméticas o lógicas, o como apuntadores (X, Y o Z), sin embargo estos registros pueden ser referidos como localidades de SRAM de propósito general, mediante instrucciones de carga y almacenamiento. Los registros de entrada/salida (I/O) son utilizados para definir la configuración, control o monitoreo de los recursos internos del microcontrolador. El espacio de propósito general se destina para aquellas variables que no alcanzaron en alguno de los 32 registros, para ubicar variables compuestas, como arreglos o estructuras, o bien para la pila de datos temporales, para la modificación de cualquier dato en este espacio deberá ser llevado primero a un registro de propósito general.

#### $\sqrt{\phantom{a}}$  EEPROM

Espacio no volátil para el almacenamiento de datos, es direccionado y controlado por tres de los registros I/O, ya que se considera como un recurso interno del microcontrolador.

#### 2.5.3. Ejecución de instrucciones

El flujo del programa es secuencial con incrementos automáticos del contador de programa (PC), esta secuencia en la ejecución de instrucciones puede ser modificada por saltos condicionales o incondicionales y llamadas a rutinas, afectando de manera directa al PC. La CPU captura las instrucciones para después ejecutarlas, su organización hace posible que este proceso se segmente en dos etapas, traslapando la captura con la ejecución de instrucciones, es decir, mientras una instrucción se ejecuta la siguiente es capturada, lo cual permite una productividad de una instrucción por ciclo de reloj sin importar que una instrucción es ejecutada en dos ciclos, esto puede observarse en la figura [2.13.](#page-45-0)

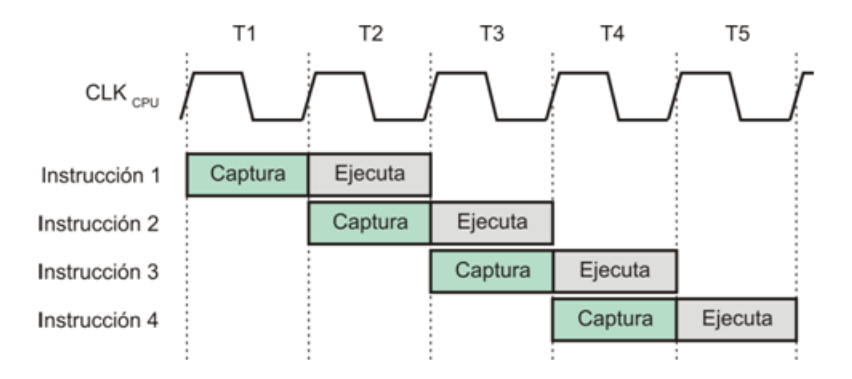

<span id="page-45-0"></span>Figura 2.13: Ejecución de instrucciones por el núcleo AVR [\[24\]](#page-115-4).

En los saltos y llamadas a rutinas no se puede anticipar la captura de la siguiente instrucción ya que no se sabe cuál es, ocasionando que se pierda un ciclo de reloj. Algo similar sucede con los accesos a memoria (cargas o almacenamientos) que gastarán un ciclo de reloj para la manipulación de direcciones, antes de hacer el acceso. Para las instrucciones aritméticas y lógicas es suficiente con un ciclo de reloj para su ejecución (posterior a la captura), al comienzo del ciclo se capturan los operandos de los registros de propósito general, la ALU trabaja de manera sincronizada con el flanco de bajada y prepara el resultado para que sea escrito en el próximo flanco de subida, como se muestra en la figura [2.14.](#page-45-1)

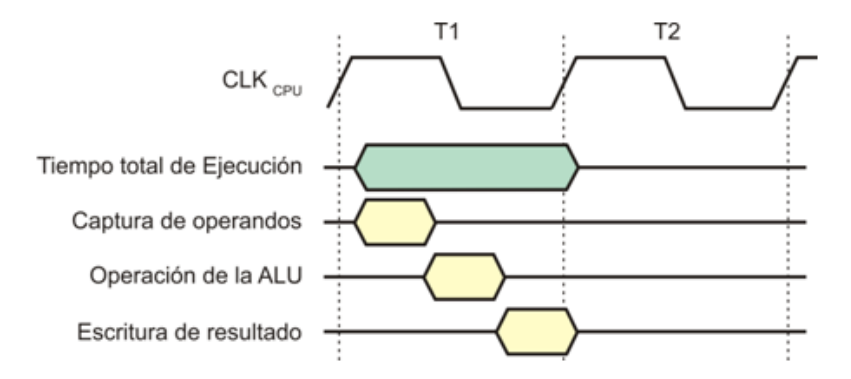

<span id="page-45-1"></span>Figura 2.14: Ejecución de instrucciones aritméticas y lógicas en la ALU [\[24\]](#page-115-4).

En la tabla [2.6](#page-46-0) se muestra la distribución de los recursos del microcontrolador para dar solución al proyecto.

| Recursos                     | Uso en la solución                          |  |  |
|------------------------------|---------------------------------------------|--|--|
| Puerto $A(8 \text{ pines})$  | Control del teclado matricial 4x3 (7 pines) |  |  |
| Puerto B $(8 \text{ pines})$ | Control del LCD (7 pines)                   |  |  |
|                              | Indicadores (3 pines)                       |  |  |
| Puerto C (8 pines)           | Control del receptor de monedas (1 pin)     |  |  |
|                              | Oscilador externo 32.768 KHz (2 pines)      |  |  |
| Puerto $D(8 \text{ pines})$  | Comunicación con el módem (2 pines)         |  |  |
|                              | Interrupciones externas (2 pines)           |  |  |
| Timer 1                      | Para las funciones del teclado              |  |  |
| Timer 2                      | Para manejo de tiempo real                  |  |  |
| INT <sub>0</sub>             | Para el receptor de monedas electrónico     |  |  |
| INT <sub>1</sub>             | Botón de envío                              |  |  |
| INT 2                        | Sensor de presencia                         |  |  |
| UART                         | Comunicación con el módem                   |  |  |
|                              | Número telefónico                           |  |  |
| <b>EEPROM</b>                | Clave                                       |  |  |
|                              | Costo de mensaje                            |  |  |

<span id="page-46-0"></span>Tabla 2.6: Asignación de recursos del ATMega16.

Como se observa en la tabla [2.6,](#page-46-0) la mayor parte de terminales del encapsulado serán utilizadas para la implementación de la solución, en cuanto a los recursos internos se hará uso de varios de ellos para la interfaz de usuario y la comunicación con el módem LBGSM-MODEM31. Otra ventaja más que se obtiene al hacer uso de un microcontrolador AVR, es que ATMEL ofrece el AVRStudio, un software gratuito para el desarrollo de aplicaciones en lenguaje ensamblador con base en los microcontroladores AVR, el WinAVR es un compilador gratuito disponible en el sitio web de Sourceforge en el que se distribuye software opensource, este compilador se enlaza con el AVRStudio para que el usuario pueda desarrollar aplicaciones en lenguaje C, su uso queda transparente durante la compilación, simulación o depuración.

### 2.6. Sensores

El término sensor se refiere a un elemento que produce una señal relacionada con la cantidad que se está midiendo, por lo que con frecuencia se utiliza el término transductor a manera de sinónimo, ya que un transductor se define como un dispositivo que transforma el efecto de una causa física, como la presión, la temperatura, la dilatación, la humedad, etc., en otro tipo de señal, normalmente eléctrica.

Durante el proceso de selección de un sensor hay características que se deben tener en cuenta, ya que con base en estas se tendrá una gama de opciones en el mercado de las cuales se elegirá el más adecuado; dentro de los parámetros a considerar se tiene: Rango y margen, error, exactitud, sensibilidad, reproducibilidad, estabilidad y resolución.

#### 2.6.1. Sensores de proximidad

Los sensores de proximidad son una modalidad de sensores de posición y determinan en qué momento un objeto se mueve dentro de una distancia crítica del sensor, su salida por lo regular es del tipo todo o nada (encendido o apagado).

Para la elección de un sensor de este tipo se deben considerar los siguientes puntos:

- $\checkmark$  *i*. Qué tanto debe aproximarse un objeto para ser detectado?.
- $\checkmark$  La resolución requerida.
- $\checkmark$  La exactitud requerida.
- $\checkmark$  Sensibilidad.
- $\checkmark$  El costo.

#### 2.6.1.1. Sensores de infrarrojo

Este tipo de sensores trabajan en la zona del infrarrojo cercano, sensibles a longitudes de onda de 880nm. Dado que son sensores de proximidad, suministran solo una señal binaria para indicar si existe o no un objeto próximo dentro de un rango de distancia característico del sensor [\[26\]](#page-116-1).

#### 2.6.1.2. Sensores de microondas

La utilización de los sensores de microondas para la protección de perímetros es una tecnología de las más seguras y confiables que existen en la actualidad. Al igual que todos los sensores de proximidad su salida es del tipo todo o nada, ya que emite una señal y espera recibir el rebote como respuesta, en el momento en que un objeto (intruso) interrumpe o reduce la señal inicialmente emitida, entonces se genera una alarma [\[27\]](#page-116-2).

En la figura [2.15](#page-47-0) se muestra el funcionamiento de un sensor de microondas en el que se encuentran en el mismo dispositivo transmisor y receptor.

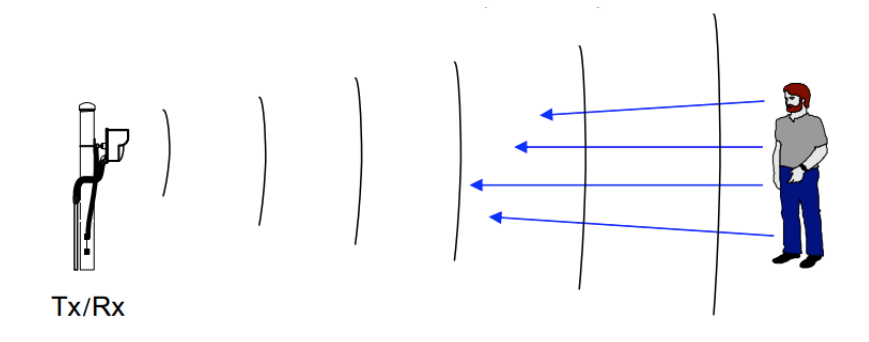

<span id="page-47-0"></span>Figura 2.15: Sistema de microonda mono-estática [\[27\]](#page-116-2).

Haciendo uso de los recursos que ofrece el microcontrolador ATMega16 y con base a la metodología de investigación descrita en la sección [1.5,](#page-27-0) en el capítuo 3 se detallan los procesos de integración realizados para cumplir con los objetivos del trabajo.

## Capítulo 3

# Sistema de transmisión unidireccional de mensajes cortos

En este capítulo se detallan las fases del desarrollo de la solución del proyecto teniendo como base la metodología de sistemas empotrados, la cual fue descrita en el capítulo uno.

### <span id="page-50-0"></span>3.1. Especificaciones del producto

Las especificaciones para el sistema de transmisión unidireccional de mensajes cortos, con las que se busca satisfacer las necesidades del usuario final y las del propietario, son las siguientes:

- $\sqrt{E}$  El sistema tendrá una interfaz que le permita interactuar con el usuario, esta interfaz debe permitir al usuario pagar por el servicio mediante un receptor de monedas electrónico; para la comunicación entre maquina-usuario se plantea el uso de un teclado matricial de 4 × 3 para introducir el número telefónico y el mensaje, mientras que el usuario podrá visualizar lo introducido mediante un display LCD de 20×4 y por último, el sistema debe incluir un botón para realizar el envío del mensaje.
- $\checkmark$  El sistema tendrá un gabinete en el cual se dispondrán los elementos antes mencionados y el hardware, así como también el espacio necesario para que se dispongan letreros con información importante del sistema: un breve instructivo para el uso del equipo y costo del servicio.
- $\checkmark$  El sistema tendrá un modo de configuración, en el cual se definirán los parámetros de costo por mensaje y el número de celular al cual se va a informar cuando se encuentre en el modo de alarma y haya ocurrido una intrusión.
- $\checkmark$  El sistema no debe permitir el traspaso de tiempo aire, ya que esto se reflejará como pérdida para el propietario.
- $\checkmark$  El sistema realizará el cobro a través de un solo tipo de moneda, por lo cual no dará cambio y el usuario deberá realizar el pago exacto por envío de mensaje.

## <span id="page-51-0"></span>3.2. División del diseño en componentes Software y Hardware

A partir de las especificaciones propuestas en la sección [3.1,](#page-50-0) con las que se pretende obtener como resultado final un sistema robusto y amigable con el usuario, se realizó la siguiente división de software y hardware:

### 3.2.1. Software

En cuanto al software, se plantea realizar los siguientes controladores:

- $\checkmark$  Controlador para el receptor de monedas electrónico.
- $\checkmark$  Controlador para el display LCD.
- $\checkmark$  Controlador para el teclado matricial.

Dentro del programa principal, se deben considerar los siguientes aspectos para lograr las especificaciones expuestas en la sección [3.1:](#page-50-0)

- $\checkmark$  Modo de configuración.
- $\checkmark$  Modo para el servicio de mensajes.
- $\checkmark\;$ Modo de alarma.
- $\checkmark$  Comunicación serial con el modem GSM.
- $\checkmark$  Verificación de número telefónico.

#### 3.2.2. Hardware

El equipo tiene como hardware principal el microcontrolador ATMega16 y al modem GSM, además de otros componentes que complementan al sistema y ayudan en la comunicación con el usuario, los cuales son:

- $\checkmark$  Receptor de monedas electrónico.
- $\checkmark$  Display LCD.
- $\checkmark$  Teclado matricial.
- $\checkmark$  Sensor de proximidad.

### 3.3. Iteración y refinamiento de la división

A continuación se muestran las consideraciones del software y hardware que se deben tener en cuenta durante el desarrollo del sistema.

#### 3.3.1. Software

En cuanto al software, es importante detallar que la programación se hará en lenguaje C en el entorno de AVRStudio enlazado al compilador WinAVR; con el cual se desarrollaran los siguientes puntos:

- $\checkmark$  Una librería para el manejo del LCD.
- $\checkmark$  Funciones que faciliten la presentación de la información al usuario, así como para la adquisición de los datos introducidos a través del teclado matricial.
- $\checkmark$  Se configurarán los recursos del microcontrolador que sean necesarias.

Dado que todo estará englobado en el mismo proyecto, no se tendrán problemas de compatibilidad entre los elementos que integran el software.

#### 3.3.2. Hardware

Con lo que respecta al hardware, es necesario hacer las siguientes observaciones:

- $\checkmark$  Los voltajes de alimentación son diferentes: El módem, el receptor de monedas y el sensor trabajan con un voltaje de 12 Volts, mientras que el microcontrolador, el display y el teclado matricial requieren de 5 Volts, por lo que se propone tener una alimentación de 12 Volts para el sistema completo y utilizar un regulador de voltaje LM7805 para obtener los 5 Volts para los componentes mencionados.
- X La señal con la cual el monedero realiza la confirmación de que una moneda ha sido aceptada, tiene un voltaje pico de 10 Volts, por lo que será necesario utilizar un diodo zener de 4.7 Volts como limitador.
- $\checkmark$  Se utilizará el circuito integrado MAX-232 para la comunicación del microcontrolador y el módem.
- $\checkmark$  Elaboración de circuitos impresos para el sistema electrónico.
- $\checkmark$  Diseño y construcción de un gabinete.

### 3.4. Diseño detallado

Partiendo del software y hardware requerido, el cual se especificó en la sección [3.2,](#page-51-0) se muestran especificaciones de cada uno de los componentes del hardware, y con respecto al software, el comportamiento del sistema es representado mediante diagramas de flujos.

#### 3.4.1. Hardware

A continuación se describen las características de los elementos que componen el hardware del sistema.

#### 3.4.1.1. Receptor de monedas electrónico

El receptor de monedas electrónico permitirá hacer el cobro del servicio de envío de mensajes, para este trabajo se utilizó un receptor marca WEI-YA.

En la figura [3.1](#page-53-0) se muestra el modelo HI-06CS de WEI-YA.

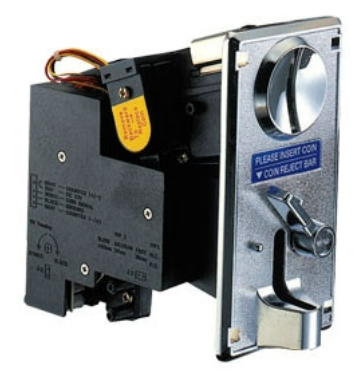

<span id="page-53-0"></span>Figura 3.1: Receptor de monedas electrónico WEI-YA modelo HI-06CS [\[28\]](#page-116-3).

Las especificaciones del receptor son las siguientes:

- X Diámetro de moneda: 18 mm 31 mm.
- $\checkmark$  Espesor de moneda: 1-2 mm 3.0 mm.
- $\checkmark$  Voltaje de alimentación: 12 Vdc  $\pm 20\%$ .
- $\checkmark$  Corriente: 200 mA.

Dadas las características mencionadas, se pueden aceptar monedas de las siguientes denominaciones: \$10, \$5, \$2 y \$1. El sistema requiere una moneda de este tipo como muestra para llevar a cabo la comparación con la moneda depositada, en el caso de que no sean iguales, el sensor lo determina y la moneda se regresa, pero si es igual, la moneda pasa y se registra generando un pulso de 10 Volts, cuya duración se puede definir entre 100ms, 50ms o 30ms.

#### 3.4.1.2. LCD

Una pantalla LCD es un dispositivo de salida que permite mostrar información de una manera más completa y amigable al usuario, los LCD alfanuméricos permiten mostrar caracteres ASCII, japoneses, griegos (aunque en un SMS no pueden mandarse estos símbolos) o algunos caracteres personalizados. La información se despliega a lo largo de renglones y en algunos modelos se disponen varias columnas, como es el caso del LCD de 20 × 4 el cual se muestra en la figura [3.2.](#page-54-0)

| $\bullet$ $\bullet$ | <u> ~│∞│∞│=│⋴│⋴│≠│</u> |  |
|---------------------|------------------------|--|

<span id="page-54-0"></span>Figura 3.2: LCD de  $20 \times 4$ .

Junto con este dispositivo viene integrado un controlador, que a través de las terminales mostradas en la figura [3.2,](#page-54-0) maneja la pantalla para llevar a cabo tareas que le permitan mostrar diversos mensajes. En la tabla [3.1](#page-54-1) se describen las terminales del controlador.

| Terminal       | Nombre     | Función                    |  |
|----------------|------------|----------------------------|--|
| 1              | <b>VSS</b> | Tierra.                    |  |
| $\overline{2}$ | <b>VDD</b> | Volataje de alimentación   |  |
| 3              | <b>VEE</b> | Contraste                  |  |
| 4              | RS         | Entrada de dato "H"        |  |
|                |            | Entrada de comandos "L"    |  |
| 5              |            | Lectura "H"                |  |
|                |            | Escritura "L"              |  |
| 6              | E          | Habilitación del LCD       |  |
|                |            | Bus de datos               |  |
| $7 - 14$       | D0 - D7    | D0 - D7 Interfaz de 8 bits |  |
|                |            | D4 - D7 Interfaz de 4 bits |  |

<span id="page-54-1"></span>Tabla 3.1: Terminales del LCD.

Las terminales descritas en la tabla [3.1](#page-54-1) permiten establecer la comunicación entre un ATMega16 y el controlador del LCD para mostrar los caracteres en una posición determinada.

#### 3.4.1.3. Teclado matricial

El teclado matricial permite tener diversas entradas en el sistema por medio de un arreglo de  $n \times m$  botones, de esta manera sólo se utilizan  $n + m$  terminales del microcontrolador, en

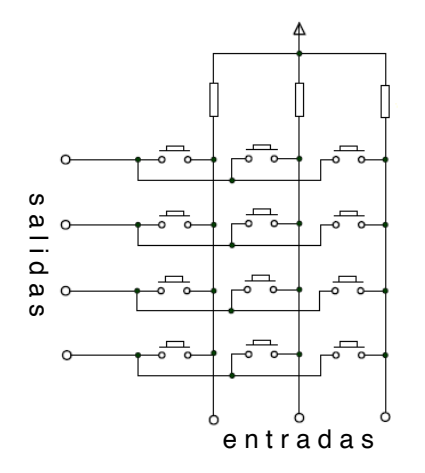

la figura [3.3](#page-55-0) se muestra el arreglo tradicional de un teclado matricial.

<span id="page-55-0"></span>Figura 3.3: Teclado matricial de  $4 \times 3$  botones.

Como se puede observar en la figura [3.3,](#page-55-0) se tiene un teclado de  $4 \times 3$  botones, lo que permite tener 12 entradas diferentes con solo usar 7 terminales del microcontrolador; la interpretación de qué botón es el que se encuentra presionado es mediante software y éste se explicará a detalle en la sección [3.4.2.](#page-57-0)

#### 3.4.1.4. Módem GSM  $G\Omega M$

Un diagrama a bloques del módem LBGSMMODEM31 se muestra en la figura [3.4,](#page-55-1) en el que se pueden apreciar los módulos principales por los cuales está compuesto.

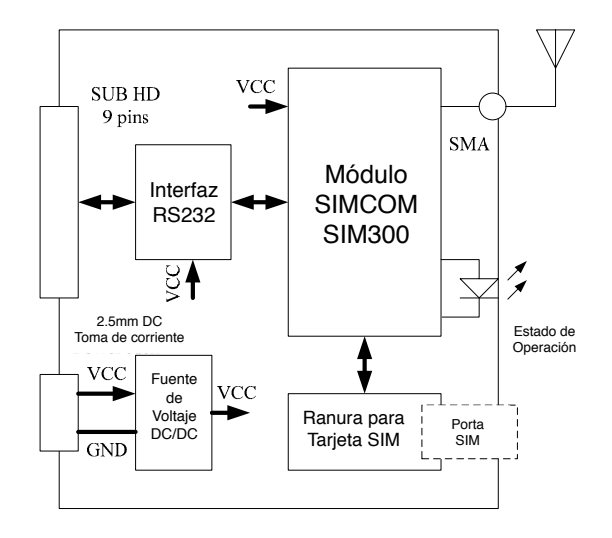

<span id="page-55-1"></span>Figura 3.4: Diagrama a bloques de los componentes del módem LBGSMMODEM31 [\[29\]](#page-116-4).

El módulo RS232 es el encargado de adaptar los niveles de voltaje entre el módulo SIM-COM SIM300 y el exterior, opera entre 1200bps y 115200bps, está protegido ante descargas electroestáticas así como interferencias magnéticas y de radio frecuencia tanto en la entrada como a la salida. La fuente de voltaje de corriente directa se encarga de suministrar la energía necesaria para el funcionamiento del módem, el voltaje de operación va desde los 5 Volts hasta los 32 Volts, pero si éste decae del valor mínimo la comunicación GSM no es garantizada, para valores superiores a 32 Volts el módem garantiza su propia seguridad, pero si este voltaje se presenta de manera continua el módem se protege mediante un fusible y se desconecta de los demás módulos. El Socket de la SIM permite la comunicación de éste con el SIMCOM SIM300, ademas de proporcionarle energía para su funcionamiento, ya que el SIM será el encargado de distinguir al módem dentro de la red GSM. El módulo SIMCOM SIM300 es la parte central del módem, ya que recibe la información desde la interfaz RS232 a través de comandos AT y se coordina con la SIM para finalmente conectarse a la red GSM y llevar a cabo las instrucciones.

#### 3.4.1.5. Sensor

El sensor de presencia es manufacturado por el grupo CROWN, modelo SWAN 1000 y se muestra en la figura [3.5](#page-56-0)

<span id="page-56-0"></span>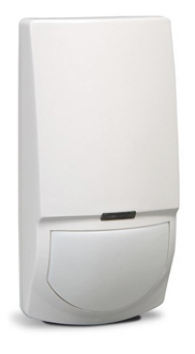

Figura 3.5: Sensor SWAN 1000 [\[30\]](#page-116-5).

A continuación se muestran las especificaciones del sensor:

- $\checkmark$  Método de detección: Infrarrojo y microondas.
- $\checkmark$  Voltaje de alimentación: 8.2 16 Vdc.
- $\checkmark$  Corriente: 16.5 25.5 mA.
- $\checkmark$  Período de alarma:  $2 \pm 1$  sec.
- $\checkmark$  Período de estabilización: 1 min.
- $\checkmark$  Indicador LED.

Una de las características importantes del sensor es que maneja dos tecnologías diferentes para la detección así como un sistema para eliminar falsas alarmas.

#### 3.4.1.6. Microcontrolador

El microcontrolador ATMega16 de la familia AVR fue descrito en la sección [2.5](#page-41-1) de este trabajo, para llevar a cabo el desarrollo del sistema y con base en las especificaciones del producto, los recursos del microcontrolador que son utilizados para el desarrollo del equipo son los siguientes:

- $\checkmark$  USART, con la cual se establecerá comunicación con el módem GSM.
- $\checkmark$  Memoria EEPROM, para almacenar el número al que debe reportar en su estado de sistema de alarma en caso de que alguien irrumpa en el lugar de funcionamiento, costo de mensaje y saldo.
- $\checkmark$  Memoria flash, para almacenar el código del programa.
- $\checkmark$  Interrupciones externas, para detectar eventos que provengan del receptor de monedas electrónico.
- $\checkmark$  Puertos de entrada/salida, para establecer comunicación con periféricos que permiten la comunicación con el usuario.
- $\checkmark$  Temporizador de 16 bits para el manejo del teclado matricial, permitiendo que una tecla otorgue al usuario tres letras y un número.
- $\checkmark$  Temporizador de tiempo real, para el manejo de los segundos en el modo de alarma.

#### <span id="page-57-0"></span>3.4.2. Software

En la figura [1.2](#page-25-0) se muestra un diagrama de flujo con el funcionamiento general del sistema, sin embargo, a continuación se detallan algunos procesos que se llevarán a cabo durante su operación.

#### 3.4.2.1. Controlador para el receptor de monedas electrónico, botón de envío y sensor

Para no invertir tiempo en el proceso del programa principal, estos componentes del sistema serán asignados a una interrupción externa, misma que se configurará a través de los registros correspondientes del microcontrolador.

#### <span id="page-57-1"></span>3.4.2.2. Controlador LCD

Es importante considerar que para poder llevar a cabo el proceso de escritura en el LCD, es necesario tomar en cuenta el diagrama de tiempos mostrado en la figura [3.6.](#page-58-0)

Las señales RS y R/W deben estar en determinado estado al menos por un tiempo de 140ns antes del pulso de habilitación  $(t_{AJ})$ , en el caso de RS puede ser 1 ó 0 dependiendo si lo que se quiere escribir es un dato o comando, mientras que  $R/W$  permanece en 0 para realizar una escritura. El pulso de habilitación debe ser de por lo menos de 450ns  $(AP_{EN})$  y

como se puede observar en la figura [3.6,](#page-58-0) la escritura ocurre durante el flanco de bajada de la señal de habilitación y para que esto se realice de manera exitosa, el dato a escribir debe estar disponible 195ns  $(t_{AJD})$  antes de que ocurra el flanco de bajada y permanecer por 10ns  $(t_{ED})$ después del flanco.

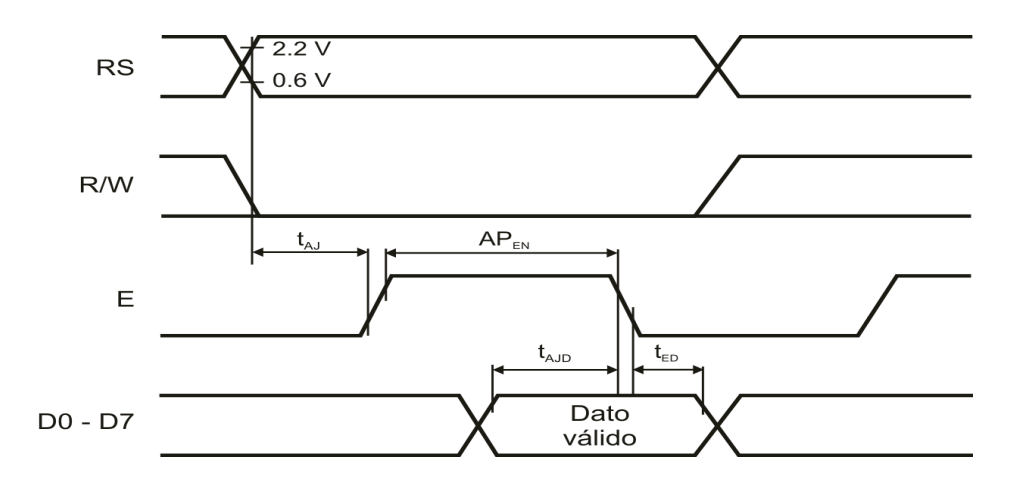

<span id="page-58-0"></span>Figura 3.6: Diagrama de tiempos para la escritura del LCD.

A continuación se muestra la lista de los diferentes comandos para el manejo del LCD:

- $\checkmark$  Limpieza de display.
- $\checkmark$  Regreso del cursor al inicio.
- $\checkmark$  A juste de entrada de datos.
- $\checkmark$  Encendido/Apagado de display.
- $\checkmark$  Desplazamiento del cursor y del display.
- $\checkmark$  Configura la función del display.
- $\checkmark$  Configura dirección en CGRAM.
- $\checkmark$  Configura dirección en DDRAM.
- $\checkmark$  Lee la bandera de ocupado y la dirección.
- $\checkmark$  Escribe dato en CGRAM o DDRAM.
- $\checkmark$  Lee dato de CGRAM o DDRAM.

Antes de utilizar el LCD se requiere ejecutar un proceso de inicialización, el cual consiste en el envío de comandos en un determinado tiempo y secuencia, este proceso se puede llevar a cabo mediante una interfaz de 4 u 8 bits y esto se definirá durante su desarrollo. En la figura [3.7](#page-59-0) se muestra la secuencia de inicialización para una interfaz de 4 bits.

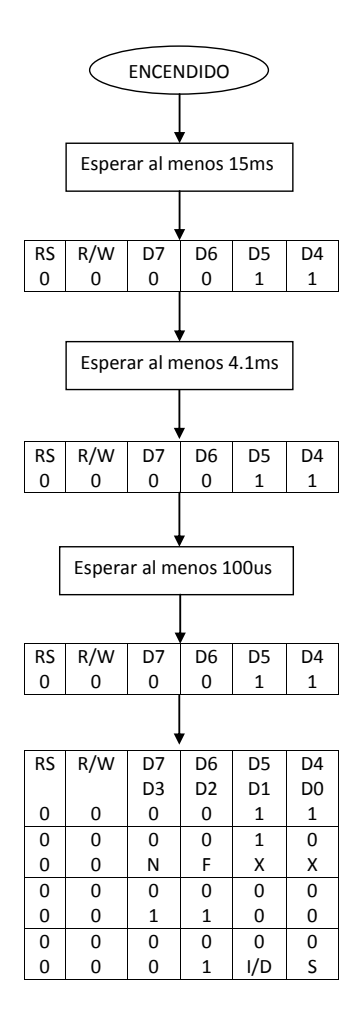

<span id="page-59-0"></span>Figura 3.7: Secuencia de inicialización del LCD para una interfaz de 4 bits [\[31\]](#page-116-6).

Se desarrolló una biblioteca para el manejo del LCD en una configuración de 4 bits, las funciones de dicho archivo permiten realizar tareas como la inicialización del display, escritura de comandos, caracteres y frases, así como una función que permite la ubicación del cursor en cualquier posición y de esta manera facilita su manejo en el proyecto. Para el programa principal se contempla una función que muestre la cuenta de los caracteres escritos por mensaje.

#### 3.4.2.3. Controlador para teclado matricial

En un teclado matricial de  $4 \times 3$  como el que se mostró en la figura [3.3,](#page-55-0) mientras ninguna tecla sea presionada, las entradas reflejarán un nivel lógico alto debido a los resistores de pull-up. Para detectar una tecla presionada, es necesario llevar a cabo un sondeo en cada uno de los renglones, el proceso consiste en colocar un nivel lógico bajo en un renglón a la vez y en caso de que una de las teclas sea presionada, esto se verá reflejado en las entradas al ser diferentes del valor 0b111.

El proceso de sondeo debe llevarse a cabo de manera secuencial, ya que el valor de la tecla

está dado por una relación entre la columna y el renglón revisado del arreglo matricial, por lo que el valor de la tecla esta dado por:

$$
tecla = 3 \times Renglón + Columna
$$

Los valores de sondeo son: 0b0111, 0b1011, 0b1101 y 0b1110; los cuales se encargan de verificar el renglón 0, 1, 2 y 3 respectivamente.

En la figura [3.8](#page-60-0) se muestra el diagrama de flujo para realizar un sondeo completo para un teclado matricial de  $4 \times 3$ .

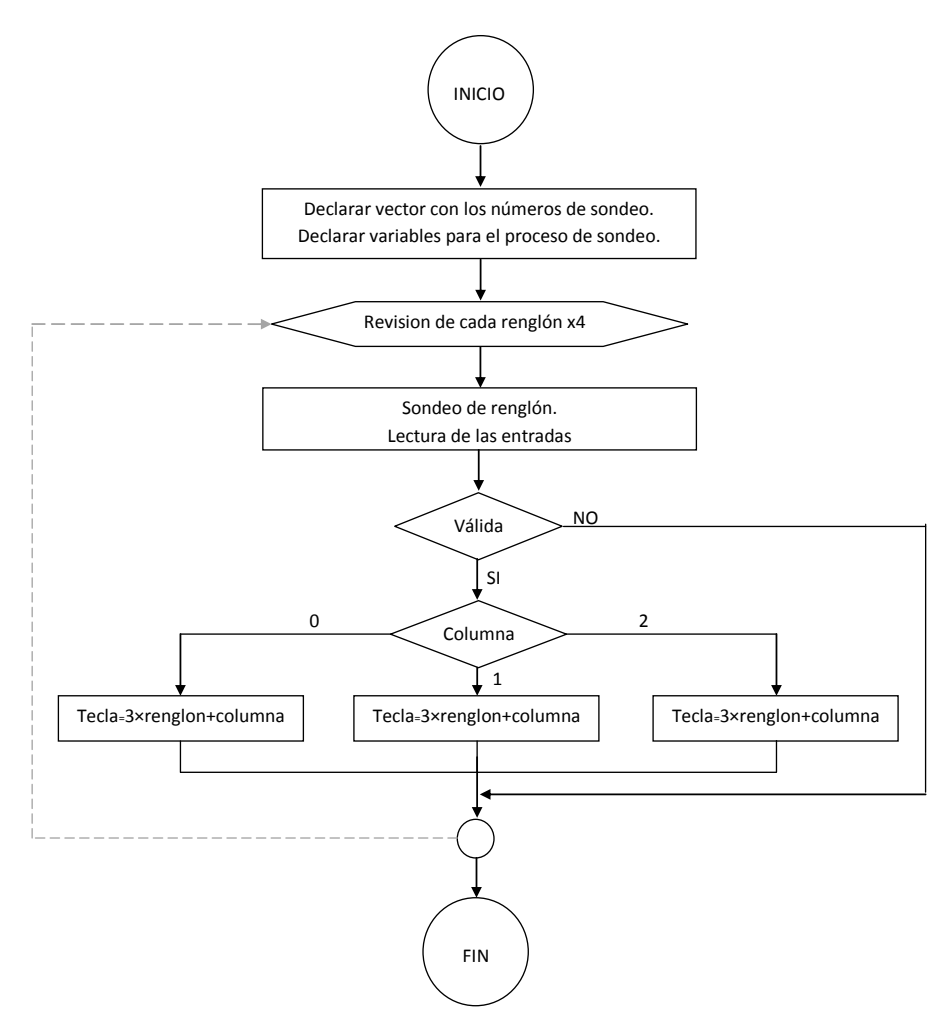

<span id="page-60-0"></span>Figura 3.8: Diagrama de flujo para el sondeo del teclado de  $4 \times 3$  botones.

### 3.5. Integración Software y Hardware

En esta sección se presenta la integración realizada con cada uno de los componentes que forman parte del sistema en conjunto con el microcontrolador. Posteriormente se detalla sobre el funcionamiento del sistema en cada uno de sus modos de operación y la integración de los componentes en un gabinete.

#### 3.5.1. Integración de los elementos con el microcontrolador

A continuación se muestran los resultados obtenidos al llevar a cabo la integración de los componentes del hardware con el microcontrolador, el cual ha sido programado para satisfacer las especificaciones del producto y poder comunicarse con los dispositivos que integran el sistema:

- $\checkmark$ Microcontrolador Modem GSM.
- $\checkmark$  Microcontrolador Receptor de monedas electrónicas.
- $\checkmark$  Mircocontrolador LCD.
- $\checkmark$ Microcontrolador Teclado matricial.
- $\checkmark$  Microcontrolador Sensor pasivo infrarrojo.
- $\checkmark$  Integración de los elementos del sistema en el gabinete.

#### 3.5.1.1. Microcontrolador - Modem GSM

El modem GSM utilizado en este proyecto se comunica mediante el protocolo RS-232 y físicamente cuenta con un conector BD9 hembra. Se configuró la UART del microcontrolador para que trabaje a una velocidad de transmisión de 9600bps en modo asíncrono y a doble velocidad, mientras que la trama constará de 8 bits, 1 bit paro y sin bit de paridad.

Físicamente la comunicación entre estos dispositivos se lleva a cabo con la ayuda del circuito integrado MAX232, el cual es el encargado de establecer los voltajes requeridos por el protocolo de comunicación RS-232, en la figura [3.9](#page-61-0) se muestra el diagrama de conexión para el circuito integrado.

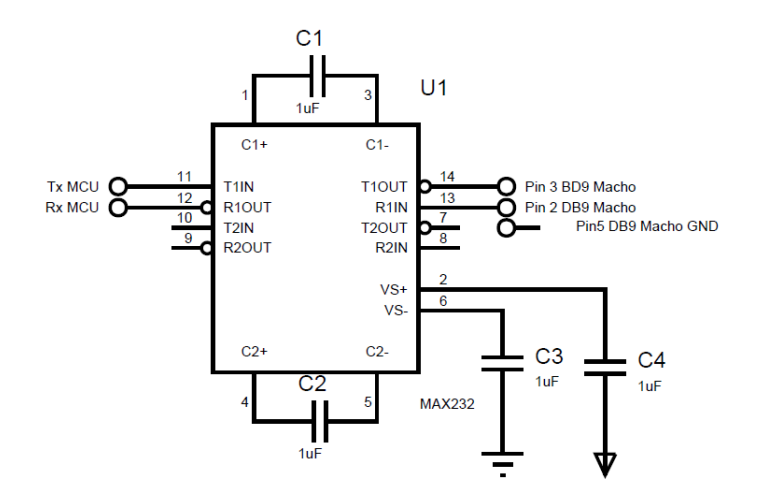

<span id="page-61-0"></span>Figura 3.9: Diagrama de conexión del Circuito integrado MAX232 [\[32\]](#page-116-7).

#### 3.5.1.2. Microcontrolador - Receptor de monedas electrónico

El receptor de monedas electrónico tiene una interfaz de configuración en la cual se determinan las características del pulso que se genera cuando una moneda es aceptada. Los valores de la señal generada por el dispositivo son: un voltaje máximo de 10 volts con una duración de 100 ms, en la figura [3.10](#page-62-0) se muestran dichas características, mientras que en la figura [3.11](#page-62-1) se muestra el panel de configuración del la señal y el diagrama de conexión del receptor de monedas electrónico.

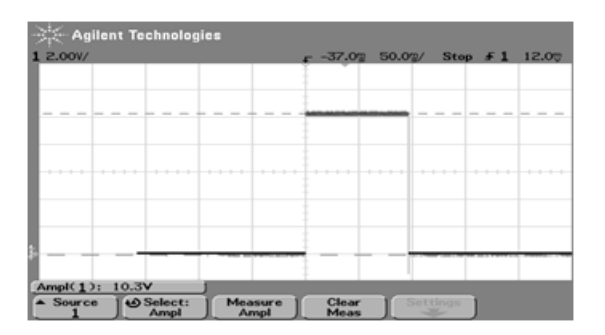

<span id="page-62-0"></span>Figura 3.10: Señal generada por el receptor de monedas al aceptar una moneda.

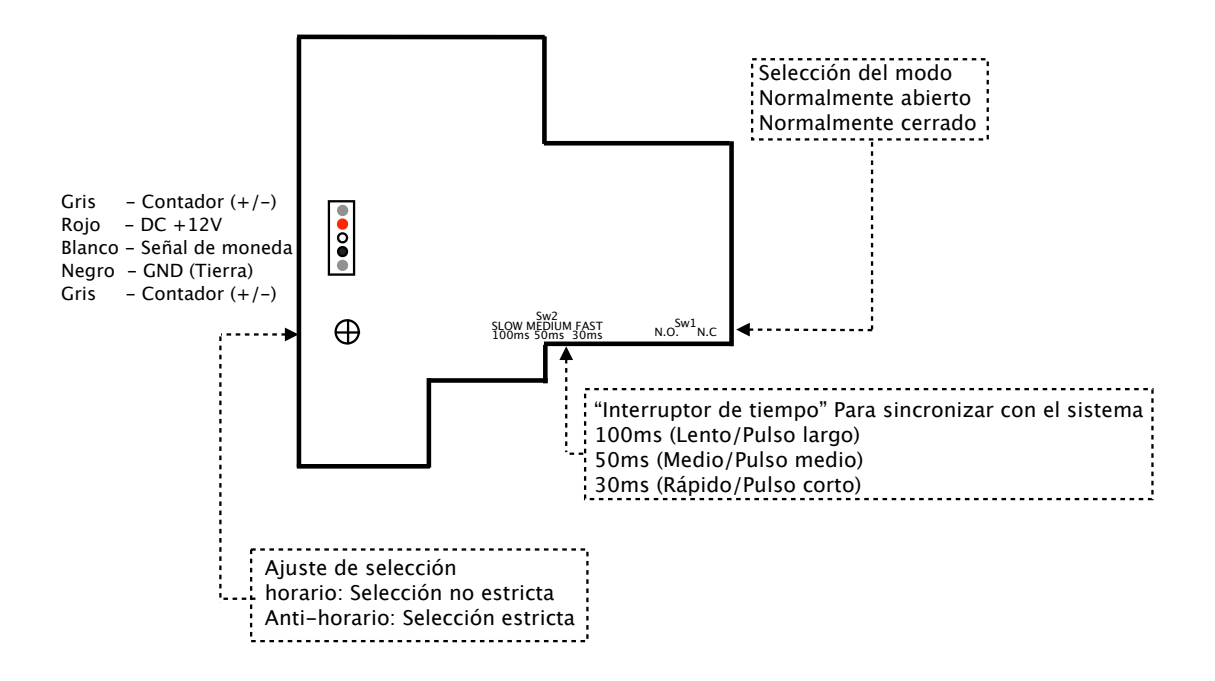

<span id="page-62-1"></span>Figura 3.11: Panel de configuración y diagrama de conexión para el receptor de monedas electrónico [\[33\]](#page-116-8).

Para que el microcontrolador reciba la confirmación del receptor de monedas, se utilizó un diodo zener de 4.7 Volts para limitar el voltaje del pulso obteniendo como resultado una señal como la que se muestra en la figura [3.12,](#page-63-0) por otra parte, los registros del microcontrolador se configuraron para que se genere una interrupción por un evento de flanco se subida.

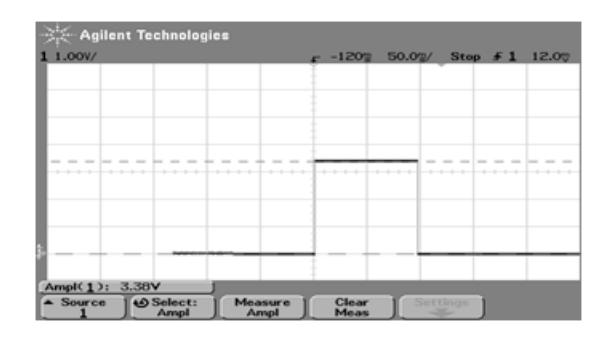

<span id="page-63-0"></span>Figura 3.12: Señal del receptor de monedas limitada.

Para evitar que el receptor de monedas generé interrupciones durante la escritura del mensaje, este dispositivo será desconectado momentáneamente mediante el microcontrolador y un transistor NPN trabajando como interruptor, tal como se muestra en la figura [3.13.](#page-63-1)

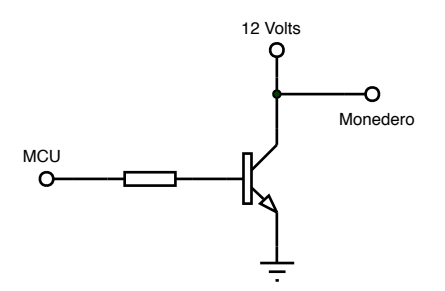

<span id="page-63-1"></span>Figura 3.13: Diagrama de conexión del transistor NPN.

#### 3.5.1.3. Microcontrolador - LCD

Como se mencionó en la sección [3.4.2.2](#page-57-1) el display se configuró con una interfaz de 4 bits, por lo que físicamente utiliza siete terminales del microcontrolador tal como se muestra en la siguiente figura.

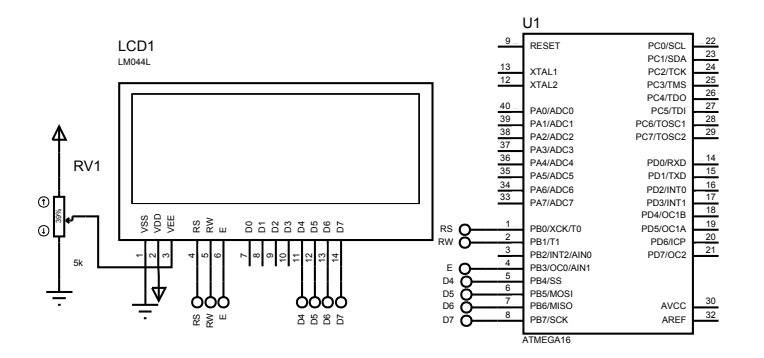

Figura 3.14: Diagrama de conexión del LCD al microcontrolador.

La biblioteca creada para el manejo del display permite facilitar el proceso de programación al solo hacer llamadas a las funciones que se han programado para el LCD de  $20 \times 4$ , la biblioteca está comprendida por las siguientes funciones: Escritura de comandos, caracteres y cadenas, inicialización de display, limpieza de la pantalla y posicionamiento del cursor en el display.

#### 3.5.1.4. Microcontrolador - Teclado matricial

Partiendo de la función programada para el sondeo del teclado matricial y que permite saber cual de las teclas ha sido presionada, en la siguiente figura se muestran los valores que se les asigna a cada una de las teclas.

| 0 | 1 | 2 |
|---|---|---|
| 3 | 4 | 5 |
| 6 | 7 | 8 |
| 9 | А | B |

<span id="page-64-0"></span>Figura 3.15: Valores asignados a las teclas.

En caso de que ninguna de las teclas fuese presionada durante el proceso de sondeo el valor que regresa la función es de 0xFF.

Los valores mostrados en la figura [3.15](#page-64-0) no coinciden con los valores de un teclado al que el usuario esta acostumbrado, por lo que fue necesario realizar dos funciones con las cuales se determinan las acciones a seguir según la tecla presionada; la primera se utiliza al momento de introducir el número telefónico y la segunda es empleada durante la escritura del mensaje, en la figura [3.16](#page-64-1) se muestran las acciones que realizan las teclas según las funciones propuestas.

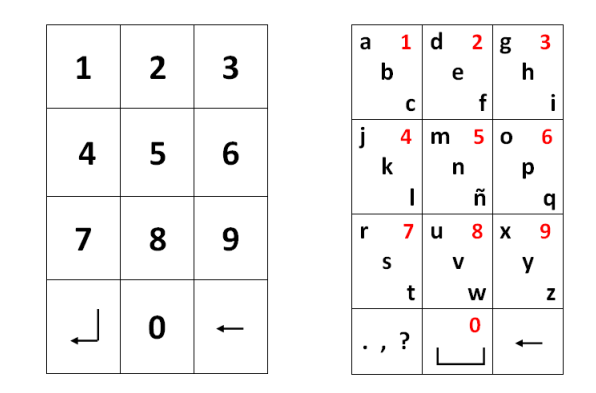

<span id="page-64-1"></span>Figura 3.16: Acciones de las teclas según las funciones propuestas.

Para el caso del teclado alfanumérico en el que hay teclas con al menos dos acciones, cada una de ellas se visualizará dependiendo del número de veces que sea presionada la misma tecla

antes de que el cursor se mueva a la siguiente posición del display; las funciones además de desplegar la información asignan a una variable el código ASCII correspondiente al carácter mostrado. asignan a una variable el codigo ASCII con

En la figura  $3.17$ se muestra la conexión del teclado con el microcontrolador haciendo uso de las resistencias de *pull-up* en las entradas.

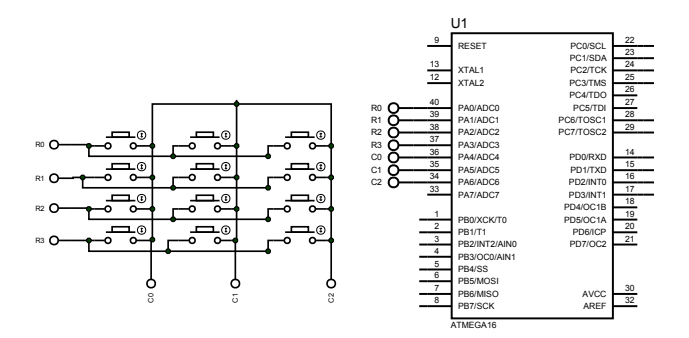

<span id="page-65-0"></span>Figura 3.17: Conexión del teclado matricial hacia microcontrolador.

#### 3.5.1.5. Microcontrolador - Sensor de presencia

en el microcontrolador la interrupción externa debe ser configurada para detectar eventos por El sensor que se utiliza tiene una salida de relevador normalmente cerrada, por lo que flanco de subida y se habilita el resistor de pull-up. En la figura [3.18](#page-65-1) se muestra el panel de conexión del sensor.

<span id="page-65-1"></span>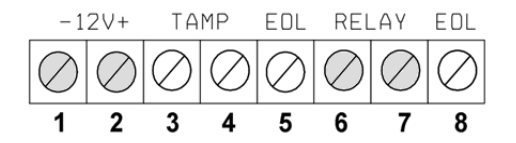

Figura 3.18: Panel de conexión del sensor SWAN 1000 [\[34\]](#page-116-9).

En el pin 6 del panel de conexión se coloca un voltaje de 0 Volts mientras que el pin 7 se conecta con el microcontrolador.

Además de las integraciones mencionadas, el sistema cuenta con 3 LEDs indicadores, en la figura [3.19](#page-65-2) se pueden observar los posibles estados del sistema.

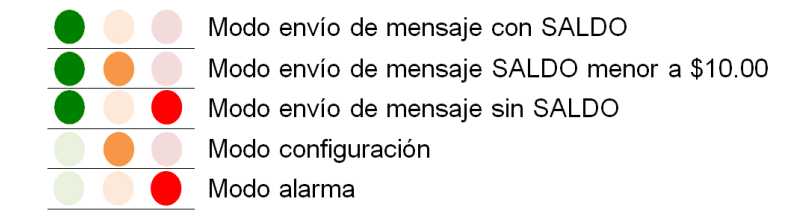

<span id="page-65-2"></span>Figura 3.19: Posibles estados en el sistema.

#### 3.5.2. Integración de los elementos del sistema en el gabinete

Para la construcción del gabinete se utilizó madera MDF (*Medium Density Fibreboard*), ya que nos otorga algunas facilidades para el desarrollo del proyecto: Bajo costo, facilidad para la manufactura, fácil ensamblaje de las piezas y bajo peso para el gabinete final. La disposición de los elementos que permitirá obtener y mostrar información del sistema se realizó de la siguiente manera:

En la parte frontal del gabinete se colocó el sensor SWAN1000 y el receptor de monedas, para que de esta manera estos elementos no roben atención en el panel donde se colocaran los elementos del display, teclado, botón y leds.

Dado que el receptor de monedas se ha colocado en la parte frontal, es necesario hacer la división interna del gabinete, para que de esta manera se separe el espacio que contendrá las monedas del que se destinará para albergar los módulos del microcontrolador y el módem; por la misma razón, del lado derecho se ubicará al receptor de monedas y una puerta que permita el acceso a las monedas sin necesidad de abrir el gabinete completo.

En la tapa del gabinete se ubicó al LCD de  $20 \times 4$ , el teclado matricial de  $4 \times 3$  botones, botón de envío y el panel de LEDs indicadores.

Los elementos como el botón de reset y el potenciómetro para ajustar el contraste del display se ubicarán al interior del gabinete.

En la siguiente figura se muestra el dibujo en explosivo de los elementos que conforman el gabinete.

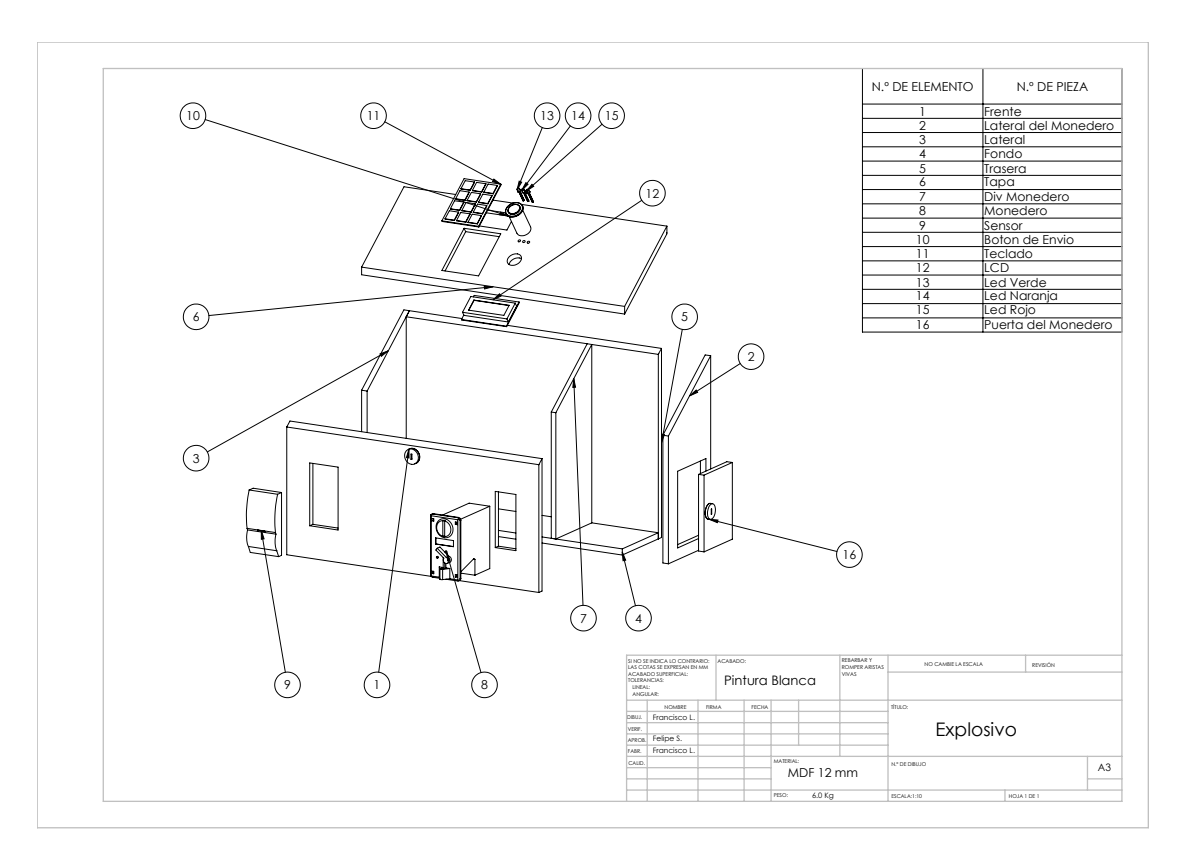

Figura 3.20: Elementos del gabinete.

#### 3.5.3. Programa principal

Como se mencionó anteriormente, el sistema tiene dos modos principales de funcionamiento: envío de mensajes y alarma, además de un modo auxiliar para la configuración de los parámetros esenciales en los primeros dos.

A continuación se describe, mediante diagramas de flujo, los diferentes modos de funcionamiento del programa.

#### 3.5.3.1. Modo Configuración

Este modo es el que permite al propietario definir algunos parámetros que sirven como referencia para los otros dos modos de operación, la figura [3.21](#page-67-0) muestra el comportamiento del sistema en este modo.

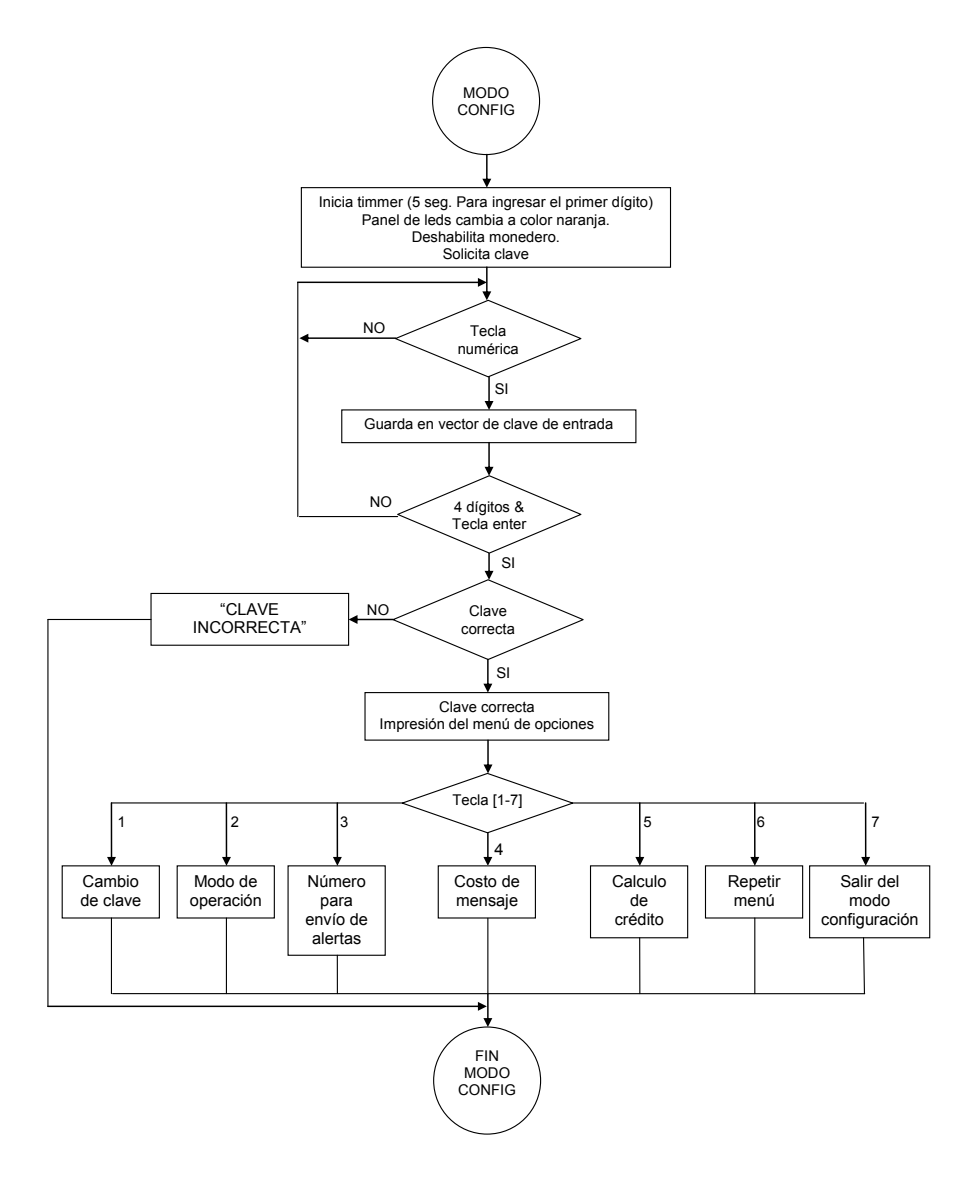

<span id="page-67-0"></span>Figura 3.21: Diagrama de flujo del sistema en modo configuración.

En las figuras [3.22,](#page-68-0) [3.23](#page-68-1) y [3.24](#page-69-0) se muestran los diagramas de flujo que corresponden a las opciones de la 1 a la 5, ya que la 6 permite revisar de nuevo el menú de opciones y la 7 sale del modo de configuración.

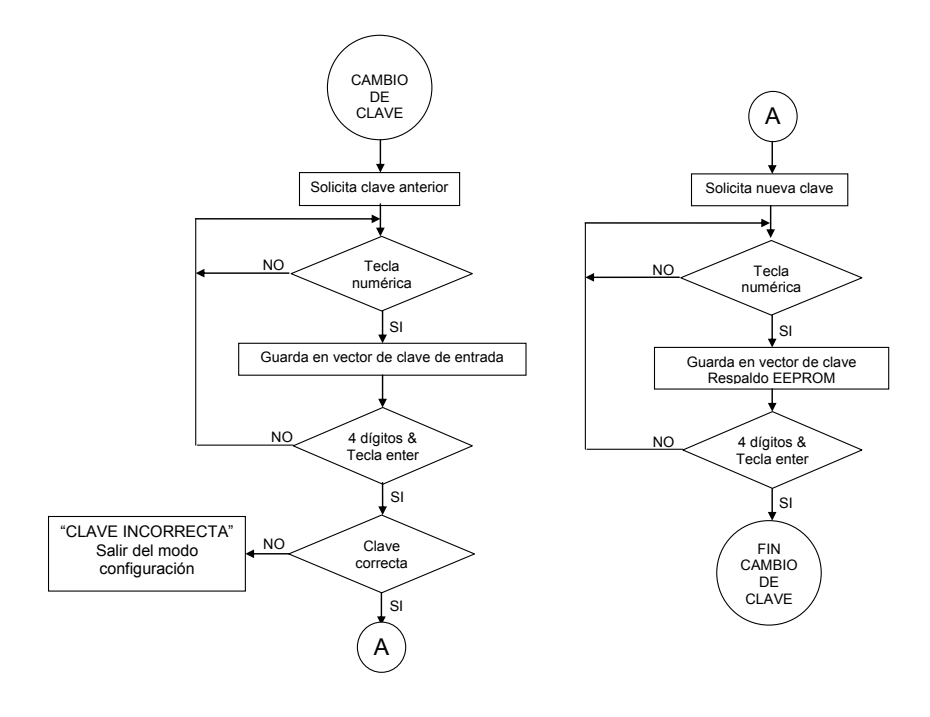

<span id="page-68-0"></span>Figura 3.22: Diagrama de flujo de la opción 1.

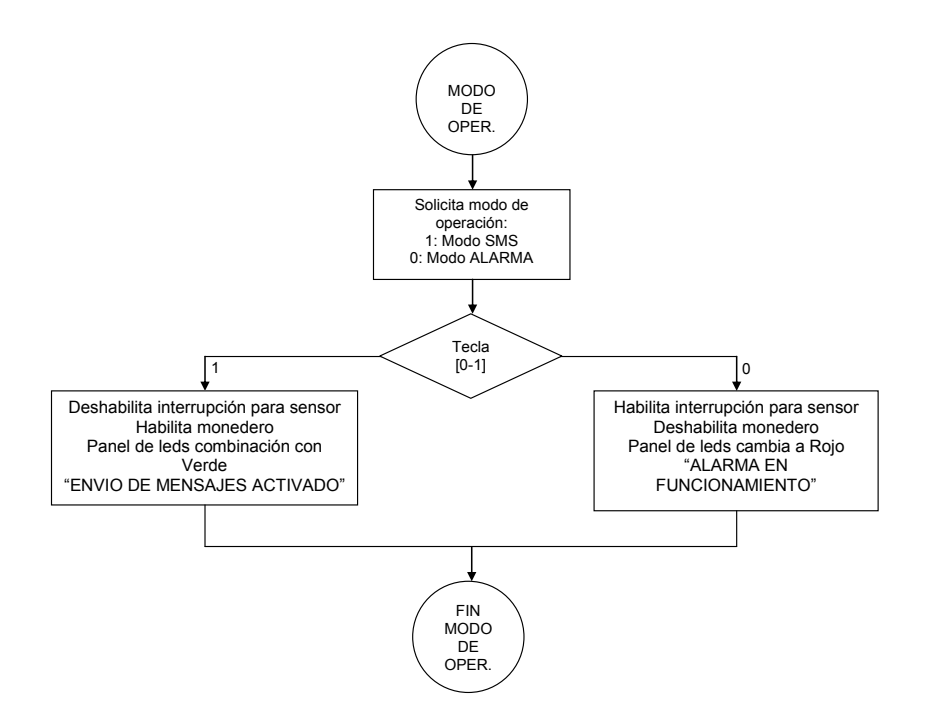

<span id="page-68-1"></span>Figura 3.23: Diagrama de flujo de la opción 2.

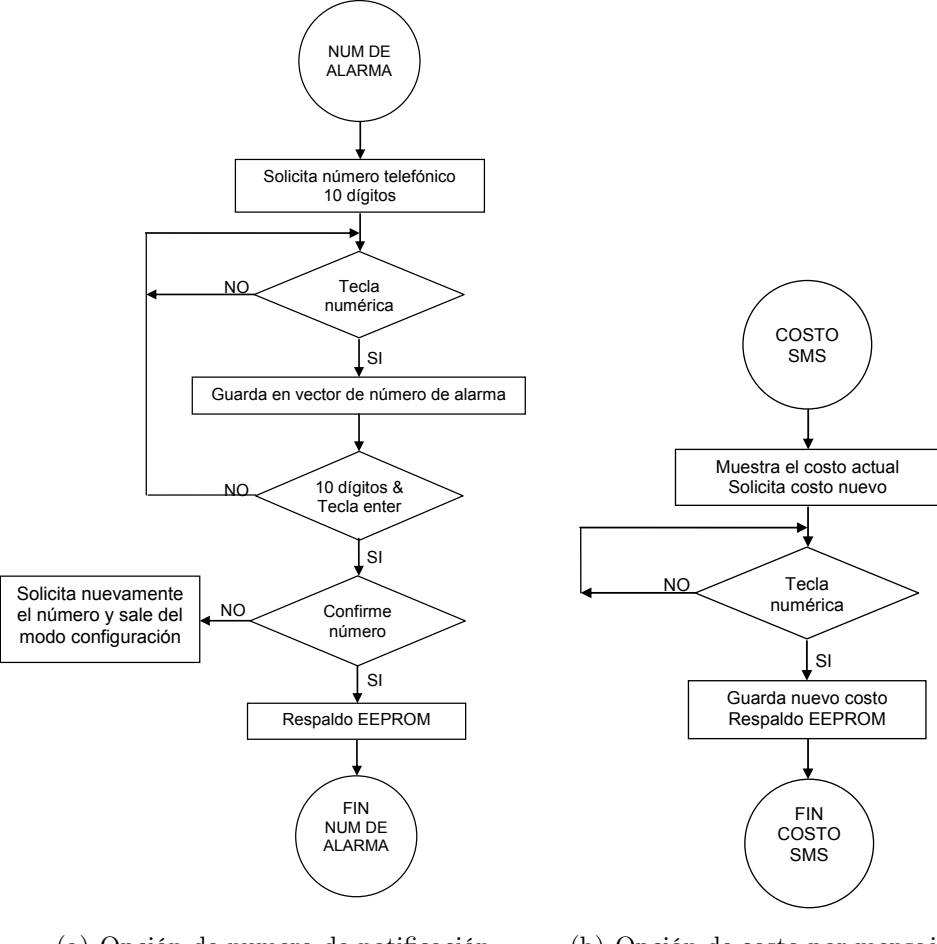

(a) Opción de numero de notificación

(b) Opción de costo por mensaje

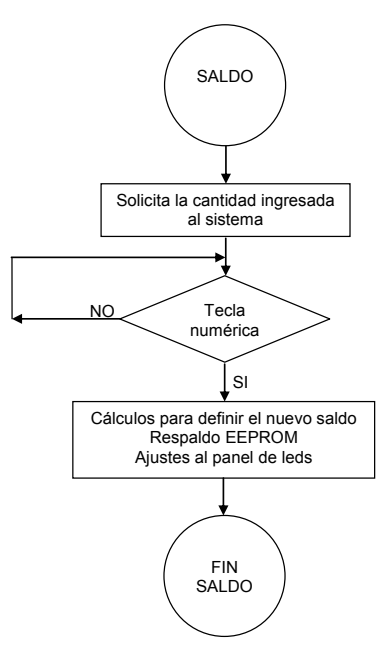

<span id="page-69-0"></span>(c) Opción de calculo de crédito

Figura 3.24: Diagramas de flujo de las opciones 3, 4 y 5.

#### 3.5.3.2. Modo para envío de mensajes

El modo para envío de mensajes es el que permite al usuario interactuar con el sistema para que pueda llevar a cabo el envío de mensajes, en el diagrama de flujo de la figura [3.25](#page-70-0) se muestra cómo se realiza este proceso.

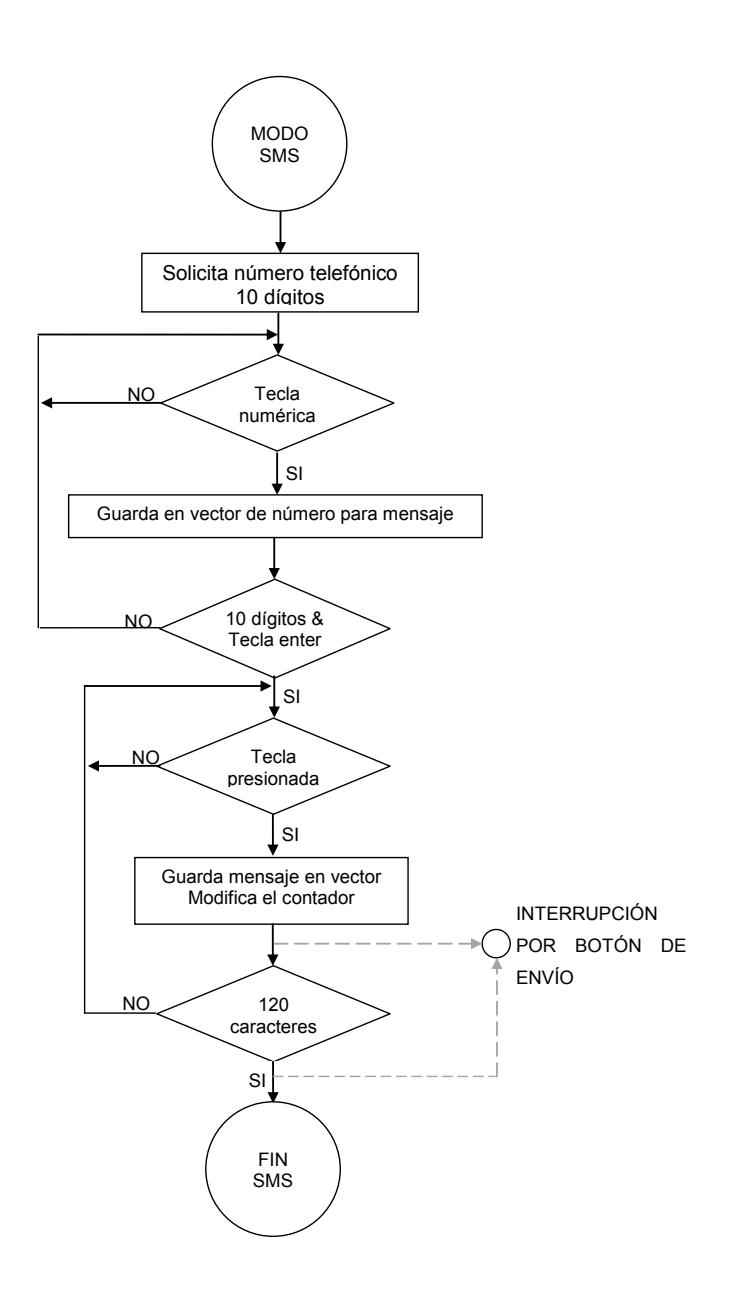

<span id="page-70-0"></span>Figura 3.25: Diagrama de flujo del modo envío de mensajes.

El proceso de enviar el mensaje finaliza dentro de la interrupción que genera el botón de envío, dentro de la interrupción se envían los datos al módem GSM.

#### 3.5.3.3. Modo alarma

Cuando el sistema se encuentra trabajando en modo de alarma, permitirá avisarle al propietario que ha ocurrido una intrusión en el local.

Como se mencionó en la sección [3.4.2](#page-57-0) el programa principal no se ve afectado dado que el sensor será conectado a una interrupción externa, a continuación en la figura [3.26](#page-71-0) se muestra el comportamiento del sistema cuando ocurre una intrusión.

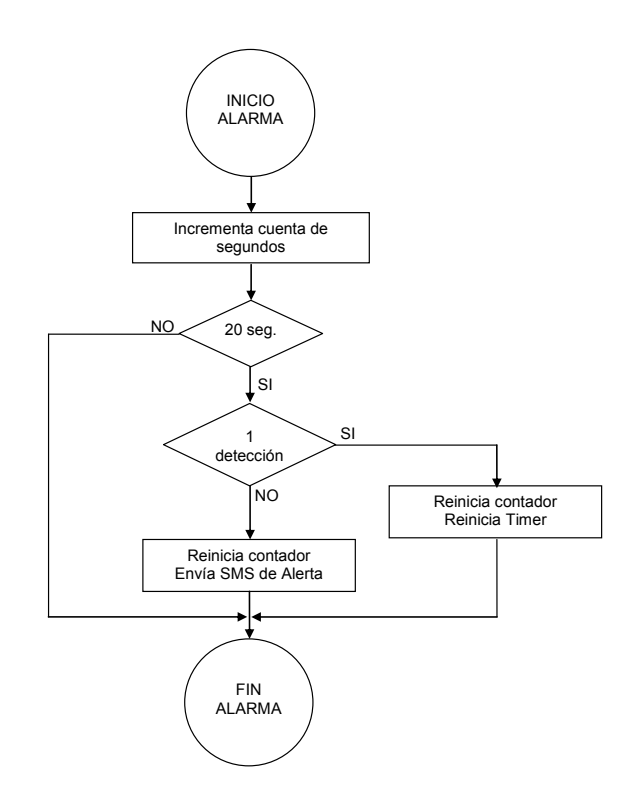

<span id="page-71-0"></span>Figura 3.26: Diagrama de flujo del modo alarma.

El propietario dispone de 20 segundos para salir del espacio en el que se ubica la máquina o para desactivar el modo alarma, de lo contrario se enviara un mensaje de texto de alerta al número previamente configurado.

En la rutina Inicialización del sistema de la figura [3.27,](#page-72-0) antes de iniciar el ciclo infinito, se llevan a cabo procesos de inicialización del sistema:

- 1. Declaración de variables.
- 2. Configuración de puertos.
- 3. Inicialización del LCD.
- 4. Respaldo de EEPROM en SRAM.
5. Configuración de recursos (Interrupciones, Timer y UART).

Se han detallado los procesos que ocurren en el programa principal, a continuación, en la figura [3.27](#page-72-0) se muestra el diagrama de flujo que muestra el comportamiento del sistema.

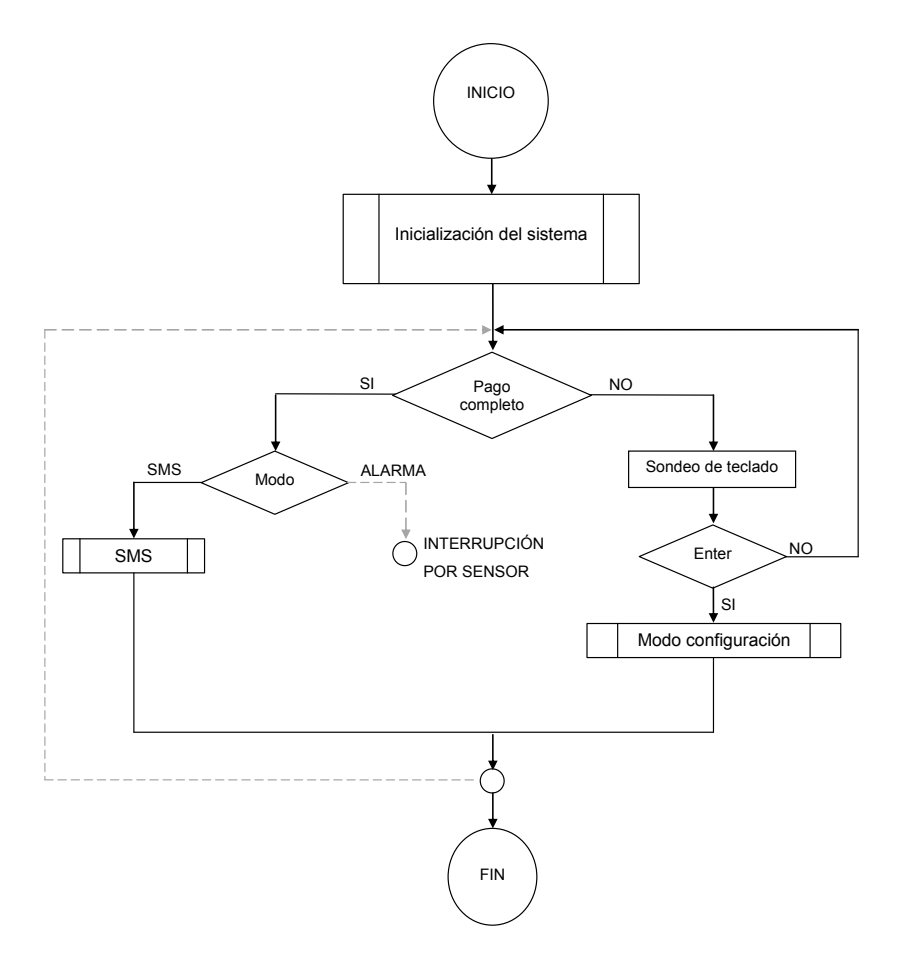

<span id="page-72-0"></span>Figura 3.27: Diagrama de flujo del programa principal.

Una vez finalizadas las etapas en las que se definieron las especificaciones de diseño y los componentes de hardware y software con los que se cubren éstas, se llevó a cabo la integración de los elementos para obtener un prototipo del sistema al cual se le realizaron pruebas sobre su funcionamiento con el fin de conocer la opinión del público. En el siguiente capítulo se muestran los resultados obtenidos de dichas pruebas.

# Capítulo 4 Resultados y Conclusiones

## 4.1. Pruebas de aceptación

A continuación se muestran los resultados de pruebas realizadas con el módem GSM, la primera se realizó con una PC para conocer algunas características del módem y hacer pruebas con el comando AT correspondiente para el envío de mensajes y la segunda prueba corresponde a las realizadas con el sistema ya implementado.

## 4.1.1. PC - Módem GSM

Para realizar esta prueba se configuró el puerto serie de la computadora como se muestra en la figura [4.1.](#page-74-0)

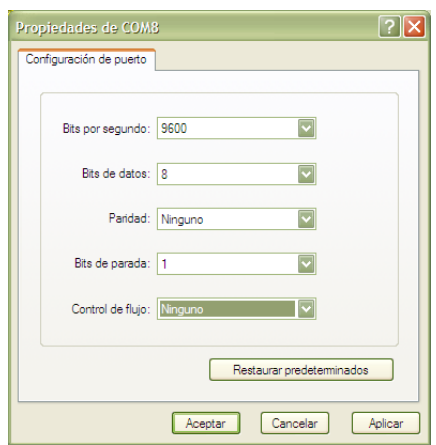

<span id="page-74-0"></span>Figura 4.1: Configuración del puerto serie.

La configuración de parámetros para la comunicación mediante RS-232 es la misma a utilizar en el microcontrolador ATMega16, ya que la USART de éste puede trabajar a esta velocidad de transmisión con una taza de error bastante baja sin necesidad de modificar la velocidad del oscilador interno o utilizar uno externo.

Después se introdujeron algunos comandos AT para conocer la configuración del modem y posteriormente se realizó el envío de un mensaje, en la figura [4.2](#page-75-0) se muestran los resultados.

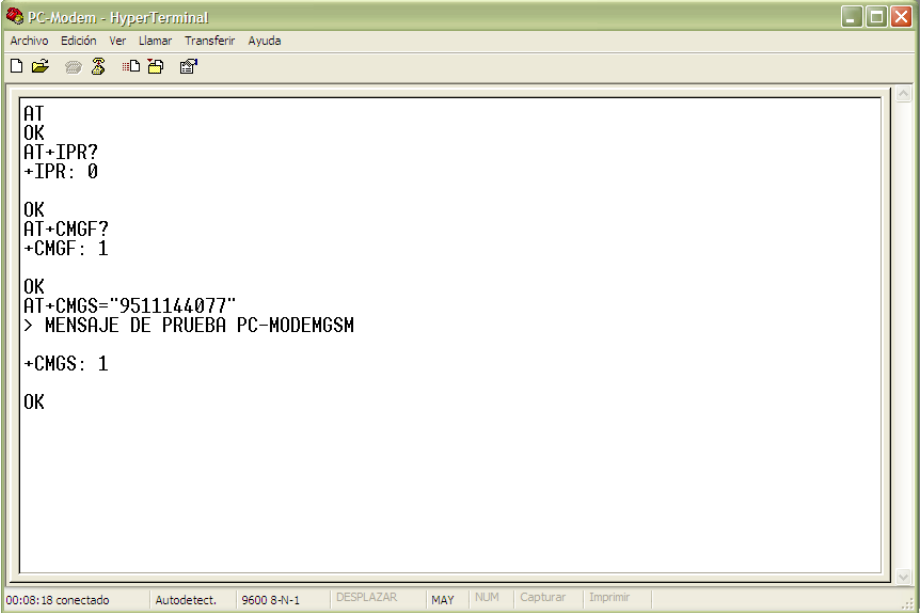

<span id="page-75-0"></span>Figura 4.2: Pruebas con el módem.

El comando AT es para saber si el módem funciona correctamente y como se puede observar en la figura [4.2,](#page-75-0) la respuesta OK confirma el correcto funcionamiento del módem.

La siguiente orden es AT+IPR?, con la cual se pide la información acerca de la velocidad de transmisión del módem, la respuesta  $+IPR:0$  corresponde a  $Aut\alpha$ Bauding, es decir, el módem es capaz de ajustarse a la velocidad con la que trabaja el otro dispositivo en un rango de 1200bps y 115200bps; por lo tanto, la velocidad no representa ningún problema para establecer comunicación con el microcontrolador.

El comando AT+CMGF? pregunta por el formato para el manejo de los mensajes (PDU ó texto), la respuesta +CMGF=1 hace referencia al formato de texto.

El comando AT+CMGS es para realizar el envío de mensajes, seguido del comando se escribe el número destinatario, tal y como se muestra en la figura [4.2](#page-75-0) para después introducir <CR>(enter) y escribir el mensaje a enviar; para realizar el envío es necesario realizar la combinación <ctrl-Z>. El modem responde finalmente con +CMGS:1 el cual corresponde a la cuenta de mensajes enviados, éste número puede variar dependiendo del número de mensajes que ya hallan sido enviados (sin importar que sea el primer mensaje enviado desde el módem).

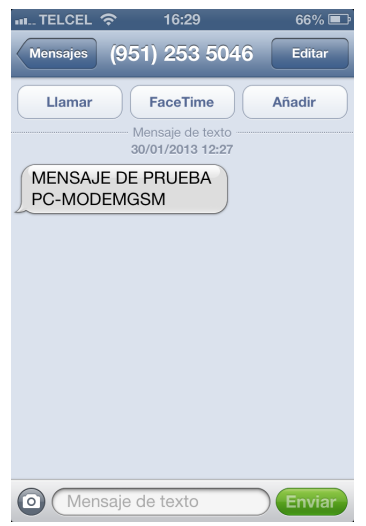

En la figura [4.3](#page-76-0) se observa el mensaje de texto recibido.

<span id="page-76-0"></span>Figura 4.3: Mensaje de prueba recibido.

En la figura [4.4](#page-76-1) se muestra el comando AT que permite obtener el número ICC (Integrated Circuit Card) el cual identifica al SIM dentro de la red GSM.

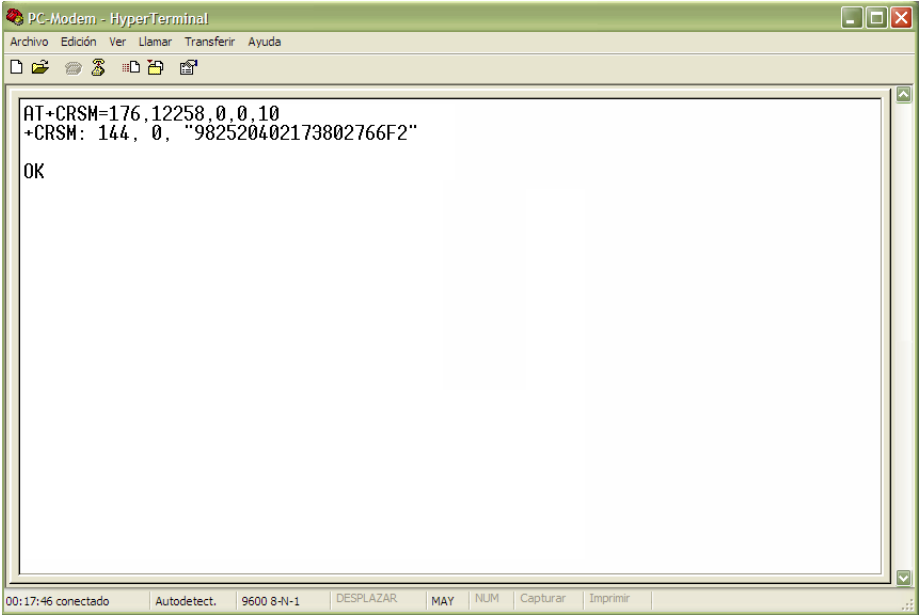

<span id="page-76-1"></span>Figura 4.4: Comando para pedir el identificador de la tarjeta SIM.

Como respuesta a la petición, se obtiene el número "982520402173802766F2" el cual se agrupa en parejas para después invertir su posición y finalmente obtener el número que viene impreso en la tarjeta SIM (8952020412370872662F) tal y como se puede ver en la figura [4.5.](#page-77-0)

<span id="page-77-0"></span>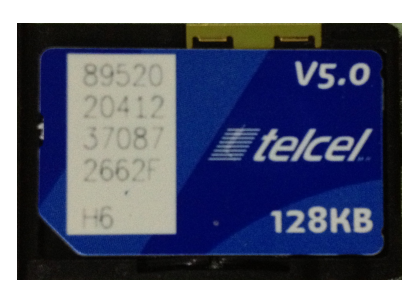

Figura 4.5: Número ICC de la tarjeta SIM.

De esta manera se puede corroborar que la tarjeta SIM utilizada para las prueba de comunicación entre la computadora y el módem GSM es el que corresponde al número mostrado en la figura [4.3.](#page-76-0)

En el apéndice [C](#page-108-0) se muestra un resumen de los principales comandos AT.

## 4.1.2. Microcontrolador - Módem GSM

A continuación se muestran los resultados al llevar a cabo un envío de mensaje haciendo uso del sistema ya implementado.

En la figura [4.6](#page-77-1) se muestra la pantalla de inicio del sistema, así como el panel de leds indicadores en color verde.

<span id="page-77-1"></span>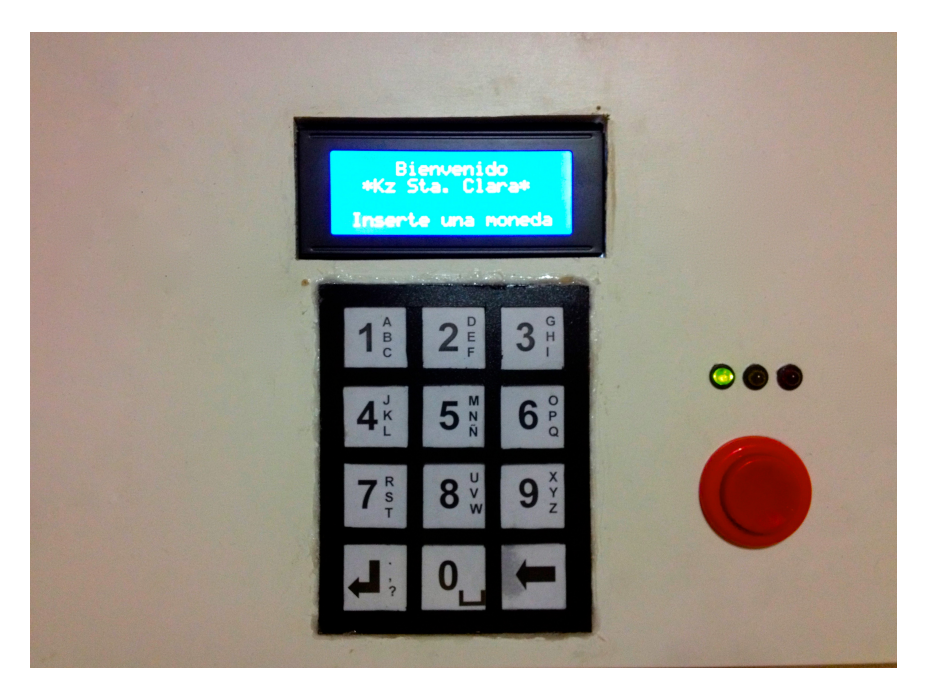

Figura 4.6: Pantalla de inicio del sistema.

Después de realizar el pago correspondiente de \$2.00 pesos el sistema permite introducir el número de celular al cual se desea enviar el mensaje, tal como se muestra en la figura [4.7.](#page-78-0)

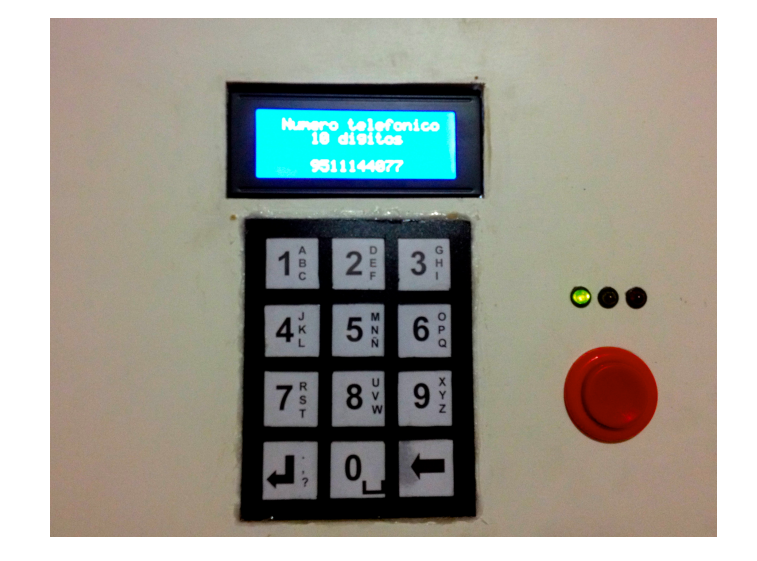

Figura 4.7: Pantalla para introducir número destinatario.

Tal y como se mostró en el diagrama de flujo correspondiente al modo de envío de mensajes en la figura [3.25,](#page-70-0) el sistema no dará la pantalla para escribir el mensaje hasta que se introduzca un número de 10 dígitos.

<span id="page-78-0"></span>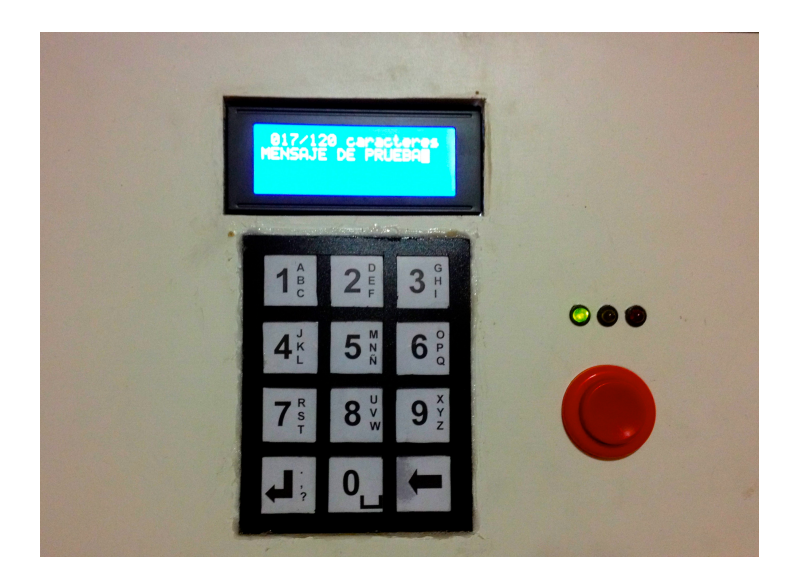

Figura 4.8: Pantalla para la escritura de mensaje.

El usuario dispone de 120 caracteres para escribir su mensaje y la cuenta de éstos se muestra en la parte superior de la pantalla. En cuanto el usuario termine de escribir su mensaje debe hacer uso del botón de envío para confirmar el destinatario, tal como se muestra en la figura [4.9,](#page-79-0) y realizar el envío del mensaje.

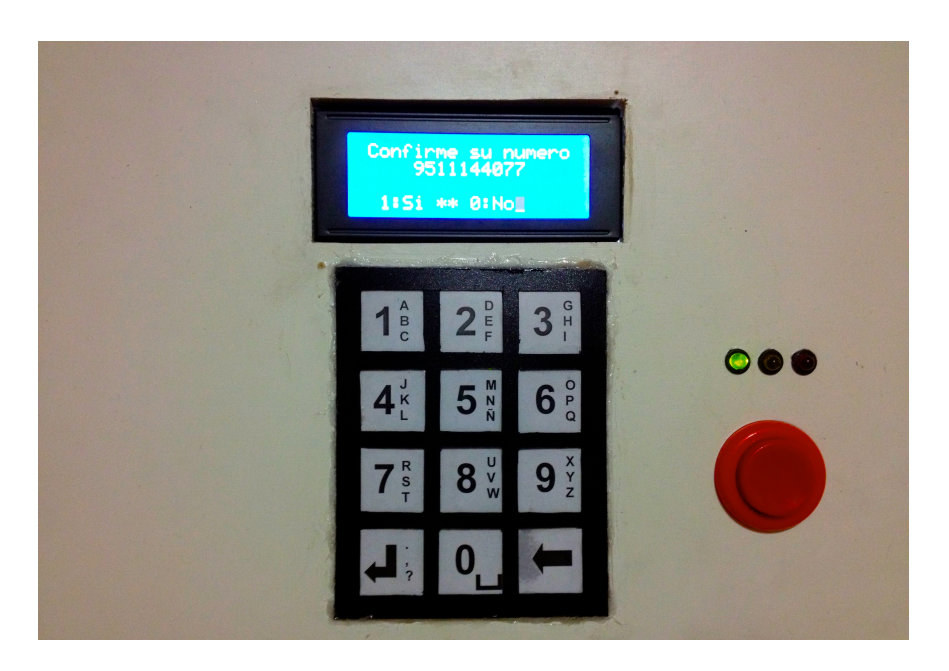

Figura 4.9: Pantalla para confirmar número destinatario.

En la siguiente imagen se observa que el mensaje es enviado de manera exitosa, ademas se puede apreciar que después del mensaje escrito por el usuario se anexa la leyenda "#No contestar, SMS enviado desde cabina#"

<span id="page-79-0"></span>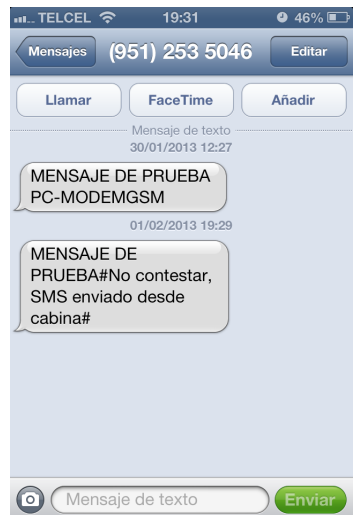

Figura 4.10: Mensaje recibido con éxito.

A continuación, en la figura [4.11](#page-80-0) se muestran imágenes del sistema cuando muestra las opciones del menú, por lo que el panel de LEDs se encuentra de color naranja.

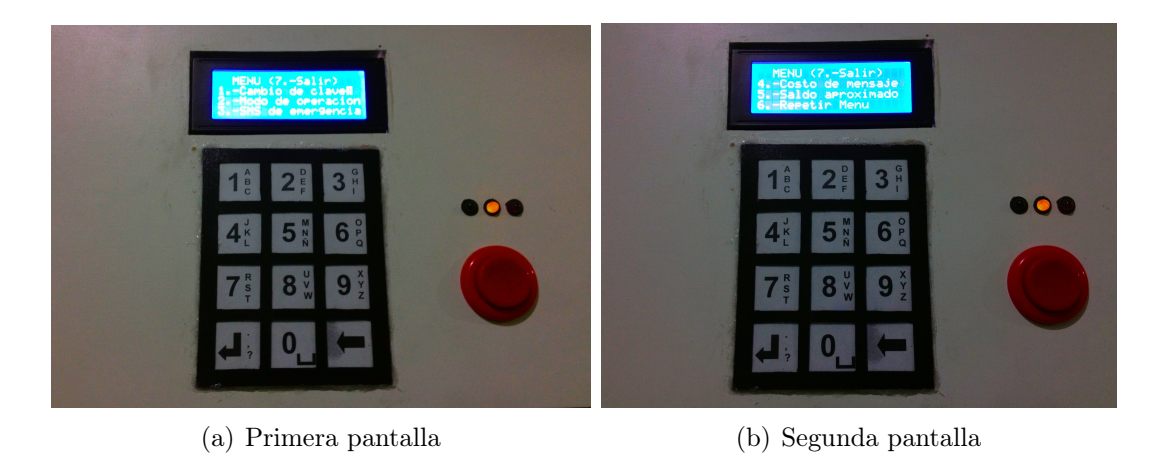

Figura 4.11: Pantallas del menú del sistema.

Cada una de las opciones del menú mostrado fueron descritas en las figuras [3.22,](#page-68-0) [3.23](#page-68-1) y [3.24.](#page-69-0)

Por último, las pruebas correspondientes al sistema en modo de alarma se realizaron con el número 9511144077 como el destinatario de las notificaciones. En la figura [4.12](#page-80-1) se puede observar el mensaje recibido al detectarse una intrusión en el lugar.

<span id="page-80-1"></span><span id="page-80-0"></span>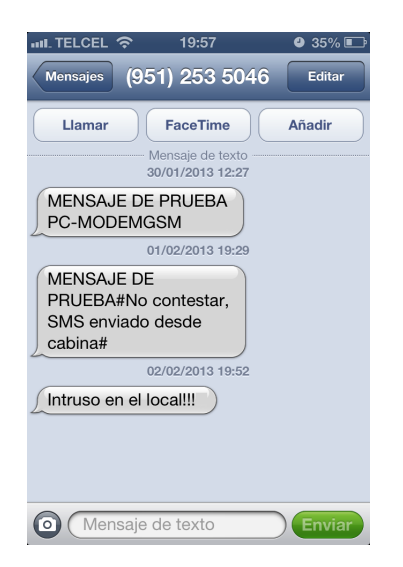

Figura 4.12: Notificación de intrusión recibida.

## 4.2. Resultados

## 4.2.1. Uso de memoria

Al momento de realizar la compilación del proyecto en AVR Studio nos arroja un resumen del espacio utilizado en cada una de las memorias del dispositivo, en la siguiente tabla se muestra el espacio utilizado en cada memoria.

<span id="page-81-1"></span>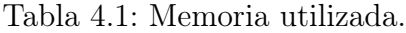

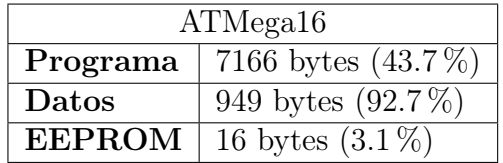

## 4.2.2. Costos del sistema

En la tabla [4.2](#page-81-0) se muestran los costos del proyecto.

| Descripción                | Costos dls $(\$13.00)$ |
|----------------------------|------------------------|
| Módem GSM                  | \$302.69               |
| Gabinete                   | \$39.85                |
| PCBs con componentes       | \$36.38                |
| Sensor SWAN1000            | \$28.31                |
| Cableado                   | \$21.23                |
| Monedero WEIYA             | \$19.23                |
| Pantalla LCD $20 \times 4$ | \$15.31                |
| Teclado matricial          | \$5.92                 |
| Botón de envío             | \$2.54                 |
| Botón de reset             | \$1.46                 |
| Control de contraste LCD   | \$1.38                 |
| Panel de LEDs              | \$1.15                 |
| TOTAL                      | \$475.45               |

<span id="page-81-0"></span>Tabla 4.2: Costos del proyecto.

## 4.2.3. Pruebas de usabilidad

Para probar la usabilidad del sistema y saber la opinión del público, se llevaron a cabo cincuenta pruebas en Miahuatlán de Porfirio Díaz, Oaxaca, a personas que se presentaron a realizar alguna llamada telefónica y/o una recarga de tiempo aire.

La prueba consistió en realizar el procedimiento para enviar un mensaje y después contestar un cuestionario, el cual se encuentra anexo en el apéndice [D,](#page-110-0) así como también la muestra de algunos cuestionarios contestados.

Considerando que la usabilidad del equipo es la facilidad con la cual el usuario hace uso del mismo, sin necesidad de ser un experto en su manipulación y que la funcionalidad es el conjunto de características que hacen al equipo práctico y que éste se utilice; los usuarios calificaron a la máquina para enviar mensajes con 9.7 de usabilidad, mientras que la funcionalidad fue calificada con 9.6.

Al 96 % de personas que realizaron la prueba les resultó fácil el procedimiento para enviar el mensaje, mientras que el 4 % restante indicó que el proceso les pareció confuso. El 98 % volvería hacer uso del equipo o lo recomendaría como una alternativa para comunicarse en caso de emergencia. El 100 % dijo haber tenido una interacción agradable, sin embargo, en el caso en el que el usuario mencionó que le resultó confuso el procedimiento y que no lo utilizaría de nuevo hizo el comentario que el sistema es adecuado para personas que tengan experiencia en su uso.

En cuanto a la pregunta en la que el usuario opinó que le gustaría agregar a la máquina para mejorar el sistema, fueron muchas las opiniones, sin embargo las que más se presentaron fueron: Un teclado completo para facilitar la escritura del mensaje, privacidad durante el proceso de enviar el mensaje y otros opinaron que la máquina no requiere cambio alguno.

En cuanto a la velocidad del software a todos los usuarios de prueba les pareció buena, así como la idea del servicio.

Finalmente el 98 % dijo estar satisfecho con con el funcionamiento del equipo, el 2 % restante señaló estar poco satisfecho.

## 4.3. Conclusiones

Al término de este trabajo y dados los resultados obtenidos en la evaluación del sistema propuesto, se tienen las siguientes conclusiones:

- $\checkmark$  Se logró llevar a cabo la implementación de un sistema para la transmisión unidireccional de mensajes cortos de texto a través de la red GSM, dando así una alternativa más a los usuarios de telefonía de celular que se encuentran en la necesidad de enviar un mensaje y no cuentan con el saldo suficiente para realizar el envío y no cuentan con el mínimo de una recarga.
- $\checkmark$  Las especificaciones de diseño del sistema fueron cubiertas con los recursos que otorga el microcontrolador ATMega16, además de integrar exitosamente los periféricos que conforman el sistema.
- $\sqrt{E}$  El sistema implementado tiene como elemento central el microcontrolador ATMega16 y dados los recursos con los que éste cuenta, se puede llevar a cabo otro tipo de aplicaciones

en conjunto con el módem LBGSMModem31 para poder notificar al usuario o recibir instrucciones.

 $\checkmark$  La metodología de sistemas empotrados es adecuada para el proceso de diseño de sistemas en los que se debe elegir el Hardware, necesario para lograr la solución, y desarrollar el Software, para obtener una interfaz mediante la cual el usuario pueda interactuar con el sistema.

## 4.4. Trabajos Futuros

Como trabajos futuros se tienen dos vertientes importantes, la primera es sobre el mismo sistema, en la cual se pueden trabajar sobre mejoras al equipo, mientras que la segunda se enfoca a sistemas que se pueden implementar teniendo como elementos centrales el microcontrolador ATMega16 y al módem LBGSMModem31.

#### Mejoras del sistema

Teniendo en cuenta las observaciones de los usuarios, las posibles mejoras al sistema son:

- $\checkmark$  Implementar un teclado más grande.
- $\sqrt{\ }$  Implementar una pantalla más grande.

Al agregar más teclas, el sistema podrá ofrecer más funciones al momento de escribir el mensaje, algunas de las funciones extras que se obtendrían son: Intercambiar de mayúsculas a minúsculas, más símbolos, los cuales permitirán hacer uso de los emoticones e introducir otro tipo de información; y de esta manera mejorar la experiencia de los usuarios al momento de escribir el mensaje.

Con una pantalla más grande se puede desplegar mayor información y de esta manera el usuario podrá visualizar la mayor parte de su mensaje en una solo pantalla.

Al llevar a cabo estas modificaciones al sistema es importante revisar la selección del microcontrolador, ya que como se puede observar en la tabla [4.1,](#page-81-1) la memoria de datos se encuentra utilizada casi a su máxima capacidad; además de que se requerirá un mayor número de pines para la implementación de un teclado de mayor tamaño.

#### Aplicaciones diferentes de los elementos del sistema

Dado que el sistema desarrollado logró establecer comunicación entre el microcontrolador y el módem, se pueden desarrollar sistemas que tengan como elementos centrales dichos componentes.

Algunos sistemas que se pueden realizar son:

X Hacer uso de módulos comerciales que funcionen con GSM para realizar acciones de la vida ordinaria en forma remota, como la alimentación de mascotas, riego de plantas,

encendido de luz en patios, apertura de puertas, etc. Así como también dar aviso de posibles intrusiones o notificar cuando alguien llega a casa.

- $\checkmark$  Sistema para solicitar taxis, enviando nombre y dirección a la cual se desea el servicio, y recibir la confirmación del servicio.
- $\checkmark$  Sistema de alarma para locales o negocios que avise sobre posibles intrusiones por medio de mensajes o llamadas.

Apéndices

## Apéndice A

## Especificaciones Técnicas del Sistema

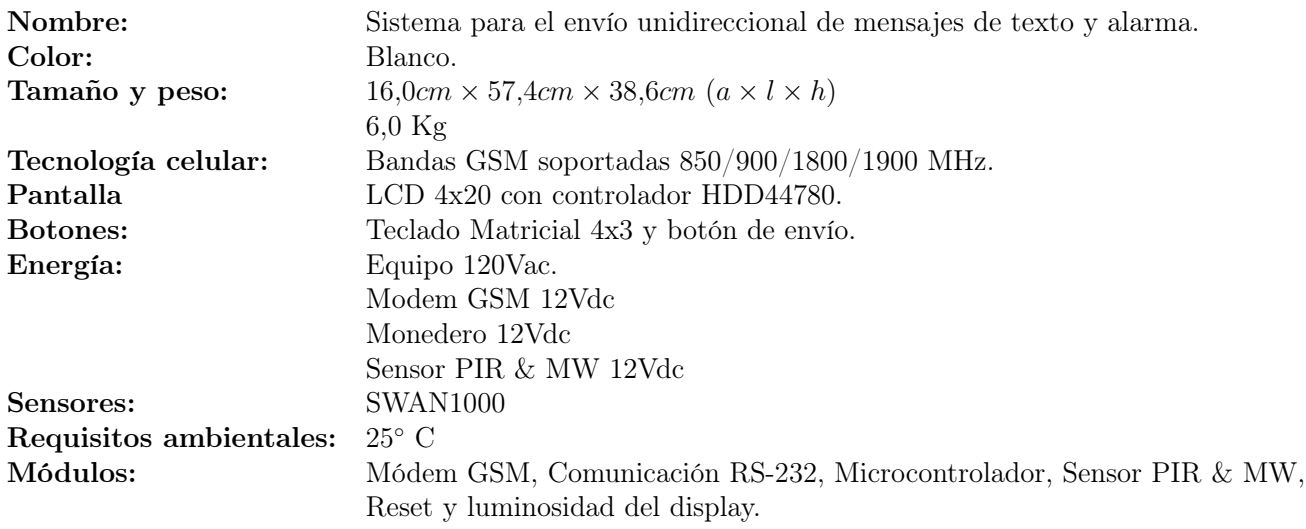

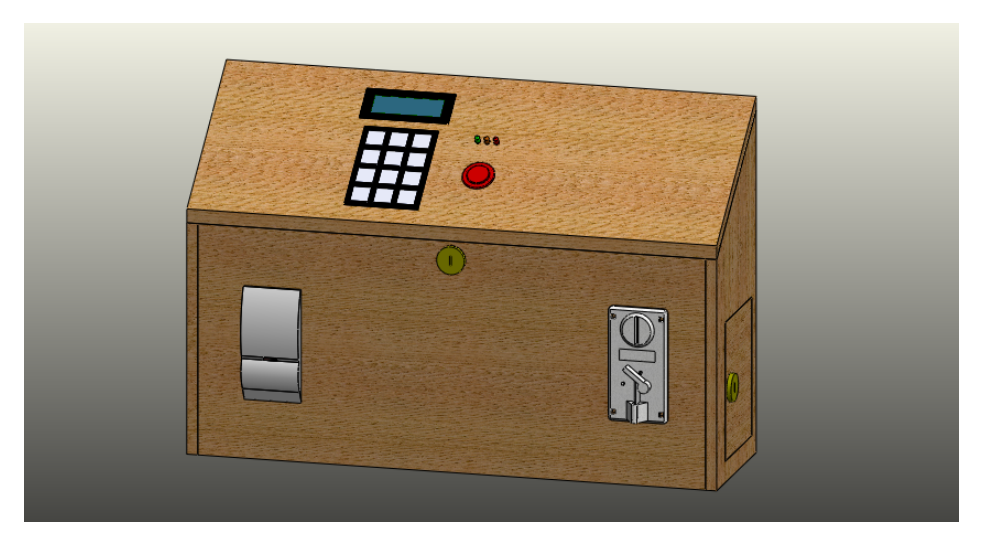

Figura A.1: Sistema para el envío unidireccional de mensajes de texto y alarma.

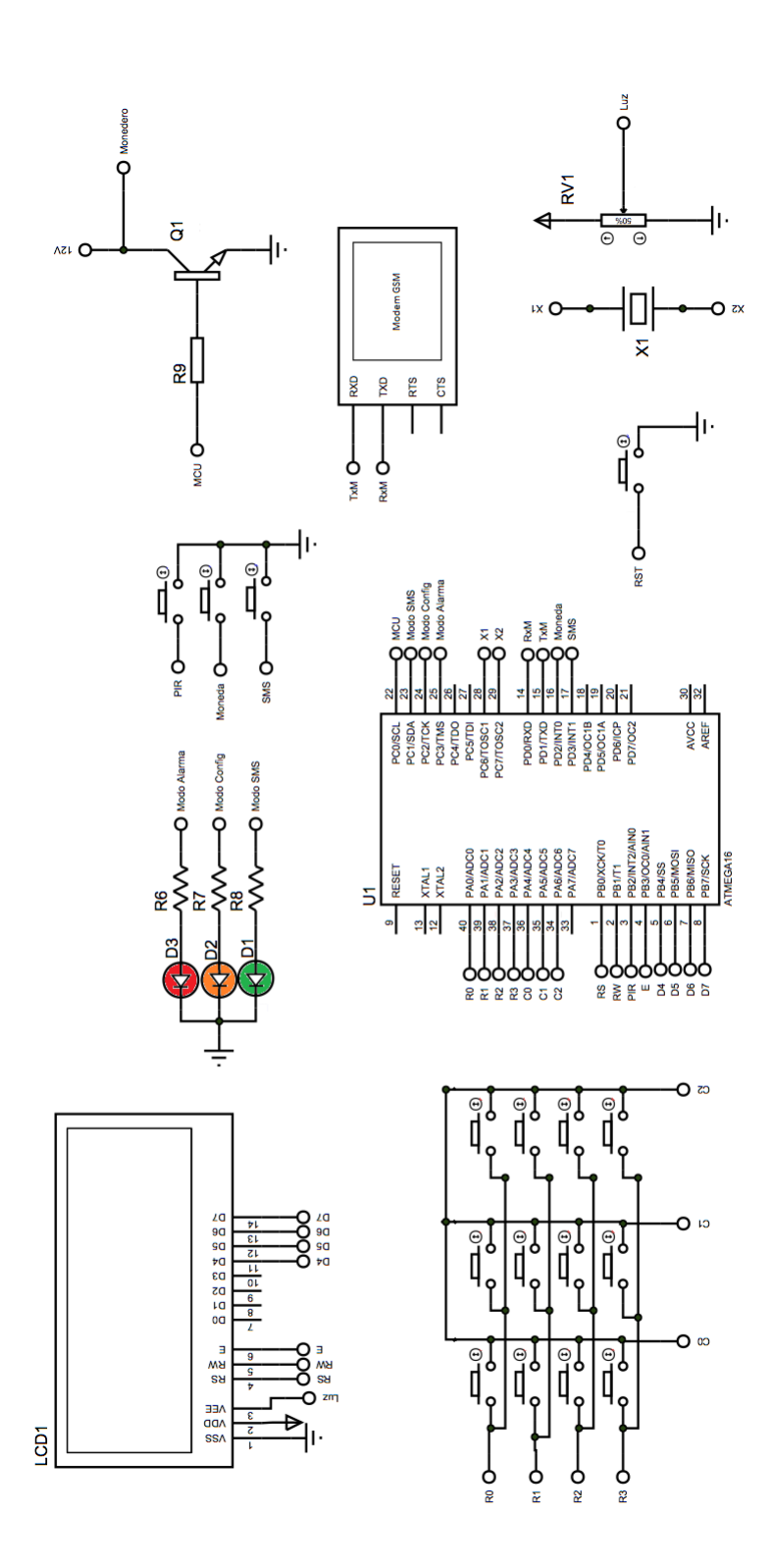

Figura A.2: Diagrama de conexión del sistema.

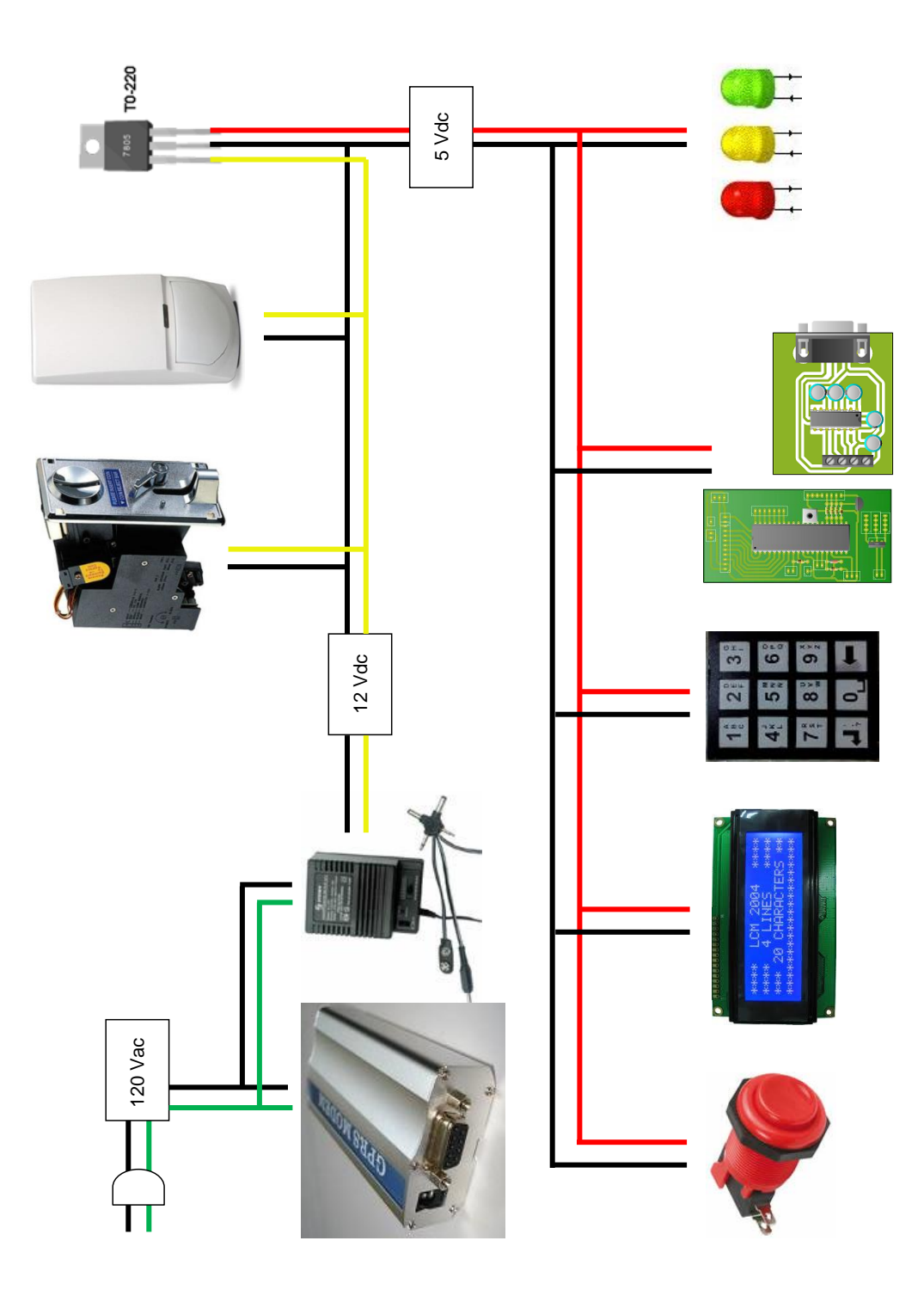

Figura A.3: Diagrama de voltajes del sistema.

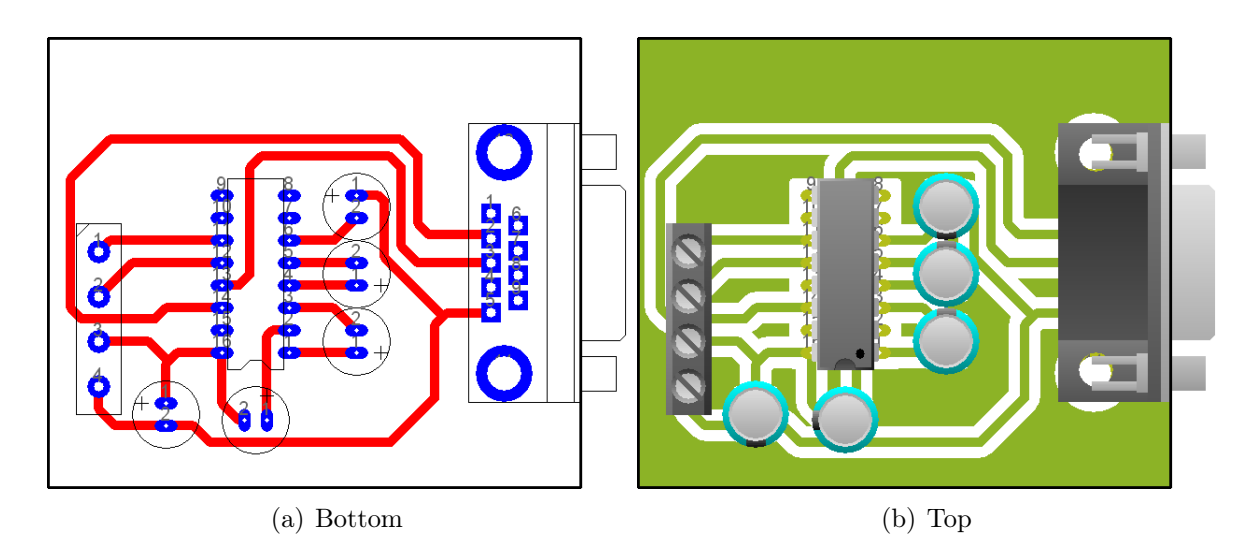

Figura A.4: Diseño de PCB para el integrado MAX232.

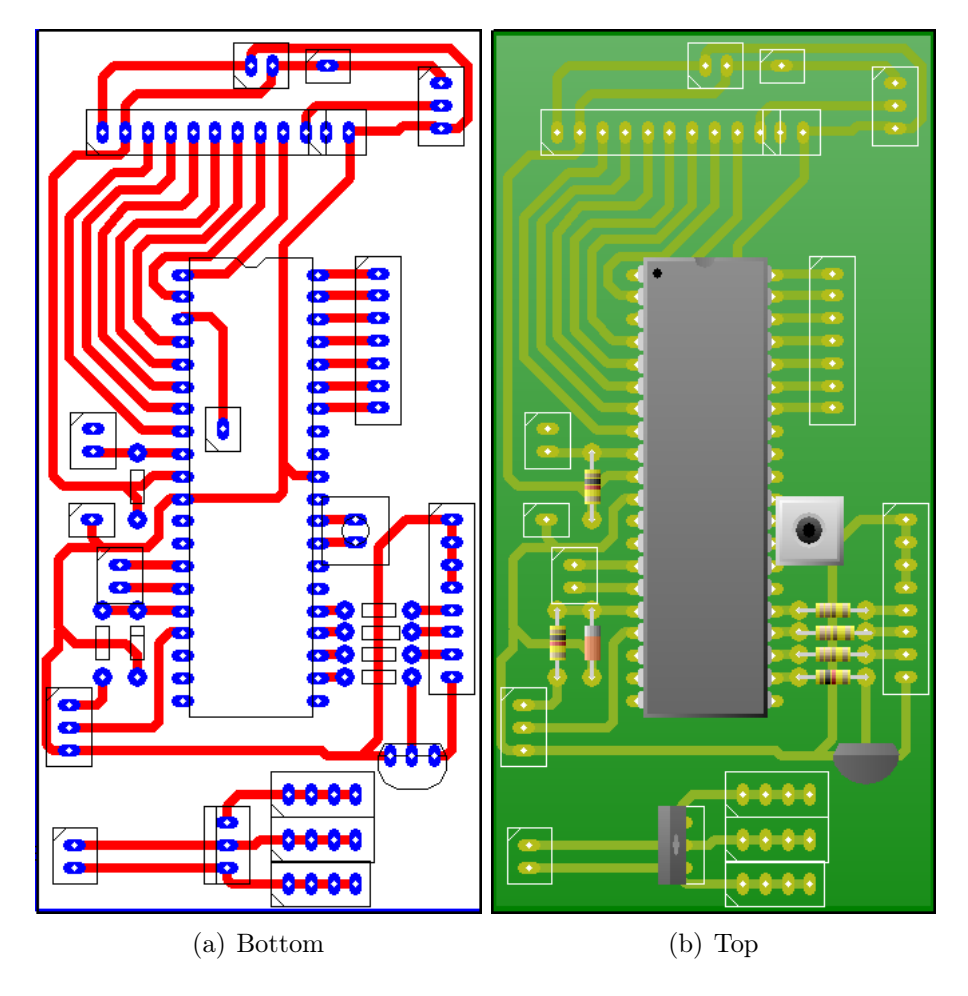

Figura A.5: Diseño de PCB para el microcontrolador ATMega16.

# • High-performance, Low-power Atmel® AVR® 8-bit Microcontroller

- 131 Powerful Instructions Most Single-clock Cycle Execution
- 32 x 8 General Purpose Working Registers
- Fully Static Operation

· Advanced RISC Architecture

**Features** 

- Up to 16 MIPS Throughput at 16 MHz
- On-chip 2-cycle Multiplier
- . High Endurance Non-volatile Memory segments
	- 16 Kbytes of In-System Self-programmable Flash program memory
	- 512 Bytes EEPROM
	- 1 Kbyte Internal SRAM
	- Write/Erase Cycles: 10,000 Flash/100,000 EEPROM
	- Data retention: 20 years at 85°C/100 years at 25°C<sup>(1</sup>
	- Optional Boot Code Section with Independent Lock Bits In-System Programming by On-chip Boot Program **True Read-While-Write Operation**
	- Programming Lock for Software Security
- · JTAG (IEEE std. 1149.1 Compliant) Interface
	- Boundary-scan Capabilities According to the JTAG Standard
	- Extensive On-chip Debug Support
	- Programming of Flash, EEPROM, Fuses, and Lock Bits through the JTAG Interface
- · Peripheral Features
	- Two 8-bit Timer/Counters with Separate Prescalers and Compare Modes
	- One 16-bit Timer/Counter with Separate Prescaler, Compare Mode, and Capture **Mode**
	- Real Time Counter with Separate Oscillator
	- Four PWM Channels
	- 8-channel. 10-bit ADC
		- 8 Single-ended Channels
		- 7 Differential Channels in TQFP Package Only
		- 2 Differential Channels with Programmable Gain at 1x, 10x, or 200x
	- Byte-oriented Two-wire Serial Interface
	- Programmable Serial USART
	- Master/Slave SPI Serial Interface
	- Programmable Watchdog Timer with Separate On-chip Oscillator
	- On-chip Analog Comparator
- · Special Microcontroller Features
	- Power-on Reset and Programmable Brown-out Detection
	- Internal Calibrated RC Oscillator
	- External and Internal Interrupt Sources
	- Six Sleep Modes: Idle, ADC Noise Reduction, Power-save, Power-down, Standby
	- and Extended Standby
- I/O and Packages
	- 32 Programmable I/O Lines
	- 40-pin PDIP, 44-lead TQFP, and 44-pad QFN/MLF
- Operating Voltages
	- 2.7V 5.5V for ATmega16L
	- $-4.5V 5.5V$  for ATmega16
- · Speed Grades
	- 0 8 MHz for ATmega16L
	- $-0 16$  MHz for ATmega16
- Power Consumption @ 1 MHz, 3V, and 25°C for ATmega16L
	- Active: 1.1 mA
	- Idle Mode: 0.35 mA
	- Power-down Mode: <  $1 \mu A$

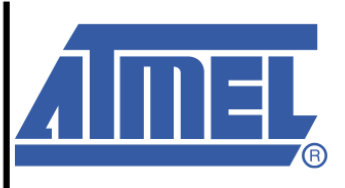

8-bit AVR® **Microcontroller** with 16K Bytes **In-System** Programmable **Flash** 

ATmega16 ATmega16L

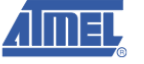

Rev. 2466T-AVR-07/10

PDIP

## ATmega16(L)

#### Pin Figure 1. Pinout ATmega16 **Configurations**

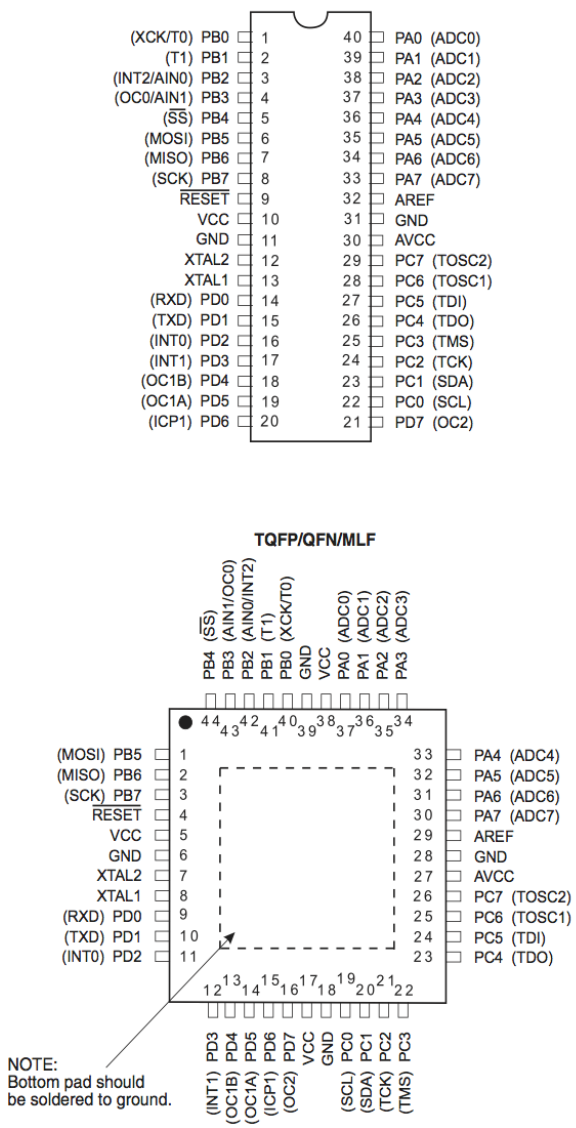

#### **Disclaimer**

Typical values contained in this datasheet are based on simulations and characterization of other AVR microcontrollers manufactured on the same process technology. Min and Max values will be available after the device is characterized.

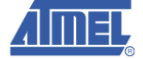

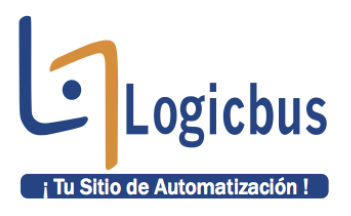

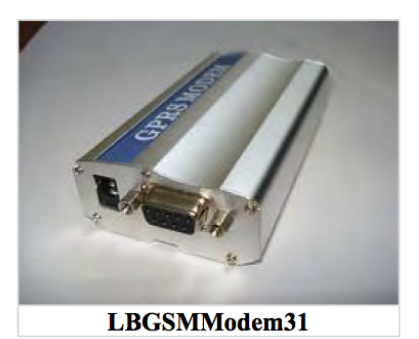

#### **Características**

Modem GSM para envío y recepción de mensajes de texto SMS

- Con Puerto RS-232  $\bullet$
- Ranura para SIM GSM ä
- Alimentación de 12Vdc  $\bullet$
- Antena GSM  $\bullet$
- Con LED indicador
- · Utiliza comandos AT para envío de mensajes SMS
- De fácil manejo y pequeñas dimensiones  $\bullet$
- Bandas GSM soportadas: 850/900/1800/1900 MHz (Totalmente funcional en México)  $\bullet$

#### **Dimensiones**

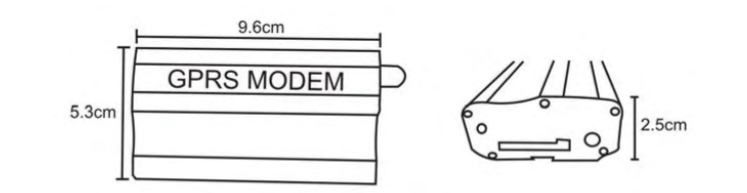

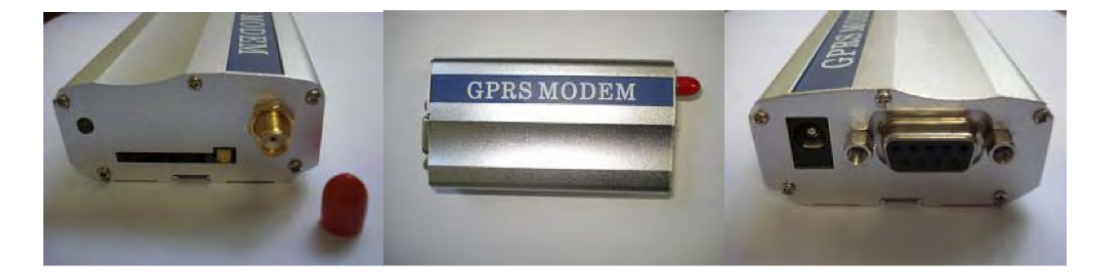

info@logicbus.com.mx

www.logicbus.com.mx

Alcalde #1822 Col. Miraflores C.P. 44270 Guadalajara, Jal. Mexico MX 01 (33) 3854-5975 y 3823-4349 USA 001 (858)-869-5401 (Chula Vista, CA. Office)

#### **Accesorios incluidos**

- Fuente de poder  $\checkmark$
- $\checkmark$ Antena GSM
- Cable serial RS-232

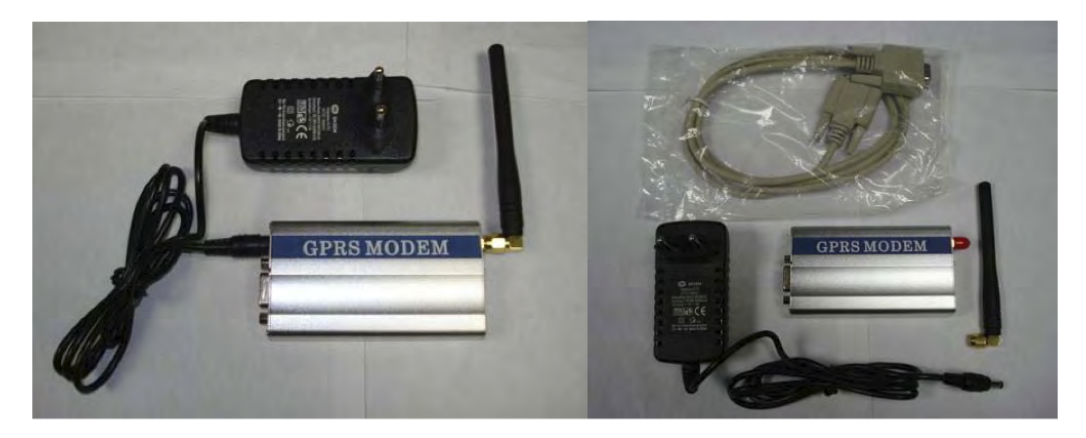

info@logicbus.com.mx

www.logicbus.com.mx

Alcalde #1822 Col. Miraflores C.P. 44270 Guadalajara, Jal. Mexico MX 01 (33) 3854-5975 y 3823-4349 USA 001 (858)-869-5401 (Chula Vista, CA. Office)

## **SWAN 1000**

**DETECTOR INFRARROJO PASIVO + MICROONDAS Con INMUNIDAD ANIMALES** 

#### **CARACTERISTICAS DEL PRODUCTO**

Una nueva generación de detectores PIR y MW profesionales de movimiento de amplio espectro con función de inmunidad animales.

El Swan 1000 es una combinación de detectores PIR y LIVI, proporciona protección contra intrusos por PYRO<br>sensor y MW (basado en el concepto Doppler). Usando un micro controlador para analizar la señal del PIR y MW, con tecnología especial ASIC para procesa los pulsos del PIR, asegurando un funcionamiento<br>"libre de falsas alarmas".

- Quad (cuatro elementos) PYRO sensor y lentes<br>duras para una mejor detección y eliminación de falsas alarmas...
- La detección de microondas esta basada en el concepto Doppler..
- Modulo sensor único de microondas con
- microantena integrada.<br>Electrónica basada en VLSI con analizador de velocidad de movimiento.
- Libre calibración de la altura de instalación Fácil instalación con montaje en pared o con
- soporte. 2-vías de ajustar la sensibilidad del microondas.
- 2-vías de ajustar la sensibilidad del PIR.
- Compensación de temperatura bidireccional.
- Inmunidad medioambiental.
- El Swan 1000 proporciona inmunidad de<br>animales de hasta 25Kg. Inmunidad de animales activa por debajo de 1m.

#### **SELECIONAR LUGAR DE INSTALACIÓN**

Seleccione la localización mas adecuada para interceptar al intruso. (Nuestra recomendación es<br>interceptar al intruso. (Nuestra recomendación es<br>instalarlo en una esquina). Vea la muestra de detección – fig.4. La alta calidad del sensor de cuatro elementos detecta el movimiento que cruza el haz; la sensibilidad cada vez es mas pequeña cuanto mas cerca del detector estamos. Altura recomendada de montaie - 1.8m-2.4m.

- 
- EVITAR LAS SIGUIENTES LOCALIZACIONES
- · Que le de la luz directa del sol.
- · Que hava cambios bruscos de temperatura.
- Áreas donde haya corrientes de aire.
- El Swan 1000 esta diseñado para trabajar en ambientes estables y constantes.

 $2.1<sub>m</sub>$ 

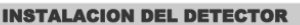

- El detector puede ir montado en la pared o en una esquina.
- sequina...<br>Se requiere la carcasa o un soporte especial, use la base soporte opcional. Diríjase a la descripción del soporte. (Vea fig. 7).
- 1. Para quitar la parte frontal, quite el tornillo y retire la tapa frontal.

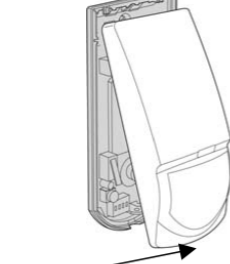

**Holding screw** Fig.1

- 2. Para quitar la placa de CI, quite el tornillo localizado en la placa de Cl.
- 3. Abra los aquieros deseados para realizar la instalación

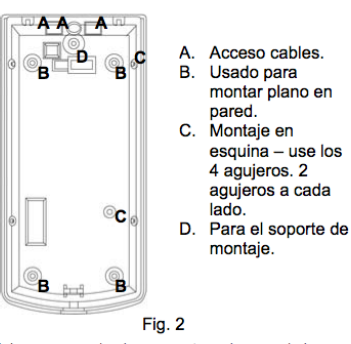

- 4. Las marcas circulares y rectangulares en la base se han de quitar para hacer entrar los cables. Nunca use los agujeros de montaje para hacer pasar cables hacia el detector.(Como opción el soporte tiene un pasa cables interno - fig.7)
- 5. Monte la base del detector en la pared, esquina o techo. (Como opción con soporte vea fig.7).
- 6. Coloque la placa CI con su tornillo Conecte los
- cables a los terminales.

 $15m$ 

Fig.4

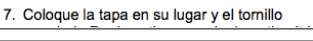

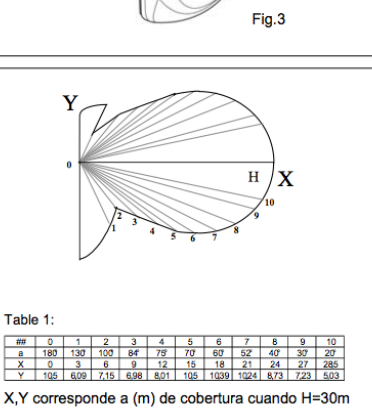

Fig.5

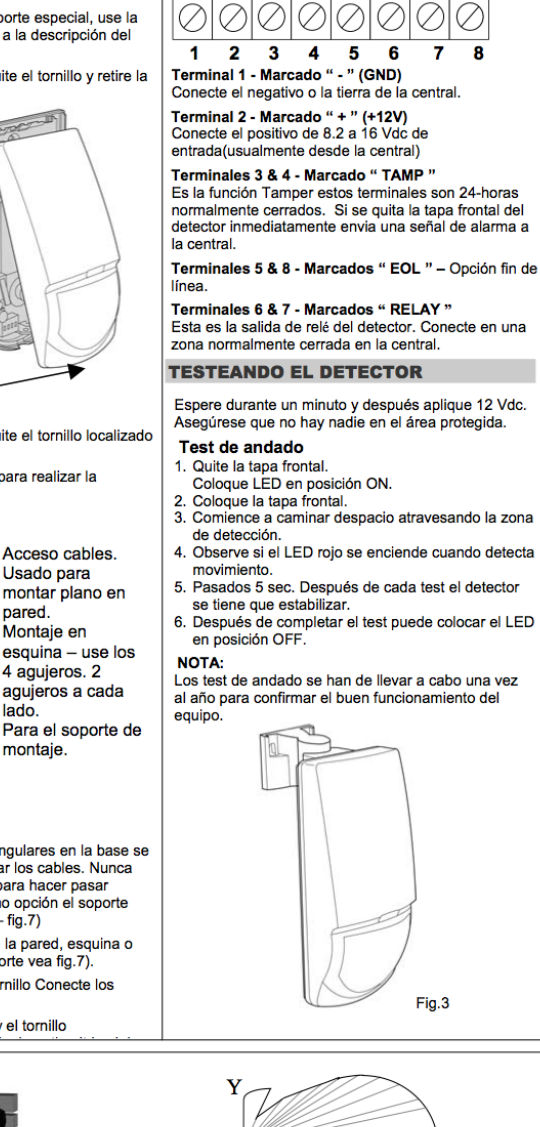

**INSTRUCCIONES DE INSTALACION** 

TAMP EOL RELAY EOL

**CONEXIÓN DEL DETECTOR** 

 $-12V +$ 

## **SWAN 1000**

**DETECTOR PASIVO INFRAROJO Y MICROONDAS CON INMUNIDAD ANIMALES** 

#### **CONFIGURACIÓN DEL DETECTOR**

#### **INDICACION DE ALARMA POR LED**

Interruptor 1 del dipswitch DIP-4 se usa para configurar el LED habilitado / deshabilitado<br>Posición arriba – ON - LED HABILITADO<br>El LED ROJO se activa cuando el detector esta en condición de alarma. Condición de alamia.<br>Posición abajo – OFF - LED DESHABILITADO El LED esta Deshabilitado.

Nota: el estado del interruptor "LED" no afecta al

funcionamiento del relé. Cuando un intruso es detectado, el LED se activa y el relé se activa durante 2 segundos en condición de alarma

**LED INDICADORES:** AMARILLO LED – detector MW<br>VERDE LED – detector PIR ROJO LED - Alarma

#### **AJUSTES DE LA SENSIBILIDAD PIR**

Interruptor 2 del dipswitch DIP4 se usa para<br>configurar la función PULSE para proveer al PIR de un control de sensibilidad acorde con el entorno. Posición abaio - OFF - Alta sensibilidad Para enotrnos estables. Posición arriba - ON - Baja sensibilidad Para enfornos hostiles

#### **AJUSTES DE LA SENSIBILIDAD DEL MW**

Interruptor 3 del dipswitch DIP4 se usa para configurar la función MW para proveer al MW de un comiguida la difference para provecti al limito<br>control de sensibilidad acorde con el entorno.<br>Posición abajo – OFF – Alta sensibilidad Para operación normal—detección inmediata.<br>Posición arriba – ON – Baja sensibilidad Para entornos hostiles..

#### **CONFIGURACIÓN INMUNIDAD ANIMALES**

Interruptor 4 del dipswitch DIP4 se usa para configurar la opción inmunidad animales- Desde 15Kg hasta 25Kg, dependiendo del peso del animal..<br>Posición arriba - ON Inmunidad para animales de hasta 15 kg

Posición abajo - OFF Inmunidad animales de hasta 25 kg

## USTED PUEDE RESETEAR EL DETECTOR<br>DESCONECTANDO ALIMENTACIÓN Y VOVIENDOSELA<br>A DAR PASADOS UNOS SEGUNDOS..

#### **AJUSTE DE ALCANCE**

"MW" POTENCIOMETRO- ajusta el alcance del área a proteger- vea fig.5. El potenciómetro a media escala es equivalente a 15 potentionnen a mescala escala es equivalente a<br>15m de distancia, a escala mínima-7m.<br>Gire el potenciómetro en el sentido de las aquias del reloj para incrementar el alcance, en sentido inverso para reducir el alcance.

Las dimensiones cambian de acuerdo a la localización y el tamaño de la habitación.

#### "PIR" POTENCIOMETRO- aiusta el alcance del área a proteger.

Use el potenciómetro marcado "PIR" para ajustar la sensibilidad de detección entre un 15% y un 100% de acuerdo al test de andado en el area protegida. (De fabrica es 57%)

Gire el potenciómetro en el sentido de las aquias del reloj para incrementar el alcance, en sentido inverso para reducir el alcance **LED** Indicación

#### Después de ajustar la sensibilidad, realice un test de andado para verificar la correcta sensibilidad

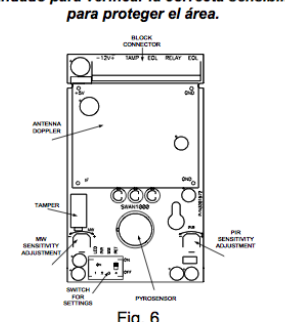

Soporte pared

Soporte montaje techo

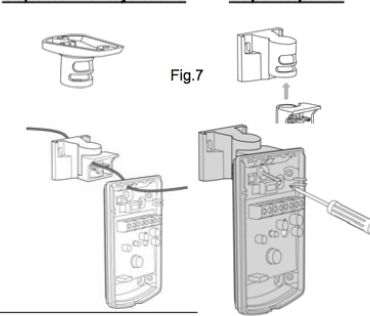

#### **TECHNICAL SPECIFICATION**

Alimentación

Temperatura

*Compensación* 

Consumo

**Tamper** 

mientras

**Dimensiones** 

38mm

Peso

**INSTRUCIONES DE INSTALACION** 

Método de detección Cuatro elementos PIR & microondas pulsos Doppler 8.2 a 16 Vdc Activo:  $25.5 \text{ mA}$ Standby: 16.5 mA  $SI$ .<br>Periodo de alarma  $2 +/- 1$  sec  $N \cap 28$ Vdc  $0.1$  A con Salida de alarma 10 Ohm resistencia de protección N.C. 28Vdc. 0.1A con 10 Ohm resistencia de Protección, Activación por Apertura. Periodo de espera  $1 min$ Amarillo LED esta Esta parpadeando dura el periodo de Encendido y el test ROJO LED: ON mientras Dura la alarma *Dura la alamia<br>Verde LED: PIR* Amarillo LED: MW  $123$ mm x 62mm x  $120$ ar

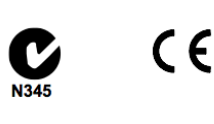

**CROW ELECTRONIC ENGINEERING LTD.** 

#### CROW ELECTRONIC ENGINEERING LTD. ("Crow") - WARRANTY POLICY CERTIFICATE

This Warranty Certificate is given in favor of the purchaser (hereunder the "Purchaser") purchasing the products directly from Crow or from its authorized distributor.

Crow warrants these products to be free from defects in materials and workmanship under normal use and service for a period of 1 year from the last day of the week and<br>year whose numbers are printed on the printed circuit

Crow's warranty under this Warranty Certificate does not cover products that is defective (or shall become defective) due to: (a) alteration of the products (or any part thereof) by anyone other than Crow; (b) accident, abuse, negligence, or improper maintenance; (c) failure caused by a product which Crow did not provide; (d) failure<br>caused by software or hardware which Crow did not provid There are no warranties, expressed or implied, of merchantability or fitness of the products for a particular purpose or otherwise, which extend beyond the description on

The theory was the company of the Purchaser's sole and exclusive remedy against Crow and Crow's sole and exclusive liability toward the Purchaser in connection<br>This limited Warranty Certificate is the Purchaser's sole and with the products, including without limitation - for defects or malfunctions of the products. This Warranty Certificate replaces all other warranties and liabilities,<br>https://witten.com/mandatory) statutory, contractual,

oral, written, (non-mandatory) statutory, contractual, in tort or otherwise.<br>In no case shall Crow be liable to anyone for any consequental or incidental damages (inclusive of loss of profit, and whether occasioned by negl otherwise; or that these products will in all cases provide adequate warning or protection

ownwas or ula uses procuss will all cases provide state and the some cases reduce the risk of burglary, fire, robbey or ofher events occurring without Purchase involvements of the content of the content of the content of t

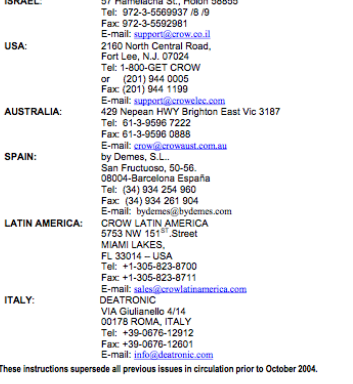

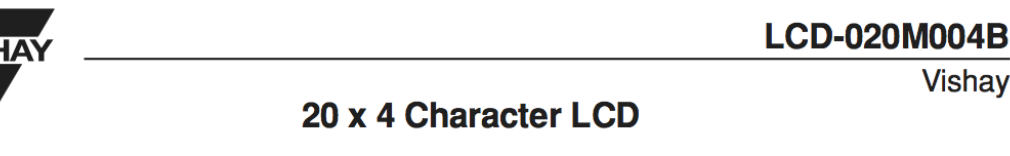

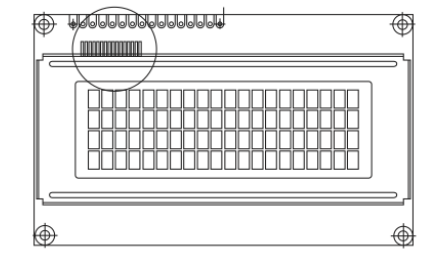

## **FEATURES**

- 5 x 8 dots includes cursor
- Built in controller (KS 0066 or Equivalent)
- $\cdot$  + 5V power supply (Also available for + 3V)

**ABSOLUTE MAXIMUM RATING** 

**SYMBOL** 

VDD-VSS

VI

**NOTE:**  $VSS = 0$  Volt,  $VDD = 5.0$  Volt

• 1/16 duty cycle

**ITEM** 

Power Supply

**Input Voltage** 

• LED can be driven by pin 1, pin 2, pin 15, pin 16 or A and K

MIN.

 $-0.3$ 

 $-0.3$ 

**STANDARD VALUE** 

TYP.

 $\equiv$ 

MAX.

 $7.0$ **VDD** 

- N.V. optional for + 3V power supply
- FFC and FFC connector is for LCD-020M004B only

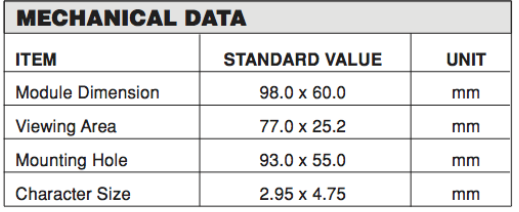

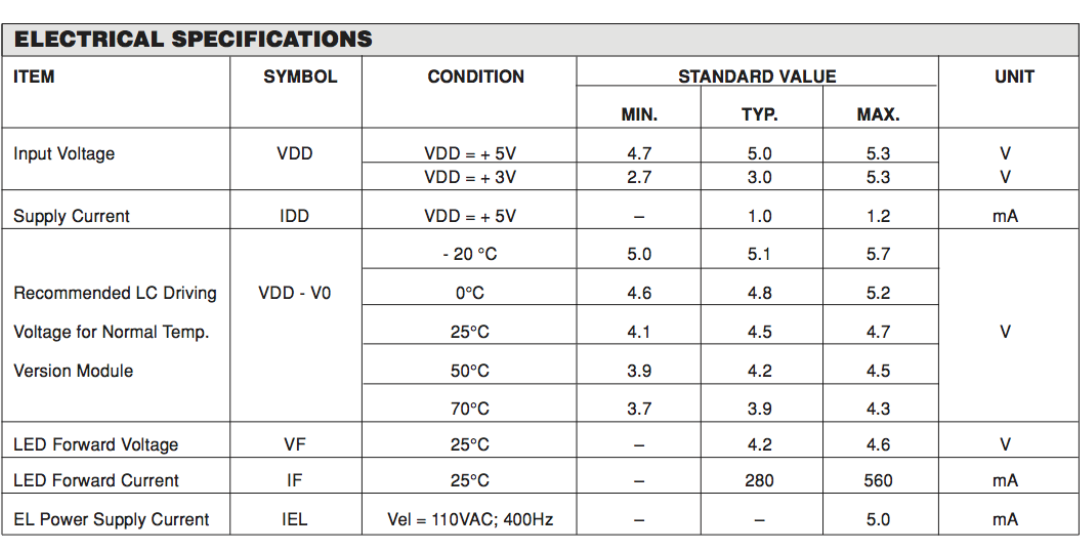

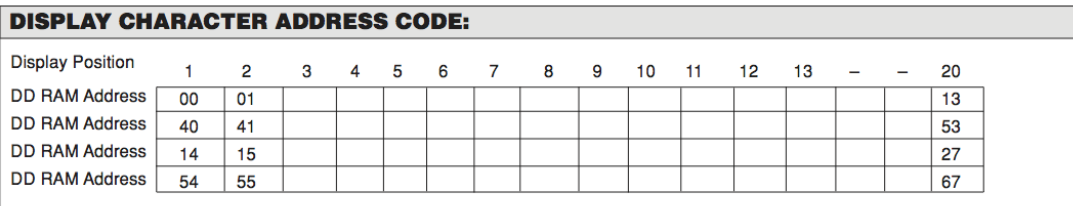

Document Number: 37268<br>Revision 01-Oct-02

**Vishay** 

**UNIT** 

 $\mathsf{V}$ 

 $\mathsf{V}$ 

www.vishay.com 55

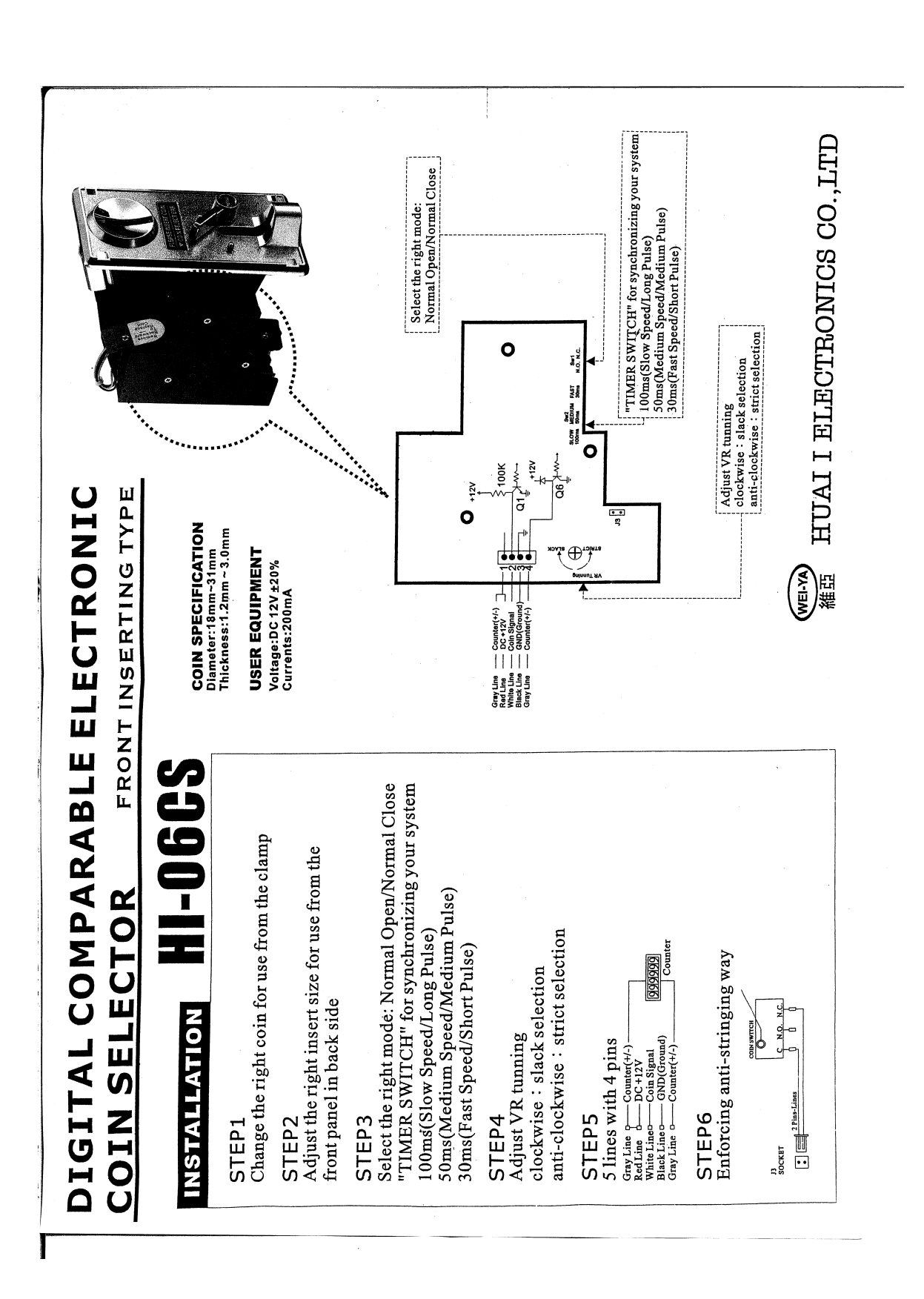

## Apéndice B Manual de usario

## B.1. Sistema General

En la figura [B.1](#page-100-0) se pueden observar los diferentes componentes del sistema.

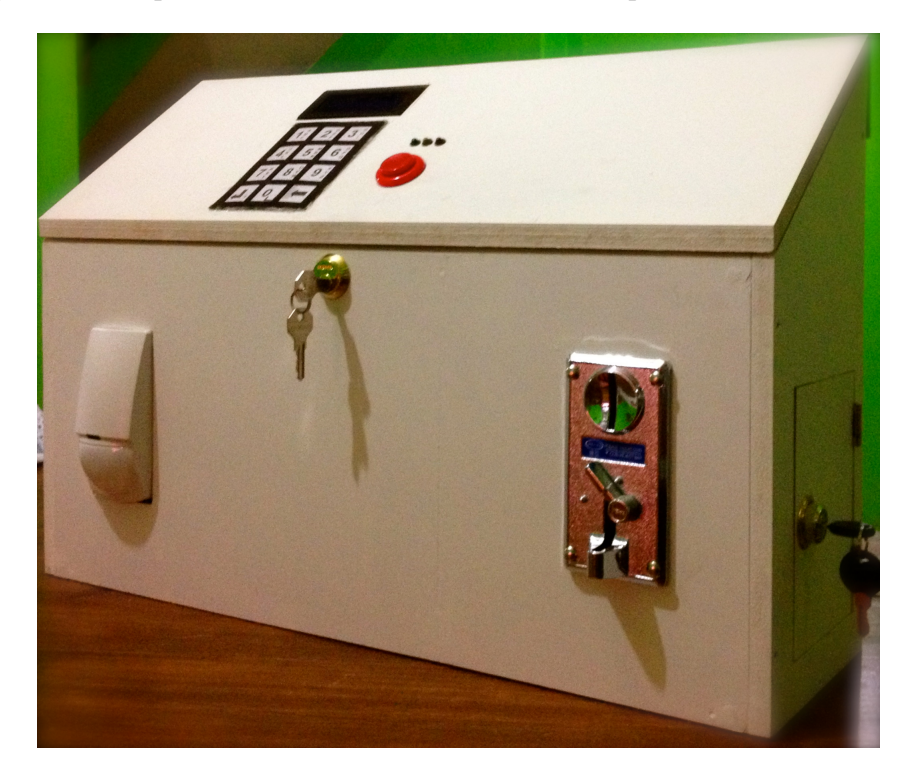

Figura B.1: Gabinete del sistema.

<span id="page-100-0"></span>En la parte frontal del sistema se puede observar del lado izquierdo el sensor SWAN1000 y del lado derecho el receptor de monedas electrónico, al centro se observa la chapa que permite acceder a los componentes del sistema.

En la tapa lateral derecha se ubica una puerta que permite el acceso al deposito de monedas del monedero electrónico.

En la tapa superior del sistema se encuentra la mayoría de componentes, se observa la pantalla LCD de 4×20 y por debajo se ubica el teclado matricial de 4×3, al costado derecho de estos elementos se ubican los LEDs de estado los cuales indican en que modo se encuentra el sistema, el LED verde indica el modo de envío de mensajes, el LED naranja configuración mientras que el LED rojo indica que el sistema funciona como alarma.

Por de bajo de los LEDs indicadores se ubica el botón de envío.

Al interior del gabinete se encuentran los elementos del sistema como el microcontrolador ATMega16, el modem LBGSMModem31 y el botón de reset.

## B.2. Modo para envío de mensajes

En el panel de LEDs indicadores se debe encontrar activo el LED verde en cualquiera de las posibles combinaciones.<sup>[1](#page-101-0)</sup>

La pantalla de inicio del sistema es la que se muestra en la figura [B.2.](#page-101-1)

```
Bienvenido
*Kz Sta. Clara*<br>Inserte una moneda<br>Anserte una moneda
```
<span id="page-101-1"></span>Figura B.2: Pantalla de inicio del sistema.

Para dar inicio al proceso del envío de mensaje, el usuario debe realizar el pago correspondiente por el servicio, una vez realizado, el sistema muestra la pantalla en la figura [B.3](#page-101-2) que el usuario debe introducir el número telefónico.

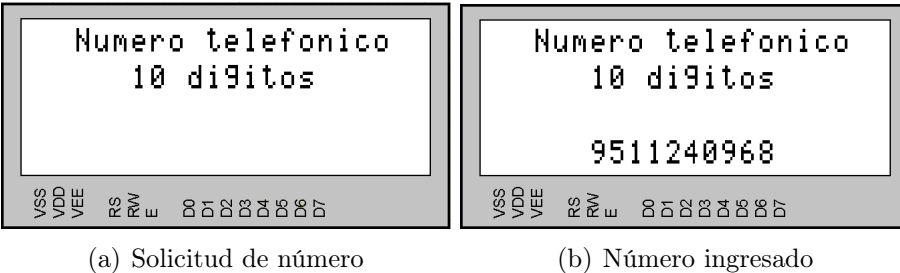

<span id="page-101-2"></span>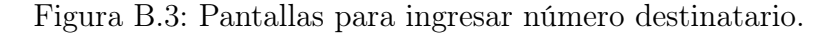

<span id="page-101-0"></span><sup>1</sup>NOTA: Antes de iniciar a trabajar en este modo se debe introducir una recarga e indicarlo mediante el modo de configuración, en cuanto al costo por mensaje, el sistema trae definido \$2.00.

En la figura anterior se muestra el ejemplo de un posible número destinatario, es importante resaltar que si el usuario introduce cualquier otro número menor a 10 dígitos, el sistema de manera automática solicita de nuevo el número.

Para introducir el número el usuario cuenta con el teclado 4x3 del que dispone los números del 0-9 así como las teclas con las funciones de borrar y enter, siendo esta última la que se tiene que presionar cuando se han tecleado los 10 dígitos para dar paso a la siguiente pantalla.

En la figura [B.4](#page-102-0) se observa que el usuario dispone de 120 caracteres para escribir su mensaje y en la parte superior del LCD se puede observar el contador de caracteres.

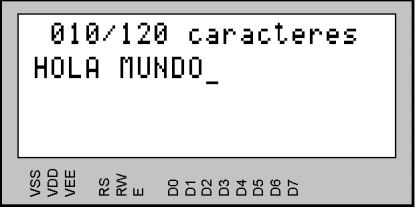

<span id="page-102-0"></span>Figura B.4: Pantalla de escritura.

Para finalizar el proceso el usuario debe presionar el botón de envío, posteriormente se observaran las siguientes dos pantallas que muestran el proceso de envío.

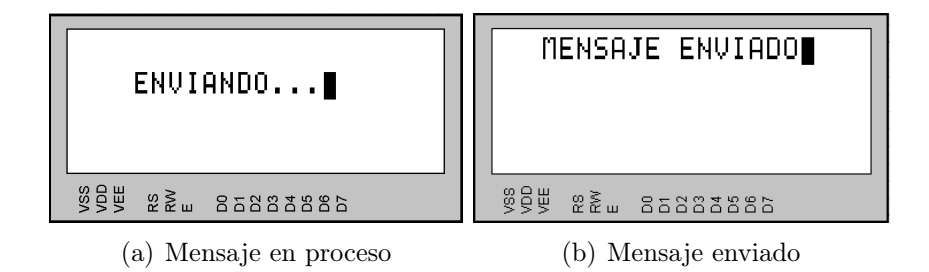

Figura B.5: Pantallas que indican el envío del mensaje.

## B.3. Modo de configuración

El acceso a este modo de operación del sistema está restringido a los usuarios, ya que en éste se definen aspectos importantes para el funcionamiento del sistema, como son:

- $\checkmark$  Clave de ingreso al modo de configuración.
- $\checkmark$  Modo de operación.
- $\checkmark$  Número para enviar alertas.
- $\checkmark$  Costo de mensaje.

 $\checkmark$  Calculo de saldo.

Para ingresar al modo de configuración, el usuario teclea desde la pantalla de inicio la tecla de símbolos ( . , ? ) y de inmediato el panel de LEDs indicadores cambia al color naranja y pide la contraseña del sistema<sup>[2](#page-103-0)</sup>, tal como se muestra en la siguiente figura.

| Introduce clave           | Introduce clave<br>**** |
|---------------------------|-------------------------|
| <b>ster</b><br>22 aangaan | <b>SOW 22 2588886</b>   |
| (a) Solicitud de clave    | (b) Clave ingresada     |

Figura B.6: Pantallas para introducir clave.

El usuario dispone de 5 segundos para iniciar el ingreso de los dígitos de su clave, en caso de que esto no suceda, la pantalla de inicio reaparece y el panel de LEDs indicadores regresa al estado en que se encontraba, de lo contrario, al término de ingresar la clave se presiona la tecla enter y dependiendo de la naturaleza de ésta se informa al usuario si los dígitos ingresados son correctos o incorrectos, ver figura [B.7.](#page-103-1)

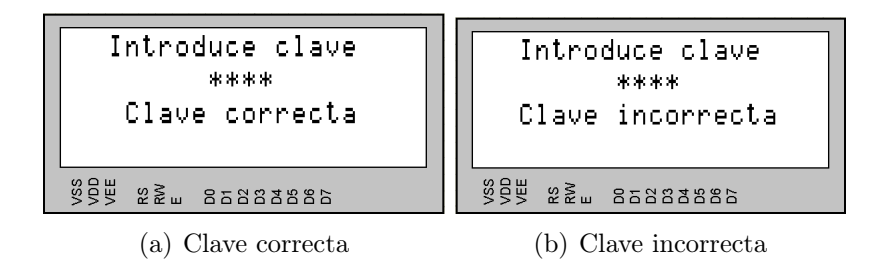

<span id="page-103-1"></span>Figura B.7: Pantallas de resolución a la clave ingresada.

Si la clave introducida fue incorrecta el sistema vuelve a la pantalla inicial, pero si ésta fue correcta muestra el menú de las opciones, las cuales se muestran en la figura [B.8.](#page-103-2)

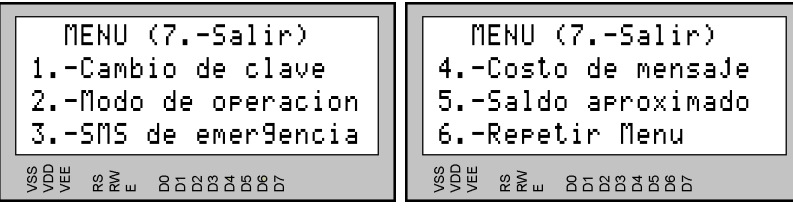

(a) Pantalla 1 del menú (b) Pantalla 2 del menú

<span id="page-103-2"></span>Figura B.8: Pantallas del menú de opciones.

<span id="page-103-0"></span><sup>2</sup>NOTA:La clave configurada en el sistema al inicio es [1,1,1,1]

#### Cambio de clave

Esta opción del menú permite al propietario realizar un cambio de clave para ingresar al modo de configuración.

Para realizar dicho cambio el sistema pide nuevamente la clave actual, después de ingresar los cuatro dígitos se presiona la tecla enter para poder ingresar la nueva clave (en caso de que la clave actual ingresada sea incorrecta se cancela la operación y se sale del modo de configuración), en la figura [B.9](#page-104-0) se puede observar el proceso para ingresar una nueva clave.

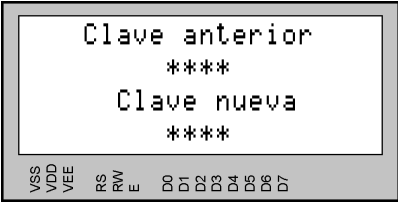

<span id="page-104-0"></span>Figura B.9: Cambio de clave.

#### Modo de operación

El propietario puede cambiar del modo envío de mensajes con el cual viene configurado el sistema al modo de alarma, para hacer esto requiere haber configurado antes el número al que se deben realizar las alertas en caso de intrusión.

Después de seleccionar la opción número dos del menú, se despliega la pantalla de la figura [B.10](#page-104-1) en la cual el usuario escoge el modo de operación en el que trabajará el sistema.

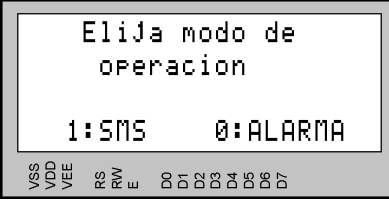

<span id="page-104-1"></span>Figura B.10: Pantalla para seleccionar el modo de operación del sistema.

Independiente de qué modo ha sido seleccionado, el sistema notifica al usuario en que modo trabajará y nuevamente muestra la pantalla de inicio.[3](#page-104-2)

En la figura [B.11](#page-105-0) se muestran las pantallas correspondientes a la notificación del sistema según el modo de funcionamiento elegido.

<span id="page-104-2"></span><sup>3</sup>NOTA:En caso de que se eligió el modo de alarma, el propietario cuenta con 20 segundos para salir del local.

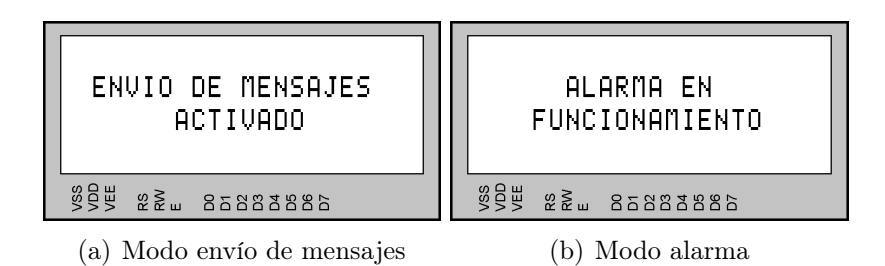

<span id="page-105-0"></span>Figura B.11: Pantallas de notificación del modo elegido.

#### SMS de emergencia

Es aquí donde se define el número de celular al cual se deben enviar notificaciones en caso de que ocurra una intrusión en el lugar donde se ubique el gabinete.

Las pantallas que muestra el sistema son las mimas que se observan en el proceso de ingresar el número del destinatario del mensaje y la de confirmación, después de confirmar el sistema sale del modo de configuración y muestra la pantalla de inicio.

#### Costo de mensaje

El propietario puede realizar diferentes modificaciones con esta opción del menú, ya que puede cambiar el costo que el sistema trae inicialmente por uno diferente, otra de las opciones es que en caso de cambiar la moneda muestra del receptor de monedas electrónico, se puede determinar el número de monedas que el usuario debe ingresar.

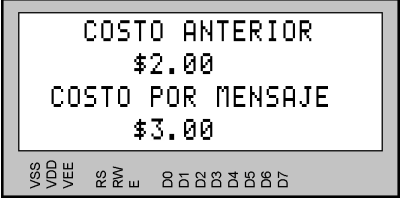

Figura B.12: Cambio del costo por mensaje.

#### Saldo aproximado

Con esta opción se garantiza el envío de los mensajes durante este modo, ya que de manera manual el propietario ingresa el saldo que a sido abonado $4 \text{ y}$  $4 \text{ y}$  mediante un contador de mensajes enviados en cualquiera de los dos modos permitirá el calculo del saldo disponible en el sistema.

En la figura [B.13](#page-106-0) se puede observar la pantalla al momento de ingresar el valor de la recarga realizada al sistema.

<span id="page-105-1"></span> $^{4}$ NOTA: El periodo de duración de una recarga TELCEL depende de la cantidad, para recargas de \$20.00 es de 10 días, \$30.00 15 días, \$50.00 30 días y para valores mayores a \$100.00 el periodo será de 60 días.

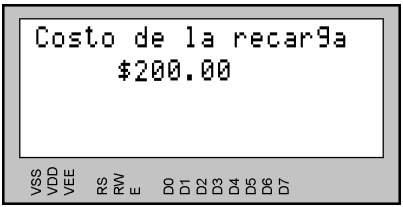

<span id="page-106-0"></span>Figura B.13: Recarga al sistema.

## Repetir menú

Con esta opción simplemente el usuario visualiza de nuevo la transición de las dos pantallas del menú.
# Apéndice C Resumen de los comandos AT

Como se mencionó en la sección [2.3,](#page-38-0) los comandos AT son instrucciones que permiten la comunicación entre el usuario y un módem.

Los comandos AT permiten al usuario establecer la configuración del módem, conocer el estado de los parámetros de funcionamiento y ejecutar acciones, en la tabla [C.1](#page-108-0) se muestran los diferentes tipos de comandos.

| Tipo                        | Sintaxis  |
|-----------------------------|-----------|
| Comando de prueba           | $AT+>=?$  |
| Comando de lectura          | $AT+$ ?   |
| Comando de escritura        | $AT+>=<>$ |
| Comando de ejecución $ AT+$ |           |

<span id="page-108-0"></span>Tabla C.1: Tipos de comandos AT

El comando de prueba permite al usuario conocer una lista de parámetros y rango de valores establecidos para el argumento "x", mientras que el de lectura solo nos muestra el valor actual de los parámetros y el de escritura permite su modificación y el de ejecución muestra los parámetros que se modifican debido a procesos internos del módem debido a su interacción con la red GSM. Cabe mencionar que no todos los comandos tienen los cuatro tipos de sintaxis a la vez.

A continuación, en la tabla [C.2](#page-109-0) se muestra la descripción de algunos comandos AT, los cuales son de bastante utilidad para una implementación similar a la presentada en este documento

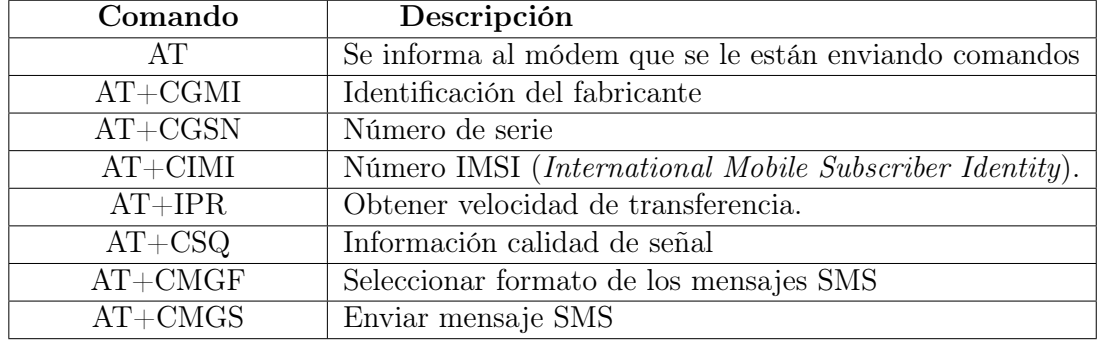

<span id="page-109-0"></span>Tabla C.2: Descripción de comandos AT.

#### $AT+CGMI$

Este comando se puede escribir en la forma de comando de prueba y de ejecución, cuando se trata de la segunda forma, el módem responde con los datos del fabricante.

### AT+CGSN

Se puede escribir como comando de prueba y de ejecución, en el formato de ejecución se obtiene el número de serie de la SIM.

#### $AT+CIMI$

Al igual que los dos comandos anteriores se puede escribir en forma de prueba y de ejecución, con el cual se obtiene el número de identificación del SIM, el cual es único y global para cada dispositivo ya que con el se identifica en la red GSM.

#### AT+IPR

Este comando se puede escribir en la forma de prueba, lectura y escritura. En la forma de prueba, el módem muestra la lista de las velocidades de transmisión soportadas por el módulo RS232. En el modo de lectura, se obtiene el valor de la velocidad a la cual se encuentra trabajando el módem, mientras que con el de escritura se puede cambiar por alguno de los siguientes valores: 0 (AutoBauding), 300, 1200, 2400, 4800, 9600, 14400, 19200, 28800, 38400, 57600 ó 115200 bps.

### $AT+CSQ$

Además del modo ejecución, este comando también se puede escribir en la forma de prueba. En el modo de ejecución se tiene como respuesta un valor númerico entre 0 y 31, el cual corresponde a una intensidad determinada, un valor óptimo con el cual se garantiza el correcto funcionamiento del módem es a partir del 11.

### $AT+CMGF$

Este comando puede escribirse en la forma de prueba, lectura y escritura. En el modo de prueba, se obtiene como respuesta la lista de los formatos de mensajes SMS, mientras que con el de lectura obtenemos el valor del formato, siendo 0 para el modo PDU y 1 para el formato de texto; mediante el comando en formato de escritura podemos cambiar de un modo a otro.

### $AT+CMGS$

A pesar de que también puede ser utilizado como comando de prueba, es más utilizado como comando de escritura ya que en esta forma es como se puede realizar el envío de mensajes en el que se dan como parámetros: el número destinatario y el mensaje.

## Apéndice D

# Cuestionario para evaluar la usabilidad del sistema

Después de que el usuario realizó la prueba de evaluación al sistema se le cuestiono acerca de su experiencia con el equipo. A continuación, se muestra el cuestionario contestado por los usuarios.

Responde las siguientes preguntas de acuerdo a lo que hayas experimentado durante la prueba realizada al sistema.

Usabilidad: Se dice que un sistema tiene buena usabilidad cuando éste presenta una interfaz de usuario amigable y sencilla, es decir, el usuario no necesita ser un experto en el área para poder utilizar el sistema.

- 1. ¿Cómo consideras el nivel de usabilidad en el sistema? Califica de 0 a 10.
- 2. De acuerdo a tu experiencia con el sistema. Enviar un mensaje le pareció: a)Fácil b)Confuso c)Complicado
- 3. ¿Usted utilizaría el servicio en un futuro o lo recomendaría? a)Si b)No
- 4. La interacción que tuviste con el sistema ¿Fue agradable?
- 5. ¿Qué te gustaría que tuviera la interfaz para hacerla más agradable?
- 6. ¿Cómo consideras el nivel de funcionalidad del sistema? Califica de 0 a 10.
- 7. ¿Cómo consideras la velocidad del software? a)Buena b)Regular c)Mala
- 8. ¿Qué le parece la idea de este servicio?
- 9. ¿Cómo se encuentra con el funcionamiento del equipo? a)Satisfecho b)Poco satisfecho c)Insatisfecho
- 10. Escriba un comentario de manera general sobre tu experiencia en el sistema.

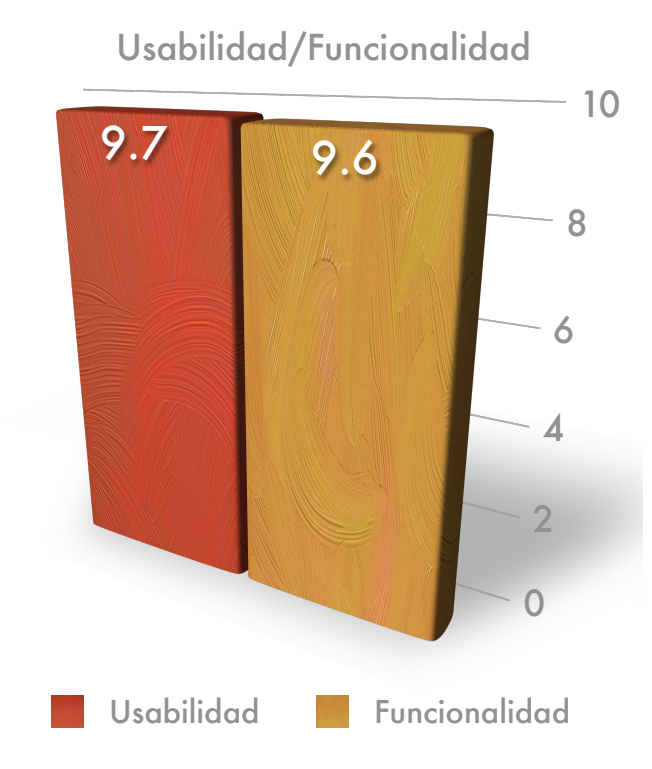

Figura D.1: Gráfica de calificación de usabilidad y funcionalidad del sistema.

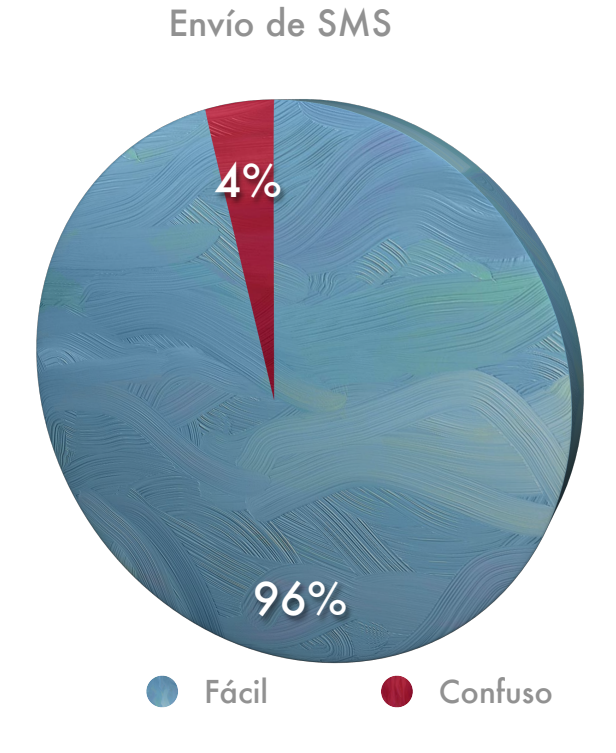

Figura D.2: Gráfica de difícultad para enviar un SMS con el equipo.

Recomendación o uso futuro

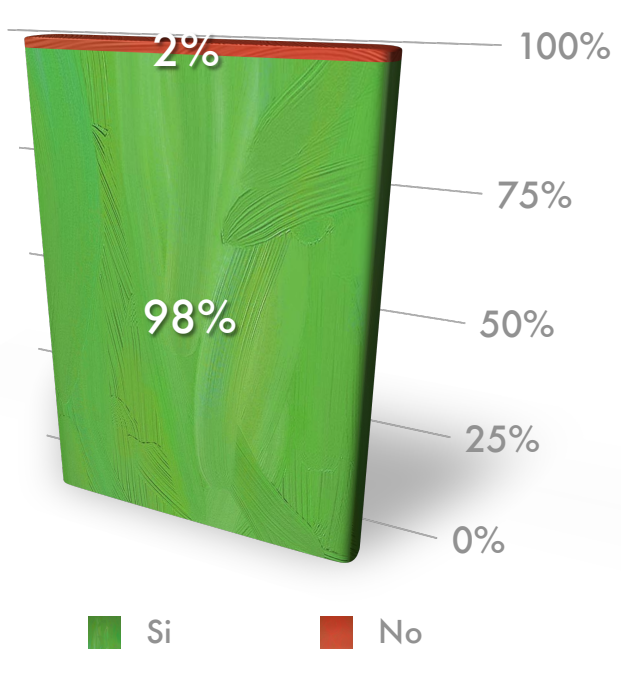

Recomendación o uso futuro

Figura D.3: Gráfica sobre un futuro uso o recomendación del equipo.

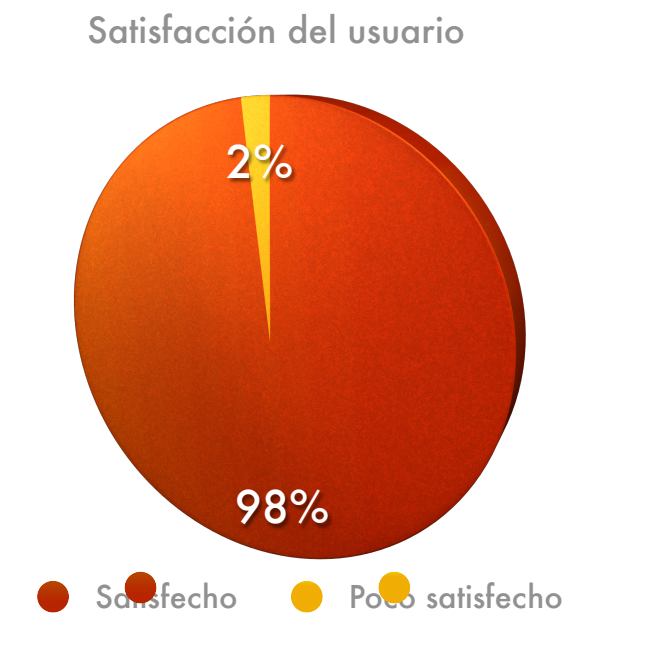

Figura D.4: Gráfica de la satisfacción del usuario.

### Bibliografía

- [1] Página oficial de soluciones TAE, <http://www.solucionesinteligentestae.com/>, Última visita: 20 de Febrero de 2013.
- [2] Página oficial de soluciones de mensajes SMS, [http://www.max4systems.com/](http://www.max4systems.com/mensajes_sms.html) [mensajes\\_sms.html](http://www.max4systems.com/mensajes_sms.html), Última visita: 20 de Febrero de 2013.
- [3] Página oficial de la máquina para envío de mensajes a celular, [http://www.actiweb.](http://www.actiweb.es/negmex2008) [es/negmex2008](http://www.actiweb.es/negmex2008), Última visita: 20 de Febrero de 2013.
- [4] ROSARIO DÍAZ, Luis Ángel. Diseño de un sitema de propósito general para la gestión de recursos remotos mediante el Sistema Global para las Comunicaciones Móviles. Director: Enrique Guzmán Ramírez. Tesis de ingenieria. Universidad Tecnológica de la Mixteca; Instituto de Electrónica, 2010.
- [5] VIEIRA MESA, Andrea Enriqueta. Mantenimiento y Diagnosis remoto de un equipo Mecatrónico usando un módulo GSM. Caso práctico empresa CECATTEC. Director: Marco Viteri. Tesis de ingenieria. Escuela Superior politécnica de Chimborazo; Facultad de Informática y Electrónica, 2009.
- [6] GÓMEZ ALVARES, Pedro et. al. Sistema de seguridad para automóvil GSM: Alarma GSM. Proyecto universitario. Universidad de Cauca, 2008.
- [7] HARTE, Lawrence and BOWLAR, David. Introducction to mobile telephone systems: 1G, 2G, 2.5G and 3G Wireless Technologies and Services. ALTHOS, Inc, 2004. ISBN:0- 9746943-2-0.
- [8] Comisión Federal de Telecomunicaciones, "[http://siemt.cft.gob.mx/SIEM/home.php?](http://siemt.cft.gob.mx/SIEM/home.php?seccion=buscar&keywords=celular#!prettyPhoto[iframes]/3/) [seccion=buscar&keywords=celular#!prettyPhoto\[iframes\]/3/](http://siemt.cft.gob.mx/SIEM/home.php?seccion=buscar&keywords=celular#!prettyPhoto[iframes]/3/)", Última visita: 20 de Febrero de 2013.
- [9] RICH, Ling. The mobile connection: The cell phone's impact on society., ELSEVIER, 2004. ISBN:1-55860-936-9.
- [10] Envío de mensajes ideas Web SMS, ", [http://www.telcel.com/apps/menes/begin.](http://www.telcel.com/apps/menes/begin.do?keepThis=true&amp;TB_iframe=true&amp;width=530&amp;height=460) [do?keepThis=true&TB\\_iframe=true&width=530&height=](http://www.telcel.com/apps/menes/begin.do?keepThis=true&amp;TB_iframe=true&amp;width=530&amp;height=460) [460](http://www.telcel.com/apps/menes/begin.do?keepThis=true&amp;TB_iframe=true&amp;width=530&amp;height=460), Última visita: 20 de Febrero de 2013.
- [11] Pagina para envío de mensajes cortos Jaguaryou, ", <http://www.jaguaryou.com>, Última visita: 20 de Febrero de 2013.
- [12] PERALTA, Leonardo. "Los 'smartphones', la nueva ventana del comercio en línea.", CNN México, 2011. [http://www.mexico.cnn.com/tecnologia/2011/11/29/](http://www.mexico.cnn.com/tecnologia/2011/11/29/los-smartphones-la-nueva-ventana-del-comercio-en-linea) [los-smartphones-la-nueva-ventana-del-comercio-en-linea](http://www.mexico.cnn.com/tecnologia/2011/11/29/los-smartphones-la-nueva-ventana-del-comercio-en-linea), Última visita: 20 de Febrero de 2013.
- [13] Notimex, 2011. "Smartphones incrementan uso de internet en méxico.", [http://www.eleconomista.com.mx/tecnociencia/2011/11/07/](http://www.eleconomista.com.mx/tecnociencia/2011/11/07/smartphones-incrementan-uso-internet-movil-mexico) [smartphones-incrementan-uso-internet-movil-mexico](http://www.eleconomista.com.mx/tecnociencia/2011/11/07/smartphones-incrementan-uso-internet-movil-mexico), Última visita: 20 de Febrero de 2013.
- [14] BERGER, Arnold S. Embedded System Desing: An introduction to processes, tools and Techniques., CMP Book, 2007. ISBN:1-57820-073-3.
- [15] WEBER, Matthias K. M. and REDL, Sigmund and OLIPHANT,Malcolm W. GSM and Personal Comunications Handbook., ARTECH HOUSE, Inc., 1998. ISBN:0-89006-957-3.
- [16] ESCALONA, Alberto Sedín. Fundamentos de los Sistemas de Comunicaciones Móviles. Evolución y Tecnologías., McGraw-Hill Profesional, 2004. ISBN:8-44814-027-3.
- [17] HEINE, Gunnar. GSM Networks: Protocols, Terminology and Implementation., Artech House, Inc., 1999. ISBN:0-89006-471-7.
- [18] TOMASÍ, Wayne. Sistema de comunicaciones electrónicas., Pearson Education, 2003. ISBN:7-90260-316-1.
- [19] ESCALERA CRUZ, David. "Plataforma de envío y recepción de mensajes sms mediante comandos at con el módem de un celularcon tecnología gsm". Journal Boliviano de Ciencias, pp. 48–52, 2011. ISSN:2075-8944.
- [20] Especificaciones del producto en venta, ", [http://www.logicbus.com.mx/](http://www.logicbus.com.mx/LBGSMModem31.php) [LBGSMModem31.php](http://www.logicbus.com.mx/LBGSMModem31.php), Última visita: 20 de Febrero de 2013.
- [21] Especificaciones del producto de venta, ", [http://articulo.mercadolibre.com.mx/](http://articulo.mercadolibre.com.mx/MLM-413735851-modem-gsmgprs-cuatribanda-85090018001900mhz-rs-232-idd-_JM) [MLM-413735851-modem-gsmgprs-cuatribanda-85090018001900mhz-rs-232-idd-\\_JM](http://articulo.mercadolibre.com.mx/MLM-413735851-modem-gsmgprs-cuatribanda-85090018001900mhz-rs-232-idd-_JM), Última visita: 20 de Febrero de 2013.
- [22] GÓMEZ, ALVAREZ, Pedro. "Comandos at", [https://code.google.com/p/alarmagsm/](https://code.google.com/p/alarmagsm/downloads/detail?name=COMANDOS%20AT.doc&can=2&q=) [downloads/detail?name=COMANDOS%20AT.doc&can=2&q=](https://code.google.com/p/alarmagsm/downloads/detail?name=COMANDOS%20AT.doc&can=2&q=), Última visita: 20 de Febrero de 2013.
- [23] CLAVIJO, Enric Forner et. al, Tecnología GSM.
- [24] SANTIAGO ESPINOSA, Felipe. Los microcontroladores AVR de ATMEL., Universidad Tecnológica de la Mixteca, 2012. ISBN:978-607-95222-7-8.
- [25] 8-bit AVR Microcontroller with 16K Byte In-System Programmable Flash, ATMega16 y ATMega16L, REV. 2466T-AVR, ATMEL, Julio 2010.
- [26] BATURONE, Aníbal Ollero. Robótica: Manipuladores y robots móviles., Marcombo, 2006. ISBN:8-42671-313-0
- [27] Sergio A. Rivera., "Utilización de sensores de microondas en seguridad perimetral. primera entrega", [http://www.alas-la.org/noticias/](http://www.alas-la.org/noticias/images/stories/_Edicion49/_Tutorial/Tutorial-Primera-Entrega_Utilizacion-sensores-microondas-seguridad-perimetral.pdf) [images/stories/\\_Edicion49/\\_Tutorial/Tutorial-Primera-Entrega\\_](http://www.alas-la.org/noticias/images/stories/_Edicion49/_Tutorial/Tutorial-Primera-Entrega_Utilizacion-sensores-microondas-seguridad-perimetral.pdf) [Utilizacion-sensores-microondas-seguridad-perimetral.pdf](http://www.alas-la.org/noticias/images/stories/_Edicion49/_Tutorial/Tutorial-Primera-Entrega_Utilizacion-sensores-microondas-seguridad-perimetral.pdf), Última visita: 20 de Febrero de 2013.
- [28] Espcificaciones del producto WEI-YA mod. HI-06CS, [http://www.weiya.com.tw/](http://www.weiya.com.tw/products_detail.asp?le=english&fid=75&pid=89&tCatName=Front%20Inserting%20Type) [products\\_detail.asp?le=english&fid=75&pid=89&tCatName=Front%20Inserting%](http://www.weiya.com.tw/products_detail.asp?le=english&fid=75&pid=89&tCatName=Front%20Inserting%20Type) [20Type](http://www.weiya.com.tw/products_detail.asp?le=english&fid=75&pid=89&tCatName=Front%20Inserting%20Type), Última visita: 20 de Febrero de 2013.
- [29] Manual de usuario módem GSM/GPRS, V1.0, King Pigeon Hi-Tech, Octubre 2008.
- [30] Espcificaciones del producto Crow mod. SWAN1000, [http://www.thecrowgroup.com/](http://www.thecrowgroup.com/Products_Systems/intrusion_detectors/swan_series/swan_1000_2000am/) [Products\\_Systems/intrusion\\_detectors/swan\\_series/swan\\_1000\\_2000am/](http://www.thecrowgroup.com/Products_Systems/intrusion_detectors/swan_series/swan_1000_2000am/), Última visita: 20 de Febrero de 2013.
- [31] Hoja de especificaciones HD44780U, LCD-II, HITACHI.
- [32] Hoja de especificaciones MAX232, SLLS0471, Texas Instruments, Octubre 2002.
- [33] Hoja de especificaciones Selector de monedas, HI-06CS, HUAI I ELECTRONICS.
- [34] Instrucciones de instalación SWAN1000, P/N 7101572, The Crow Group.